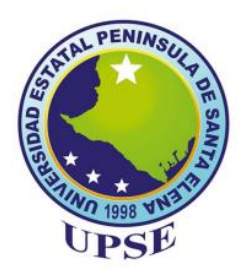

# **"UNIVERSIDAD ESTATAL PENÍNSULA DE SANTA ELENA" FACULTAD DE SISTEMAS Y TELECOMUNICACIONES**

# **TRABAJO DE TITULACIÓN**

Optimización de una red LTE de la Provincia de Santa Elena mediante el software ATOLL utilizando estrategias *Máximum C/I* **(MAX C/I) y** *Proportional Demand* **(PD)** de *Packet Scheduling*.

## **AUTOR**

George Michael Figueroa Rodríguez

# **CARRERA**

[Electrónica](https://www.upse.edu.ec/index.php?option=com_sppagebuilder&view=page&id=8&Itemid=183/#section-id-1532639159711) y Telecomunicaciones

# **PROFESOR TUTOR**

Ing. Vladimir Israel García Santos Mgt.

LA LIBERTAD – ECUADOR

2022-2023

#### <span id="page-1-0"></span>**AGRADECIMIENTO**

Gracias a Dios por la vida, por los éxitos en mi etapa estudiantil de conseguir un logro más en la vida, A mi mamá Lucia y a mi Papá Jorge por el sacrificio que me han demostrado para que pueda seguir con mis estudios y no caer en malos pasos. A mi Familia especialmente a mi abuelita Carmen que me ha dado todo su apoyo incondicional. A la Universidad UPSE por abrirme las puertas, mi segundo hogar, la casa de los estudios de la Provincia, a cada uno de los docentes de todo mi trayecto estudiantil de cada semestre, al decano de la facultad de la Ingeniería y Telecomunicaciones Washington Torres, la Ing. Mónica Jaramillo por estar pendiente de todos los requisitos apoyándonos para terminar con éxitos la tesis

George Michael Figueroa Rodríguez

## <span id="page-2-0"></span>**DEDICATORIA**

A Dios que me ha permitido culminar con éxitos y logros a lo largo de mi carrera profesional, dándome fuerzas y sabiduría en cada actividad que he realizado

A mi mamá Lucia Rodríguez Del Pezo quien forma parte de toda mi trayectoria estudiantil en darme ánimos de no rendirme y estar siempre en todos los momentos más que una persona de bien por el amor inmenso que demuestra

A mi Papá Jorge Figueroa Apolinario como pilar importante en la vida por su carácter de luchar siempre y nunca rendirse a pesar de las caídas en la vida

A mi familia entera, mi abuelita Carmen, mis tíos con su apoyo moral y concejos de la vida

George Michael Figueroa Rodríguez

# <span id="page-3-0"></span>**APROBACIÓN DEL TUTOR**

En calidad de tutor de la propuesta tecnológica con título "Optimización de una red LTE de la Provincia de Santa Elena mediante el software ATOLL utilizando estrategias Máximum C/I (MAX C/I) y Proportional Demand (PD) de Packet Scheduling", presentado por el señor egresado Figueroa Rodríguez George Michael, estudiante de la carrera de Electrónica y Telecomunicaciones, me permito declarar que luego de haber orientado, analizado y revisado, es aprobado en todas sus partes.

Particular que informo para los fines consiguientes.

Ing. Vladimir Israel García Santos MSc. Docente tutor

## <span id="page-4-0"></span>**TRIBUNAL DE GRADO**

Ing. Washington Torres Guin, Mgt. **DECANO DE FACULTAD** 

Ing. José Aquino Sánchez, Mgt. DIRECTOR DE CARRERA

Ing. Vladimir García Santos, Mgt. PROFESOR TUTOR

Ing/Luis Amaya Fariño, Mgt. DOCENTE ESPECIALISTA

Ab. Luis Castro Martínez, Mgt.

SECRETARIO GENERAL

# <span id="page-5-0"></span>**DECLARACIÓN DEL AUTOR**

El contenido del presente Trabajo de Titulación es de mi responsabilidad; el patrimonio intelectual del mismo pertenece a la Universidad Estatal Península de Santa Elena.

Ceorge Figuenos Q.<br>Figueroa Rodríguez George Michael

ł,

# ÍNDICE GENERAL

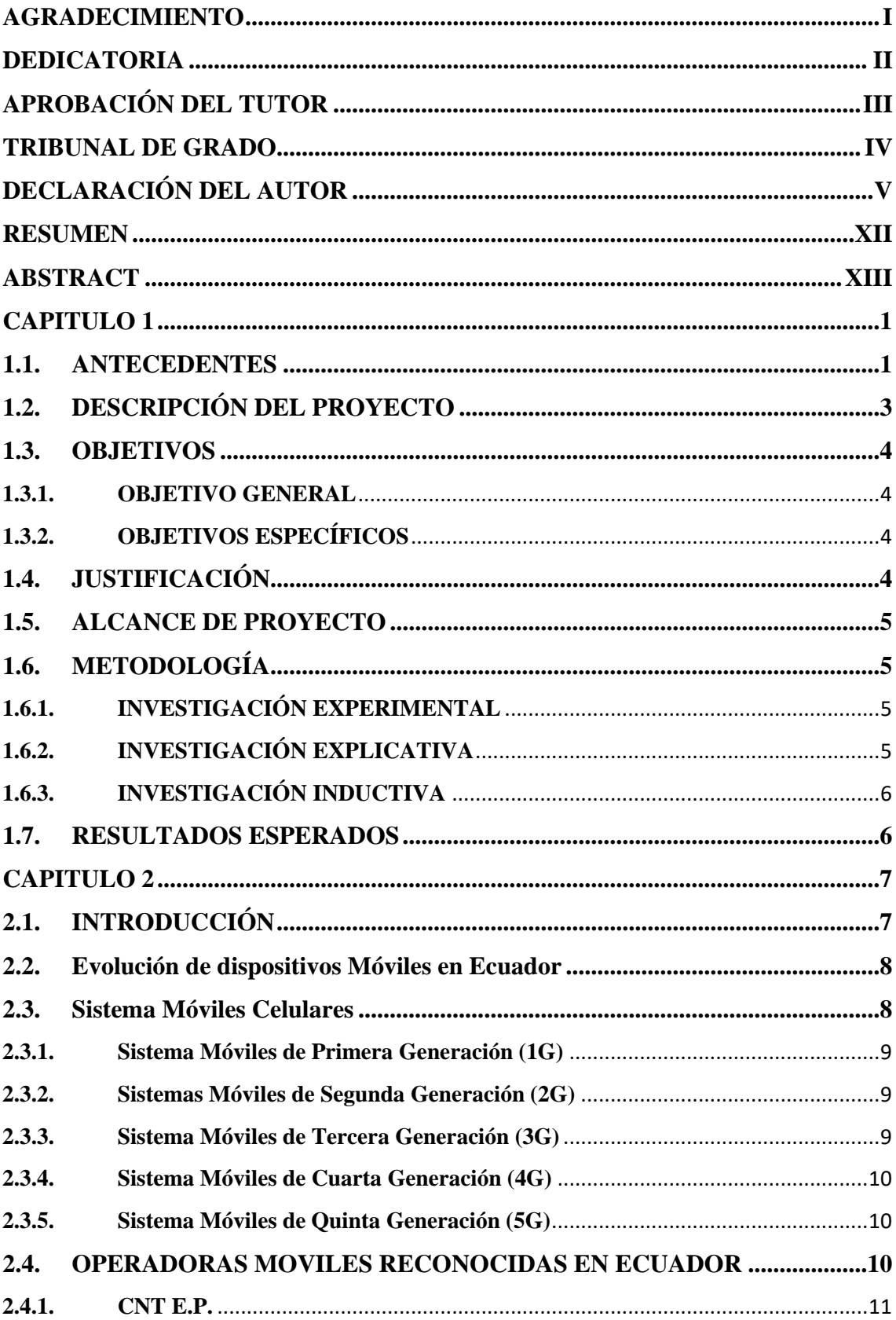

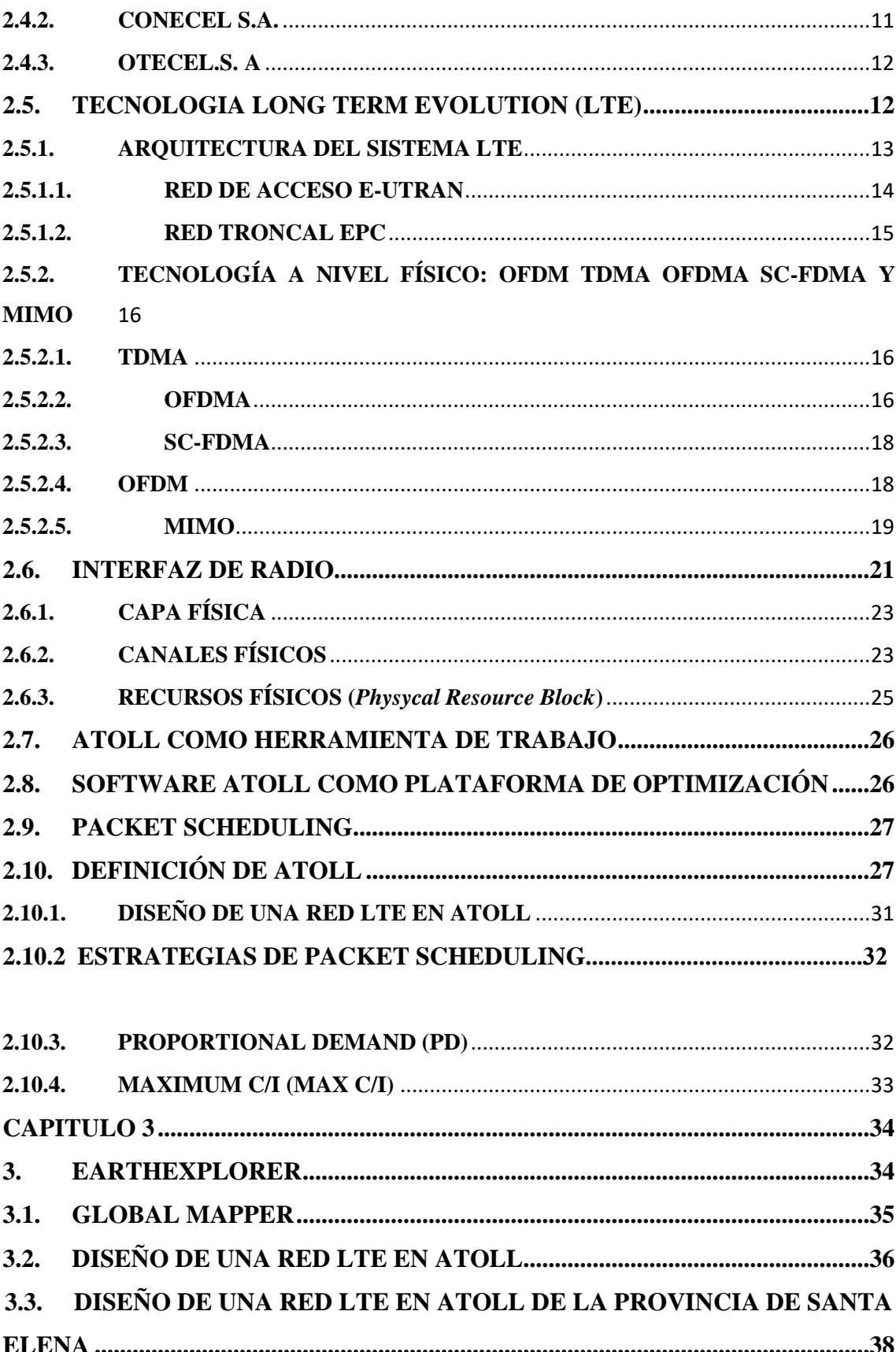

 $3.4.$ 

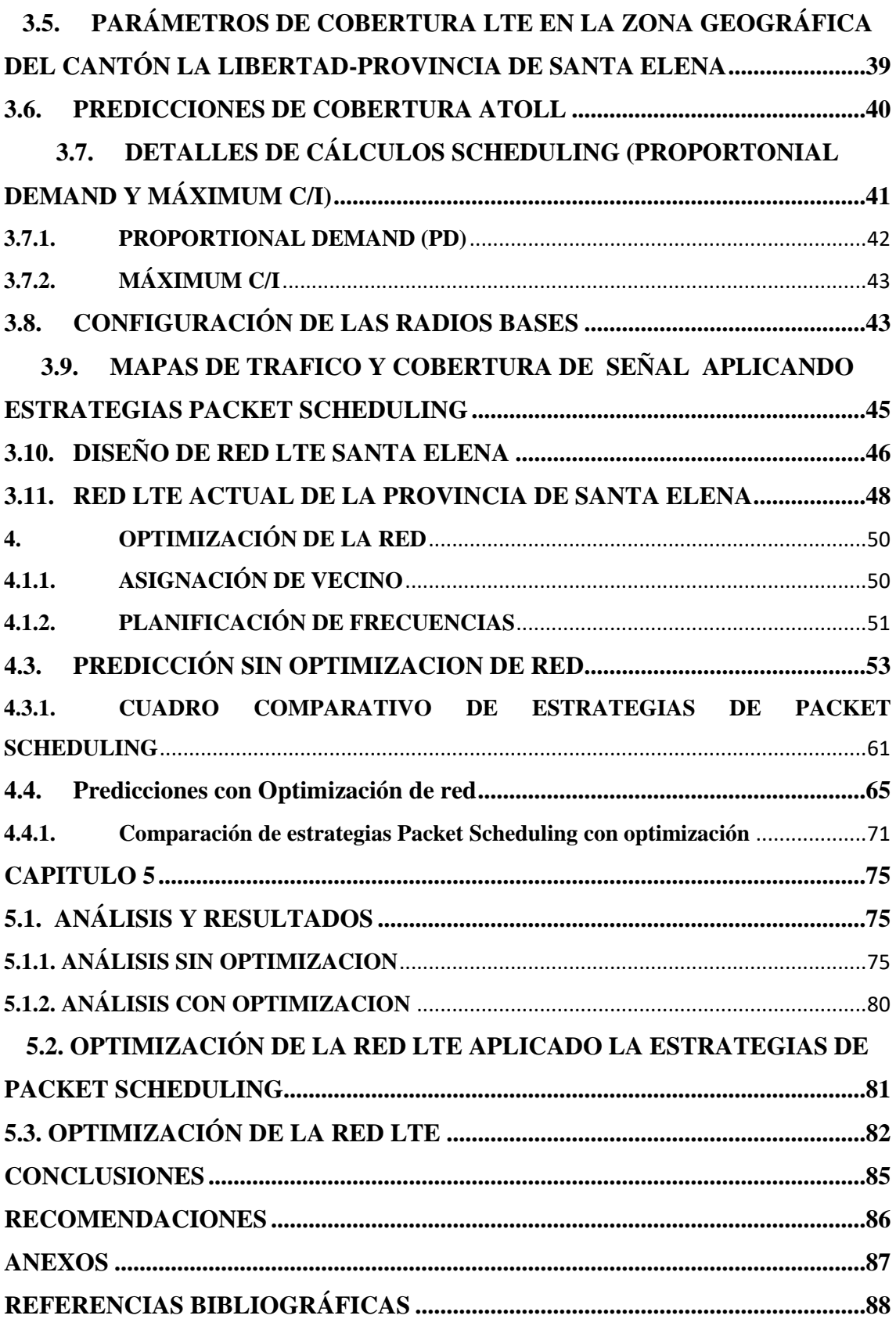

## **INDICE DE FIGURA**

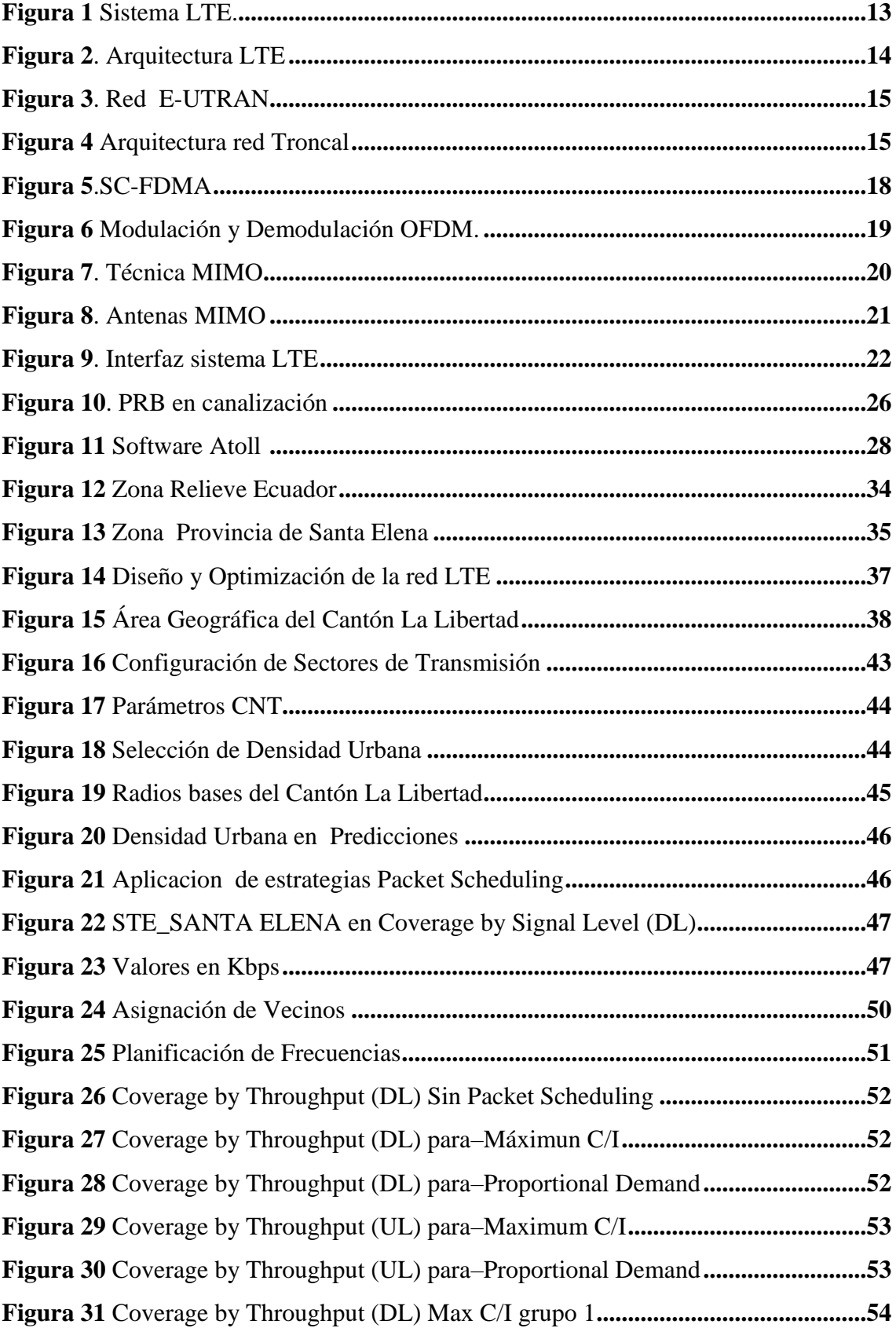

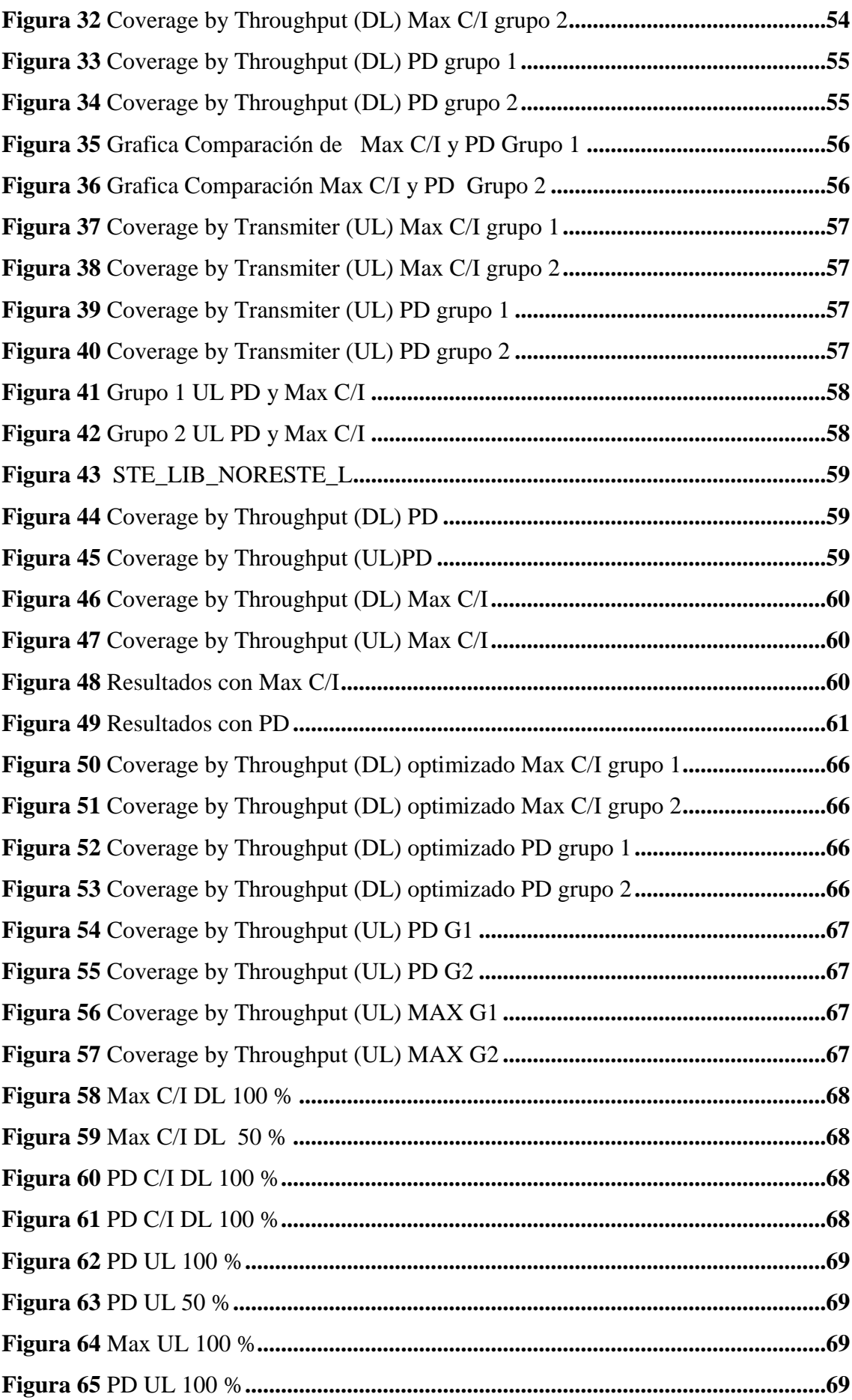

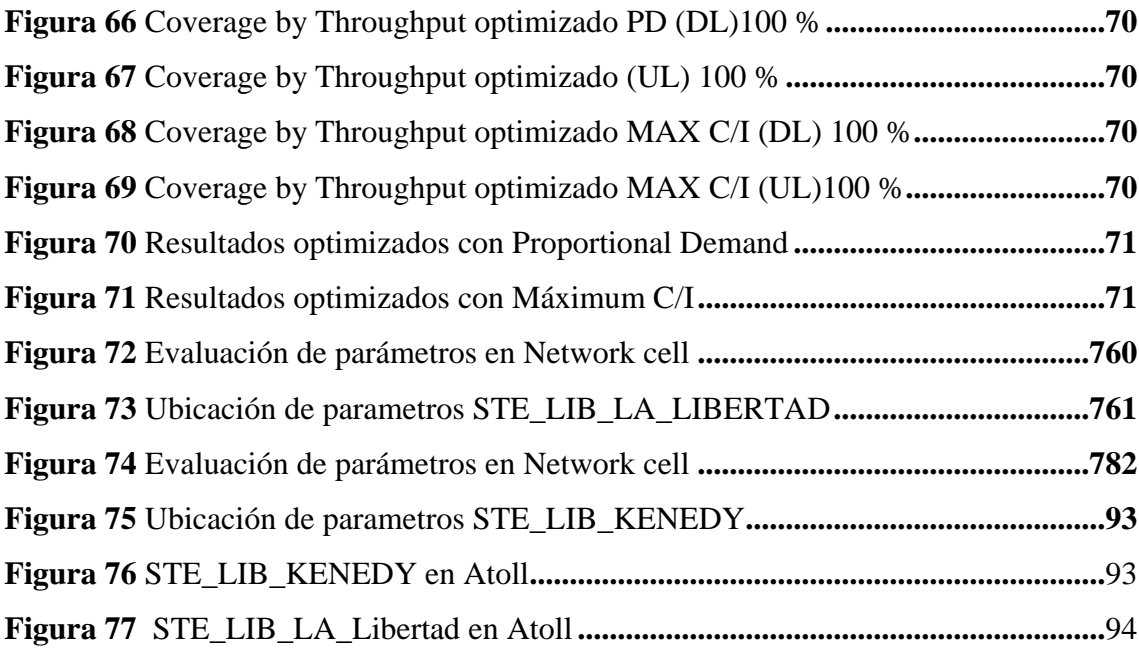

# **ÍNDICE DE TABLAS**

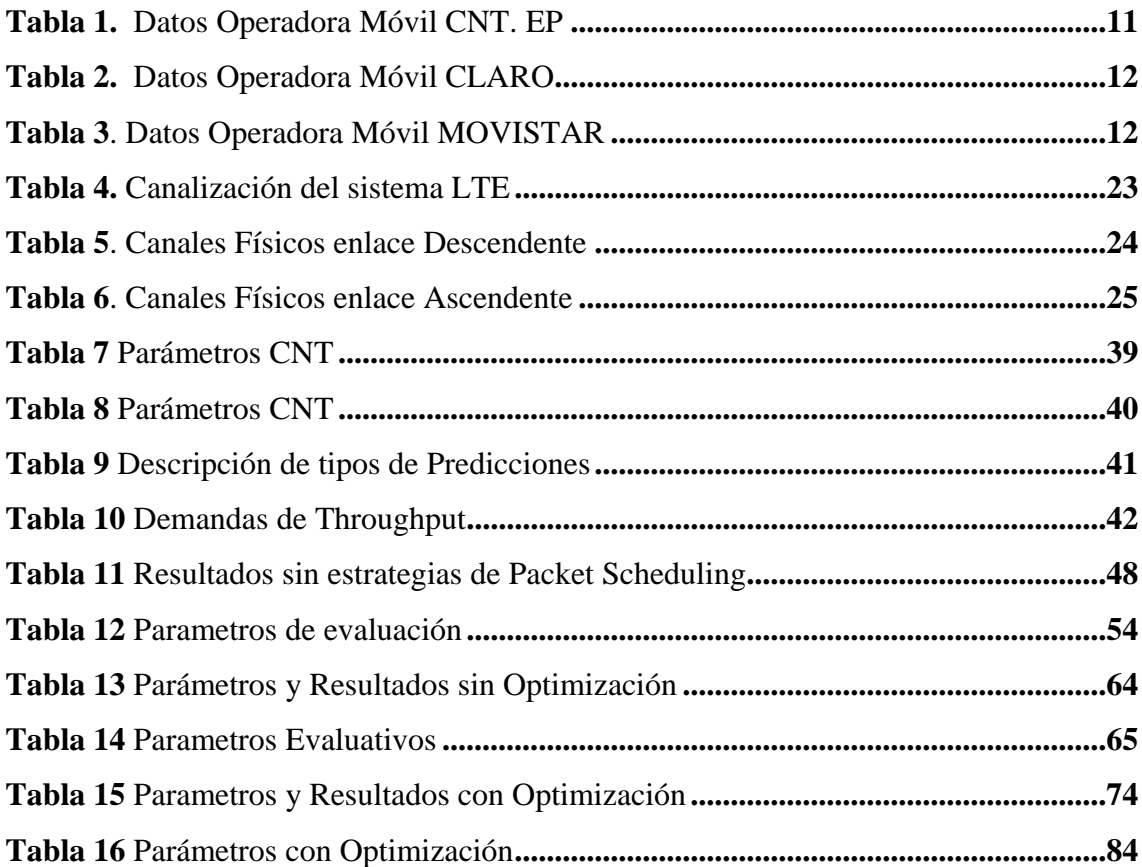

#### <span id="page-12-0"></span>**RESUMEN**

El presente Proyecto se basa en la optimización de una red LTE en la Provincia de Santa Elena , para esto se realiza una investigación sobre los parámetros de la red que se desea optimizar en la cual la Empresa CNT nos brinda información de 15 radios bases que están actualmente en la Provincia de Santa Elena específicamente en el Cantón La Libertad , con estos parámetros se procede a emular en el programa Atoll con datos reales aplicando estrategias de Packet Scheduling que mejoran el rendimiento de una red 4G que es Proportional Demand (PD) y Máximun C/I mediante las predicciones que permite Atoll, se elige la estrategia que mejorará la cobertura de red en este caso Down link (DL) y el Uplink (UL) para un tráfico o multitud de personas conectadas al mismo tiempo , finalizando con parámetros optimizados que brinda el software Atoll para implementar en la vida real es decir un estudio sobre parámetros que mejorarían la red actual LTE de la Provincia de Santa Elena en el Cantón La Libertad

**Palabras Claves:** Packet Scheduling, Proportional Demand (PD), Máximun C/I, Software Atoll

#### <span id="page-13-0"></span>**ABSTRACT**

The present Project is based on the optimization of an LTE network in the Province of Santa Elena , for this an investigation is carried out on the parameters of the network that is to be optimized in which CNT Company provides us with information on 15 base radios that are currently in the Province of Santa Elena specifically in the Canton La Libertad , with these parameters we proceed to emulate in the Atoll program with real data applying Packet Scheduling strategies that improve the performance of a 4G network that is Proportional Demand (PD) and Máximun C/I thought the predictions that Atoll allows , the strategy that improve the network coverage in this case downlink (DL) and the Uplink (UL) for a traffic or a multitude of people connected at the same time is chosen ,ending with optimized parameters that provides the Atoll software to implement in real life, that is, a study on parameters that would improve the current LTE network of the Province of Santa Elena in the Canton La Libertad

**Keywords:** Packet Scheduling, Proportional Demand (PD), Máximun C/I, Software Atoll

#### <span id="page-14-0"></span>**CAPITULO 1**

## **1. FUNDAMENTACIÓN**

#### <span id="page-14-1"></span>**1.1. ANTECEDENTES**

El desarrollo de las redes móviles, en la última década han ido evolucionando con el pasar de los tiempos, dando un impulso a grandes cambios notables con respecto a la comunicación , equipando a las radios bases con equipos más actuales y reemplazando las anteriores de tal manera que permita aprovechar su espectro radio eléctrico, esto conlleva a que su capacidad de red sea mayor para ampliar la cobertura en una zona específica y cubrir áreas en donde no exista señal o se tenga problemas de interferencia [1].

Según lo estipulado en el documento de la Agencia de Regulación de las Telecomunicaciones (ARCOTEL) de la Infraestructura y Cobertura del país Ecuador del año 2020 [2] informa las cantidades de radio bases que están dispersas en cada una de las provincias como también sus componentes en cual mencionamos la antena de recepción y de transmisión que son utilizadas para operar el tráfico telefónico de manera que actúe como un enlace entre todos los usuarios móviles en una misma célula que conecta las llamadas de equipos terminales con una central de conmutación, desde el periodo 2008 - 2020 existen un total de 18.857 radio bases con un crecimiento del 10.48% con respecto al año 2019 en la que se encuentra dispersas en 676 parroquias en el territorio nacional por otro lado la información estadísticos que nos brinda la ARCOTEL de registro de radio bases actualizado desde el mes de marzo de 2020; existen en la Provincia de Santa Elena 456 radio bases divididas en tercera generación (3G) y cuarta generación (4G) en operadoras de la Corporación Nacional de Telecomunicación (CNT), OTECEL S.A (operadora MOVISTAR) y CONECEL S.A.(operadora CLARO)

Al igual que en las dos investigaciones antes mencionadas se indica que la evolución de las telecomunicaciones ofrece una gran ventaja en lo económico y social en la que facilitan las comunicaciones entre diferentes sectores mediante las operadoras móviles, por esta razón la tecnología móvil (4G) permite obtener mayor velocidad y menor latencia con respecto a la comunicación inalámbrica dando como resultado una mayor calidad de servicios como videollamadas, mensajes, entre otros [3].

En cuanto el trabajo de Maestría [4] informa la factibilidad de la tecnología LTE(*Long Term Evolution*) en la banda de 700 MHz para la Corporación Nacional de Telecomunicación (CNT) en la ciudad de Quito con la finalidad de mejorar la cobertura, es así como se evalúa el desempeño de la banda actual 2100 MHz con el complemento de 700 MHz utilizando el software ATOLL , de manera tal, que el programa mediante las simulaciones aplicando los modelos de propagación , mejore la cobertura 4G existente .

En el siguiente trabajo investigativo [5] explica el análisis de red de banda ancha móvil en el cantón Chone de la Provincia de Manabí en la que realizan simulaciones de un diseño 4G utilizando el software ATOLL con el fin de obtener los parámetros adecuados y banda ancha móvil en el lugar donde no cuenta con la comunicación inalámbrica, cabe mencionar también la implementación de una macro celda. En este contexto podemos identificar la importancia de utilizar el software Atoll con sus diversas funciones y como nos brinda información para poder implementar una red LTE.

Por otra parte el proyecto de titulación [6] indica la planificación de una LTE utilizando el software ATOLL para ser analizada mediante diferentes estrategias de gestión del espectro radioeléctrico entre ellas las coordinaciones de interferencias entre celda (ICIC) comparando el nivel de relación portadora a ruido en distinto escenarios generados por el usuario haciendo combinaciones de técnicas MIMO(*Multiple-input Multiple -output*) .El presente proyecto deja en libertad poder realizar más estudios con programas que faciliten generar escenarios de cobertura con la finalidad de determinar el rendimiento ya sea combinando nuevas estrategias de gestión del espectro radioeléctrico en la que se puede mencionar los tipos de scheduler , potencias entre otros .

De acuerdo con el proyecto Final de Carrera [7] con el fin de modelar la red de cuarta generación logra hacer un análisis teórico y práctico para observar el comportamiento de las mismas redes en diferentes condiciones planificando la red LTE en el programa Atoll con ayuda del algoritmo que brinda el programa lograron analizar las cuatro estrategias de Packet Scheduling en la que se obtuvieron parámetros con valores realistas. En efecto el proyecto nos muestra como la herramienta ATOLL en base a un estudio previamente realizado emula los datos obtenidos para verificar el comportamiento de la red inalámbrica 4G.

Mientras que la narrativa del trabajo investigativo [8] hace referencia como la red 4G antes de ser lanzada a una comunidad se hacen muchas simulaciones con datos de acuerdo a una investigación, sin embargo, el proyecto hace una guía eficiente de como planificar las redes de comunicación inalámbricas en la que se conforma de una fase de especificaciones técnicas y dimensiones de redes de acceso a radio en este caso el GSM para extrapolarlas al LTE utilizando el programa Atoll.

Por último, podemos mencionar que el software Atoll es una herramienta importante en el desarrollo de una red de telefonía móvil, facilitando el análisis de cobertura, rendimiento y optimización de los parámetros de antenas, además de permitir una amplia gama de trabajo de implementación de redes basada en los requerimientos de una empresa, por lo tanto, se utilizará para optimizar una red LTE existente en la Provincia de Santa Elena mediante las estrategias de Packet Scheduling

### <span id="page-16-0"></span>**1.2. DESCRIPCIÓN DEL PROYECTO**

La propuesta del proyecto pretende realizar la simulación de una red LTE de la Provincia de SANTA ELENA con el software ATOLL utilizando las dos estrategias que ofrece Packet Scheduling las cuales son *Proportonial Demand* (PD) y *el Máximum C/I* (Max C/I), cabe señalar que se debe conseguir los recursos emulando la realidad con los datos obtenidos de las radios bases que se encuentran en la provincia, con la finalidad de optimizar la red 4G para ser simulada en el programa Atoll.

Con respecto a la estrategia de *Proportonial Demand* se optimizará la velocidad en la que se transmiten los datos en un tiempo determinado (*throughput)* es decir los datos que llegan a su destino de manera satisfactoria. Mientras que el *Máximum C/I* (Max C/I) a pesar de que las condiciones no sean beneficiosas para los usuarios al borde de las celdas de rango de cobertura de red de una radio base, se realiza una optimización de recursos TTI (Intervalo de Tiempo de Transmisión) para los usuarios con mejores condiciones de SNR (Interferencia de Señal y Ruido) [5]

#### <span id="page-17-0"></span>**1.3. OBJETIVOS**

#### <span id="page-17-1"></span>**1.3.1. OBJETIVO GENERAL**

Optimizar una red LTE de la Provincia de Santa Elena en el software Atoll mediante las estrategias de *Packet Scheduling Proportional Demand* y *Máximum C/I*

## <span id="page-17-2"></span>**1.3.2. OBJETIVOS ESPECÍFICOS**

- Investigar las características de las radios bases que conforman la comunicación LTE disponibles en la provincia de Santa Elena - Ecuador.
- Aplicar la estrategia Proportional Demand del Packet Scheduling en el diseño de la red LTE mediante el software ATOLL
- Aplicar la estrategia Máximum C/I en el software Atoll para la red LTE
- Optimizar la red LTE mediante los parámetros obtenidos de cada estrategia aplicada de Packet Scheduling

## <span id="page-17-3"></span>**1.4. JUSTIFICACIÓN**

Dentro de la Provincia de Santa Elena según el informe de ARCOTEL (Agencia de Regulación y Control de las Telecomunicaciones ) en la infraestructura y cobertura actualizado hasta marzo del 2020 se encuentran las tres operadoras: CNT E.P, OTECEL S.A (operadora MOVISTAR) y CONECEL S.A(operadora CLARO ) donde mencionamos la cantidad de 37 radios bases de tecnología 3G Y 17 de 4G para CNT, 20 de 3G y 57 de 4G para OTECEL S.A. siendo el más amplio de la compañía CONECEL S.A que dispone 138 en 3G y 105 para 4G superando a las 2 compañía antes mencionada por lo cual forman base para el estudio de la cobertura que presenta en el año 2022 [2].

Con el tema propuesto se pretende optimizar el rendimiento de las radios bases que dispone la provincia mediante análisis de cobertura, características, parámetros como la comunicación entre usuario y la transmisión de datos en intervalos de tiempo entre otros, con la ayuda del software Atoll simulando la red LTE aplicando las estrategias de Packet Scheduling; de tal manera que nos permita obtener información y al mismo tiempo comparar el mejor rendimiento con los datos en la vida real.

#### <span id="page-18-0"></span>**1.5. ALCANCE DE PROYECTO**

El alcance del siguiente proyecto va dirigido a optimizar la red LTE de la Provincia de Santa Elena se debe considerar la tecnología 4G como una red móvil de gran velocidad y calidad de servicio que ofrecen a los usuarios, en algún momento presentan interferencia de señales debido a que se encuentra fuera del límite de cobertura o por colapso entre usuarios conectados a una estación base, sin embargo se puede corregir, aplicando las estrategias de Packet Scheduling para ello se procede a simular en el software Atoll para comparar y evaluar resultados permitiendo concluir la mejor optimización que presenta la red LTE de la Provincia de Santa Elena .

## <span id="page-18-1"></span>**1.6. METODOLOGÍA**

El desarrollo del siguiente proyecto se concentra en la parte experimental de acuerdo con la información de parámetros que se obtienen de las radios bases que conforman la red LTE de la Provincia de Santa Elena

Otro punto que considerar es el tema de búsqueda de información, aprendizaje del software ATOLL para diseñar la red LTE con los datos obtenidos emulando la realidad, también mencionamos las dos estrategias y el proceso investigativo que se debe aplicar en la red y obtener la mejor optimización posible.

## <span id="page-18-2"></span>**1.6.1. INVESTIGACIÓN EXPERIMENTAL**

Durante el proceso debemos tomar en cuenta la simulación de la red LTE en el programa Atoll por ende se debe evaluar los datos obtenidos a partir de una investigación y experimentar en cada punto de red donde se encuentra una radio base.

## <span id="page-18-3"></span>**1.6.2. INVESTIGACIÓN EXPLICATIVA**

En el transcurso de la investigación se aplica las dos estrategias del Packet Scheduling por un lado se pretende explicar el *Proportional Demand (PD)* y sus niveles de demandas máxima de *Throughput* en la Provincia de Santa Elena y al mismo tiempo el *Máximum C/I* y los recursos de TTI (Intervalo de Tiempo de Transmisión) para los usuarios con mejores condiciones de comunicación simulando en el programa ATOLL.

## <span id="page-19-0"></span>**1.6.3. INVESTIGACIÓN INDUCTIVA**

En el proceso de la simulación se obtienen resultados donde se determina las ventajas y beneficios de la red LTE si aplicamos las dos estrategias Packet Scheduling, además de concluir la mejor optimización de la red que presentan actualmente la Provincia.

### <span id="page-19-1"></span>**1.7. RESULTADOS ESPERADOS**

Finalizando el Proyecto de Trabajo se desea obtener los siguientes resultados

- $\checkmark$  Identificar la cantidad de radio bases ubicadas en la provincia de Santa Elena y los parámetros que conforman la comunicación LTE
- $\checkmark$  Utilizar la herramienta Atoll con sus diferentes funciones simulando la red LTE de la Provincia de Santa Elena
- Aplicar las estrategias de Packet Scheduling *Proportional Demand* y *Máximum C/I* a través de la herramienta Atoll en el proceso de simulación
- $\checkmark$  Mediante los resultados de simulación en Atoll obtener el mejor rendimiento y optimización de las radios bases que conforman la red LTE

#### <span id="page-20-0"></span>**CAPITULO 2**

#### **2. Marco Contextual**

El presente proyecto se concentra en analizar las estrategias de Packet Scheduling, analizando las diferentes modificaciones al emplear el software Atoll en la red de tecnología 4G en la Provincia de Santa Elena para el mejor rendimiento de cobertura. [7]

## <span id="page-20-1"></span>**2.1. INTRODUCCIÓN**

Los diferentes parámetros entorno a la telefonía móvil son los servicios demandados de los cuales nombramos las interferencias, condiciones de propagación entre otros, también *Long Term Evolution* (LTE) ha desarrollado sistemas de comunicaciones móviles entre ellos la cuarta generación con ello se plantea alcanzar velocidades por encima de los 100 Mbps, además de operar en paquetes ofreciendo servicios del protocolo IP, reducir latencia entre otros, como parte de estas funciones, los llamados Packet Sheduling se encargan de asignar los recursos a cada celda de la red de usuario en el momento que solicitan transmitir y recibir información por lo cual asegura el funcionamiento de los servicios que requieren los usuarios [9]

El mercado en la actualidad se ha convertido a lo largo del tiempo en un mundo competitivo en la grandes, medianas y pequeñas empresas, destacando por su gran esfuerzo las diferentes actividades de brindar la mejor calidad de servicios, cumpliendo las metas y objetivos a las necesidades de los clientes, con el fin de obtener grandes ingresos económicos a la empresa [6]. No se puede imaginar el mundo sin las telecomunicaciones, pues al día de hoy es importante pues ha permitido que la telefonía móvil tenga sin números de aplicaciones como multimedia, el servicio de voz, comunicaciones en tiempo real en altas velocidades de transmisión de datos e incluso con posibilidades de realizar actividades con movimientos [9]

El presente trabajo de investigación plantea la optimización de una red LTE de la Provincia de Santa Elena utilizando la herramienta Atoll aplicando las dos estrategias de Packet Scheduling con el fin de obtener los mejores resultados evaluativos simulando la vida real mejorando la cobertura 4G existente

Por ello el siguiente trabajo de investigación se estructura a continuación. El capítulo 1 presenta los objetivos planteados, el alcance, descripción del proyecto. En el capítulo 2 explica los conceptos teóricos necesarios que intervienen en la comunicación móvil para comprender el funcionamiento del sistema LTE y las estrategias de Packet Scheduling que se usan en el sistema. En el capítulo 3 describe las metodologías que se emplea en cada parte, como la selección de una red LTE que existe en la Provincia de Santa Elena, la obtención de datos de las radios bases a simular en el programa ATOLL todo en base a investigación teórica explicando a detalle la aplicación de las estrategias de Packet Scheduling y el proceso que se lleva a cabo para planificar la red LTE Por último en el capítulo 4 se realiza la optimización de acuerdo a los parámetros que presenta el programa Atoll que sirven para modificar en la vida real y se exponen conclusiones y recomendaciones

#### <span id="page-21-0"></span>**2.2. Evolución de dispositivos Móviles en Ecuador**

Los teléfonos Móviles parten de los radioteléfonos creados en la Segunda Guerra Mundial, fue en al año 1973 el primer teléfono portátil conocido como Motorola sale al público , durante la década de 1980 el sistema de telefonía Móvil evolucionó debido al impacto de la telecomunicaciones en América Latina , finalmente para los años 2000 se incorporan a los teléfonos la pantalla LCD a colores teniendo un gran incremento histórico en cada generación : primera, segunda ,tercera y cuarta recorriendo diferentes modelos de celulares a ser instrumentos de comunicación con gran variedad de servicios [11]

#### <span id="page-21-1"></span>**2.3. Sistema Móviles Celulares**

Los sistemas Móviles celulares surgen en el año 1947 por un equipo formado por W.R. Young y D.H. Ring fueron lo que diseñaron la división en pequeñas áreas hexagonales en un territorio amplio, en lo que llamaron celda, también introdujeron el concepto de reusó frecuencial en las distintas celdas alejadas para no producir interferencias que permitirían la comunicación entre usuarios que se encontraban en distintas celdas vecinas. Los sistemas móviles celulares han ido evolucionando de acuerdo con las necesidades y recursos accesible en cada época. [9]

#### <span id="page-22-0"></span>**2.3.1. Sistema Móviles de Primera Generación (1G)**

Este sistema brinda servicios de voz por medio de canales analógicos, limitando su número de usuarios esto quiere decir que el sistema móvil de primera generación generaba un servicio de baja calidad teniendo en cuenta que no existía seguridad en el sistema. Además, se caracteriza por utilizar la tecnología AMPS "Sistema avanzado" de telefonía móvil "que fue inventado por la empresa BELL [12].

#### <span id="page-22-1"></span>**2.3.2. Sistemas Móviles de Segunda Generación (2G)**

Dentro de la tecnología de segunda generación se implementaron los canales digitales de los cuales se obtuvieron mejorías con respecto al tamaño, potencia, costos de los equipos de usuarios como también transmitir datos de volúmenes bajos, aparece el servicio de mensajes de textos GSM (Sistema Global de Comunicaciones Móviles ), identificadores de llamadas, con respecto a este sistema, mejoró significativamente debido a las técnicas que se implementaron como las de acceso Multiple TDMA (Acceso Multiple de Division ) , GSM y CDMA (Acceso Multiple por división de Código ) [12]

La tecnología 2G evolucionó a 2.5G con velocidades de 384 Kbps. La generación 2.5G presentaba las siguientes mejoras:

- HSCSD (*High Speed Circuit Switched Data*) mejoraba el mecanismo de transmisión de datos [12]
- GPRS (*General Packet Radio Service*) transmisión por paquetes y servicios WAP [12]
- EDGE (*Evolved GPRS*) evolución del sistema GPRS [12]

Cabe mencionar que estas mejoras apuntaban a la tercera Generación estimando a las velocidades que se podían alcanzar [12]

#### <span id="page-22-2"></span>**2.3.3. Sistema Móviles de Tercera Generación (3G)**

La tercera generación a través de la telefonía móvil mediante UMTS (Servicio Universal de Telefonía Móvil) permite transmisión de datos proporcionando nuevos servicios como transferir voz, datos y la descarga de programas, enviar y recibir

correos, acceder a los servicios de mensajería instantánea (WhatsApp, Skype, Messenger etc.) [12]

#### <span id="page-23-0"></span>**2.3.4. Sistema Móviles de Cuarta Generación (4G)**

La cuarta generación es el uso de la tecnología IP esto quiere decir que todas las redes van a estar enlazadas lo cual permite a los teléfonos inteligentes y módems tener una comunicación de manera inalámbrica. Esta información es transmitida por paquetes a velocidades por encima de 1Gbps siendo eficiente al utilizar el buen rendimiento del ancho de banda [13]

#### <span id="page-23-1"></span>**2.3.5. Sistema Móviles de Quinta Generación (5G)**

La quinta generación se concentra en los bordes de las celdas que permite multiplicar 100 veces la velocidad actual en la que se denomina (*Edge computing*), se está desarrollando en frecuencia super altas como 73.000 Mhz, expertos apuntan que 5G vaya a completar al actual 4G [14]

#### <span id="page-23-2"></span>**2.4. OPERADORAS MOVILES RECONOCIDAS EN ECUADOR**

A finales de los años ochenta los representantes de América Móvil con los empresarios de ecuatorianos comienzan sus negociaciones y no fue hasta el año 1992 donde Ecuador inicia los trámites para la implementación de Porta como la primera empresa telefónica del Ecuador [14**].** El estado ecuatoriano y CONECEL S.A. firman un contrato de servicios de telecomunicaciones donde Porta obtiene un contrato de 15 años por el servicio, meses después la empresa OTECEL S.A también suma a brindar los servicios [16]

Para el año 2006 la compañía Twenty da su origen como uno de los servicios de telecomunicaciones de bajo costo en el País de España, en Ecuador se comercializa tras una campaña de "libérate" en el año 2015 [16]

Por lo tanto podemos determinar que en Ecuador las operadoras móviles reconocidas actualmente son 4 , sin embargo debido a los servicios de red LTE más eficientes se eligen las 3 operadoras que son : CNT, CLARO y MOVISTAR .

<span id="page-24-0"></span>La Corporación Nacional de las Telecomunicaciones se originó en el año 2003 por Andinatel y Pacifictel para prestar servicios de telefonía móvil luego de que el estado ecuatoriano otorgara una concesión para mejorar la competencia del mercado de telefonía móvil en el país. A partir de ese año con el nombre de Alegro PCS se comercializa el servicio móvil avanzado (SMA) usando un espectro de 1900MHz, CDMA 1X (EV-DO) para las zonas rurales y para las zonas urbanas la tecnología HSPA+.[17]

En el Ecuador la corporación de telecomunicaciones CNT es la primera empresa en contar con la tecnología de cuarta generación (4G) en las bandas de 1900MHz para acceso de banda ancha móvil. A continuación, se presenta la Tabla 1 en la que se observa las características de CNT E.P. [17]

| <b>OPERADOR</b> | <b>PREPAGO</b><br><b>USUARIO</b> | <b>POSPAGO</b><br><b>USUARIO</b> | <b>TOTAL</b> | <b>PORCENTAJE</b><br>DEL.<br><b>MERCADO</b> |
|-----------------|----------------------------------|----------------------------------|--------------|---------------------------------------------|
| CNT-EP          | 234.895                          | 54.816                           | 289.711      | 1.9%                                        |

*Tabla 1. Datos Operadora Móvil CNT. EP extraído de: www.supertel.gob.ec.*

## <span id="page-24-1"></span>**2.4.2. CONECEL S.A.**

El 24 de junio de 1993 en la ciudad de Guayaquil la compañía CONSORCIO ECUATORIANO DE TELECOMUNIACIONES (CONECEL.S. A) fue constituida y para el año 2003 fue autorizado para las instalaciones, implementaciones, en el año 2004 se optimizo la red GPRS dispuesta por la SENATEL mediante la red EDGE para una mayor velocidad de los nuevos servicios como: Internet, música, videollamada. En el año 2008 El País de Ecuador renueva la concesión para la prestación de servicios móvil avanzado como es la transmisión, emisión de signos, señales datos, voz o cualquier otra información a través de la red GSM Y UMTS 3G. Actualmente la empresa CONECEL.S. Tiene el nombre de CLARO en la que utiliza la red 3.5Ghspa+, a continuación, se muestra los parámetros en la tabla 2 [17]

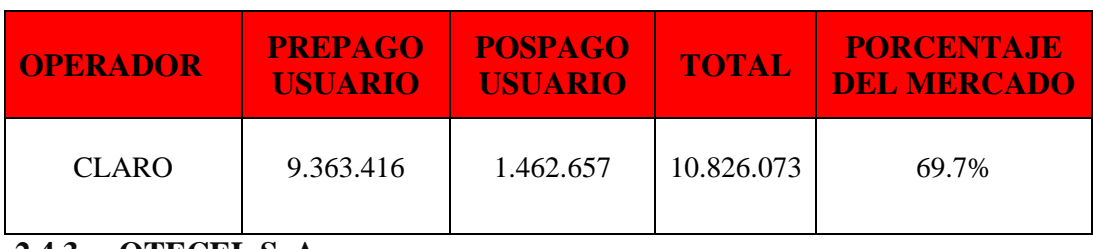

#### *Tabla 2. Datos Operadora Móvil CLARO extraído de: www.supertel.gob.ec.*

## <span id="page-25-0"></span>**2.4.3. OTECEL.S. A**

Actualmente la red esta desmontada desde el año 2008, AGENCIA DE REGULACIÓN Y CONTROL DE LAS TELECOMUNIACIONES (OTECEL S.A.) migra a la red TDMA, pero no fue hasta el año 2002 donde migra la tecnología CDMA. para el 14 de octubre del 2004 se adquiere el 100% de las acciones para la Telefónica Ecuador de la empresa CONCEL S.A. donde pasa a llamarse MOVISTAR S.A. en el año 2005. Actualmente esta red ofrece servicios de CDMA, UMTS Y HSPA+ en todo el Ecuador. A continuación, se muestran los parámetros en la tabla 3.[17]

*Tabla 3. Datos Operadora Móvil MOVISTAR extraído de: [www.supertel.gob.ec](http://www.supertel.gob.ec/)*

| <b>OPERADOR</b> | <b>PREPAGO</b><br><b>USUARIO</b> | <b>POSPAGO</b><br><b>USURAIO</b> | <b>TOTAL</b> | <b>PORCENTAJE</b><br>DEL.<br><b>MERCADO</b> |
|-----------------|----------------------------------|----------------------------------|--------------|---------------------------------------------|
| <b>MOVISTAR</b> | 3.745.175                        | 670.307                          | 4.415.482    | 28.4%                                       |

## <span id="page-25-1"></span>**2.5. TECNOLOGIA LONG TERM EVOLUTION (LTE)**

LTE es una tecnología basada totalmente en IP, permitiendo grandes velocidades hasta 100Mbps en datos de movimiento y de 1 Gbps en reposo, mientras que su ancho de banda ofrece 20MHz para transmitir y recibir información empleando bandas de 700MHz, logrando una mejor cobertura. Esta tecnología también es reconocida como *LTE-Advance*. [6,8] Entre las principales características y mejoras que posee el sistema tenemos:

## Características

- Se basa en la conmutación de paquetes
- Emplea técnicas OFDMA para el downlink y SC-FDMA para el uplink
- Obtiene velocidades superiores a los 100Mbps y 50 Mbps
- Posee calidad de servicios es decir se obtiene reducción de latencia
- Mejora la eficiencia espectral, de un orden 3 pudiendo llegar valores de 5 bits /Hz/bits (velocidades de 1000Mpbs sobre canalización de 20Mhz)
- Basada completamente en IP

Mejoras

- Ofrece soluciones multi-antena de 8 niveles en downlink y 4 en el uplink para incrementar las velocidades de transmisión
- Permite mejorar prestación en el extremo de la celda realizando la transmisión /recepción desde diferentes celdas. CoMP (*Coordinated multipoint*) incluye diferentes tipos de coordinación (*Packet Scheduling, beamforming, etc*.)
- Mejora la cobertura mediante repetidores y reduce el costo de despliegue [6,8]

Como ya se mencionó LTE-Advance es la nueva generación que brinda un alto número de servicios de telecomunicaciones basados en paquetes, redes móviles y fijas.

## <span id="page-26-0"></span>**2.5.1. ARQUITECTURA DEL SISTEMA LTE**

La arquitectura LTE obtiene sistema por el 3GPP donde abarca especificaciones del equipo de usuario (USER Equipment, UE) y de la infraestructura de red que se divide de forma lógica en una red troncal (Core Network, CN) y una red de acceso (Acces Network, AN) como se muestra en la figura 1

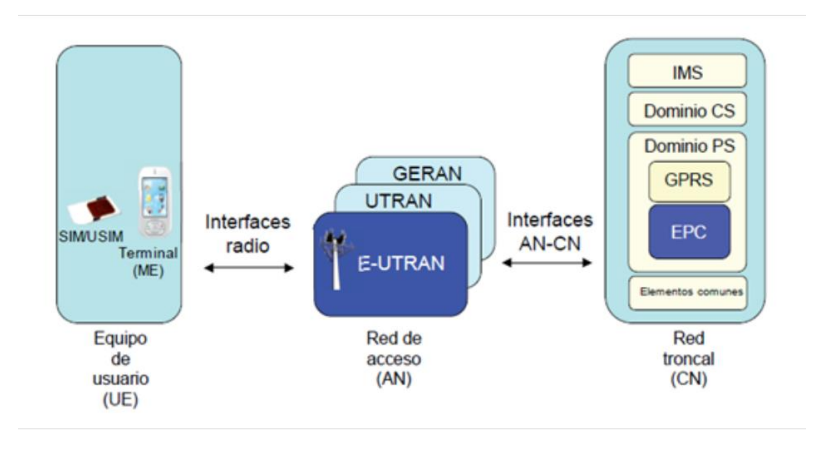

*Figura 1 Arquitectura del sistema LTE extraído de [19].*

La arquitectura de este sistema se basa en tres requisitos que son: baja latencia, costos y la conmutación de datos. En la Figura 2 vemos que la arquitectura comprende la red de acceso denominada E-UTRAN (*Evolved UMTS Terrestrial Radio Access Network*) y el otro paquete llamado EPC (**Evolved Packet Core**) [19].

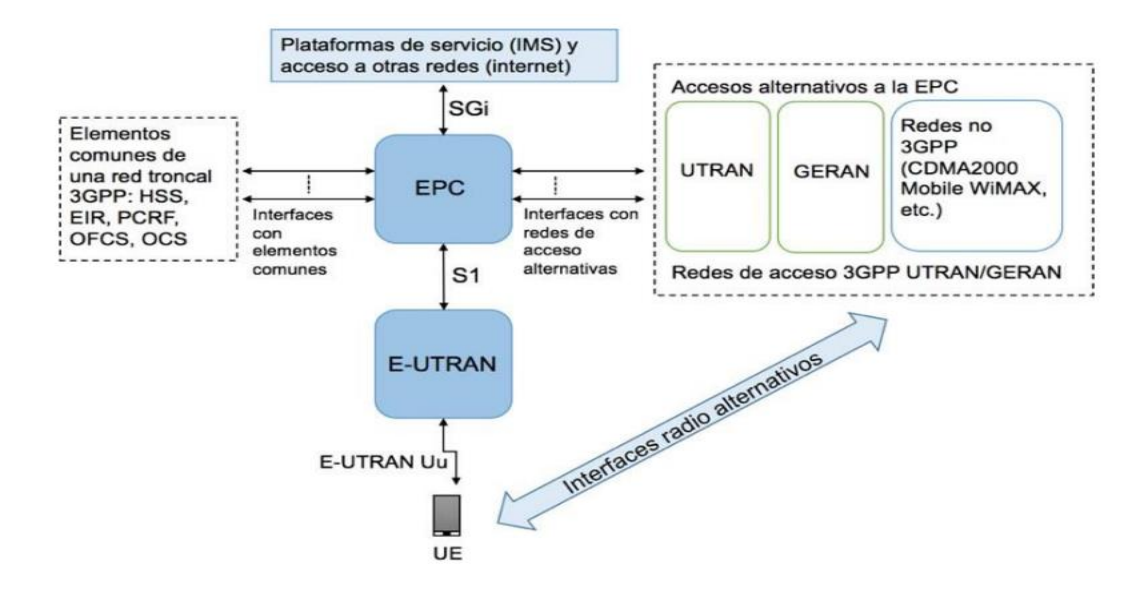

*Figura 2. Arquitectura del sistema LTE Extraído de [19]* 

## <span id="page-27-0"></span>**2.5.1.1. RED DE ACCESO E-UTRAN**

La arquitectura de acceso LTE constituye una base de E-UTRAN de lo cual este compone de red llamada eNB (*Evolved NodeB*), este representa las generaciones de GSM y UMTS pues son redes que componen las estaciones bases (*BTS, NodeB*). Esta red está formada por eNBs pues dan acceso a los UE (**User Equipment**) y la red EPC, haciendo una arquitectura plana tal y como se muestra en la figura 3. [19]

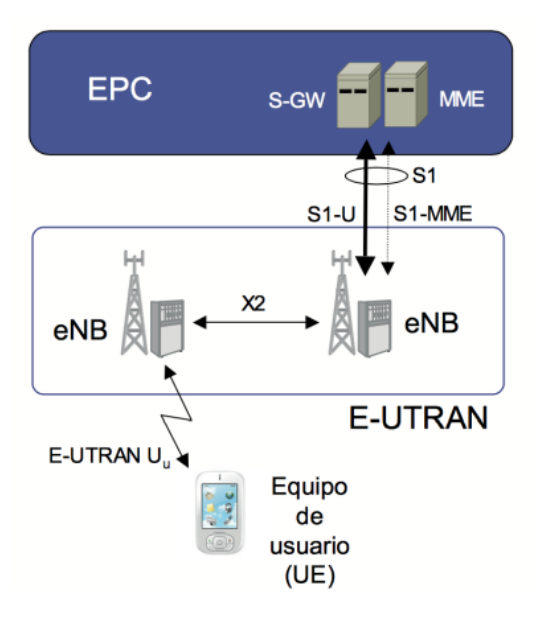

*Figura 3. Red de Acceso E-UTRAN Fuente: Extraído de [19]* 

#### <span id="page-28-0"></span>**2.5.1.2. RED TRONCAL EPC**

En este sistema permite el acceso a las diferentes redes externas y servicios IMS (IP multimedia Subsystem) a su vez controlando los Bearer. Entre los elementos principales mencionamos los siguientes: ME (*Mobility Management Entity*) el S-GW (*Serving Gateway*), P-GW (*Packet Data Network Gateway*) y el HSS (Home Subscriber Server) como se muestra en la figura 4 [20]

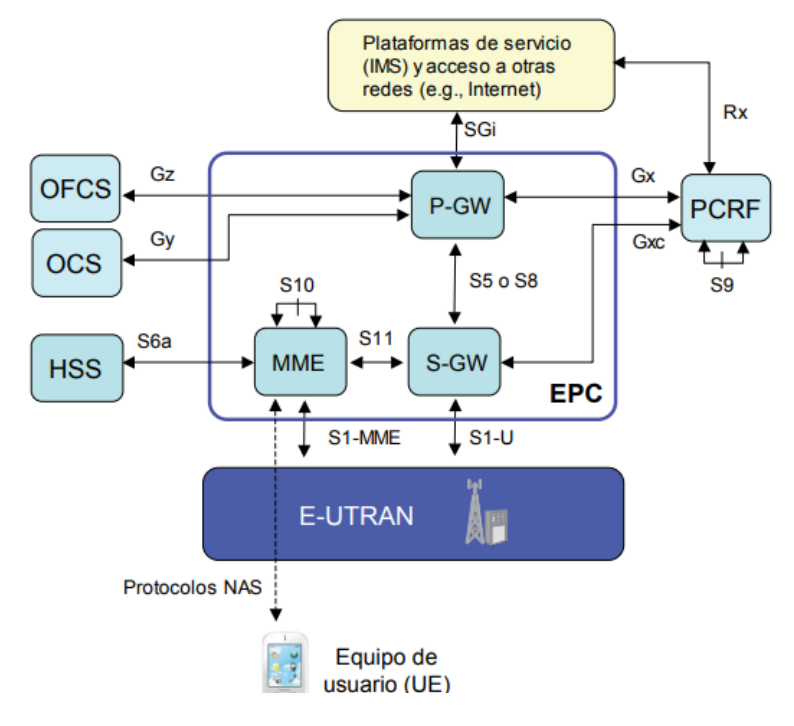

*Figura 4 Arquitectura básica de la red Troncal EPC [20]* 

En el MME se encarga de la señalización y de funciones entre UE y la red troncal en las que soportan los protocolos NAS (*Non Acces Stratum*), dentro de las funciones del MME tenemos que ofrecer mantenimiento, liberación de Bearers como establecer la comunicación entre la red y el UE. Por otro lado, mencionamos el HLR pues es una base que contiene información de los perfiles QoS (*Quality of Service*), información del usuario, para finalizar nombramos el PCRF, se encarga de controlar los servicios que brinda la red LTE [19]

# <span id="page-29-0"></span>**2.5.2. TECNOLOGÍA A NIVEL FÍSICO: OFDM TDMA OFDMA SC-FDMA Y MIMO**

En este aspecto se destacan los implementos en el sistema LTE donde alcanza los niveles de eficiencia en el uso de los recursos de radio , la técnica TDMA (*Time Division Multiple Acces*) , la técnica OFDM (*Othorgonal Frequency Division Mutiplexing*), las técnicas de acceso Multiple OFDMA (*Othorgonal Frequency Division Multiple Access*) en el enlace descendente mientras que para el enlace ascendente se utiliza la técnica SC-FDMA (*Single Carrier Frequency Division Multiple Acces*), contando también con la técnica MIMO para transmitir y con la recepción de múltiples antenas [9]

#### <span id="page-29-1"></span>**2.5.2.1.TDMA**

En este punto permite que varias personas tengan conversaciones telefónicas al mismo tiempo, proporciona servicios de telefonía móvil. TDMA divide el ancho de banda en frecuencias de las señales de red, lo que acelera la transmisión de datos y mejora las comunicaciones de voz [9]

#### <span id="page-29-2"></span>**2.5.2.2. OFDMA**

Como se mencionó anteriormente esta técnica se utiliza en el enlace descendente del sistema LTE con respecto a los símbolos modulados de diferentes usuarios permitiendo desplazar varias transmisiones en tiempo real con distintos tipos de información.

El sistema una vez que se reparten las funciones en grupo durante un proceso de comunicación de usuarios, se desarrolla las condiciones de canal, es decir adaptando el número de subportadoras en función a la velocidad que se requiera de acuerdo con las condiciones de canal que se presentan [9]. A continuación, se menciona que la técnica OFDMA se puede considerar como una ventaja de las cuales tenemos:

*Diversidad Multiusuario*: la asignación de subportadoras a usuarios se realiza de forma dinámica modificando el tiempo en periodos cortos a través de la técnica Scheduling. Asimismo, el canal de radio presenta modificaciones en diferentes subportadoras, es decir intentar seleccionar una subportadora para cada usuario que presente mejores condiciones de canal (la relación de señal que reciba), a esto se le llama un uso eficiente de las velocidades de transmisión [19]

*Diversidad Frecuencial:* Existe variedad frecuencial que hace posible asignar subportadoras a un mismo usuario y al mismo tiempo estar separadas, este estado hace que sea independiente entre ellas [19]

**Robustez frente a la propagación multicamino:** Si aplicamos la técnica OFDMA, frente a ISI se observa que es muy robusta, debido a este proceso se puede resolver mediante técnicas de ecualización en el dominio frecuencial.[19]

**Velocidad de transmisión escalable**: Se le asigna grandes cantidades de subportadoras en un rango de menor a mayor a cada usuario [19**]**

**Elevada granularidad en los recursos asignables:** La banda se subdivide en conjuntos de subportadoras en bandas pequeñas que son asignado a los usuarios, entonces se desarrolla una alta granularidad para asignar más o menos recursos para cada usuario diferente lo cual es eficiente para obtener diferentes servicios con mayor calidad [19]

**Sencillez de implementación en el dominio digital***:* la implementación de chips que realizan procesos de FFT/IFFT de manera instantánea [19]

De igual manera mencionamos algunas desventajas del OFDMA

**Relación entre potencia instantánea y potencia media elevada***:* es el mayor problema pues resulta tener inconveniente en la linealidad en los amplificadores de potencia [19]

**Sensibilidad antes los errores de frecuencia***:* Podemos manifestar como el desplazamiento de frecuencia que causa factores de estabilidad o el efecto Doppler entre la aparición de interferencias entre subportadoras [19]

**Reducción de Velocidad de Transmisión**: Son los procesos para mejorar el ISI (Interferencia entre símbolos) donde se incrementa la duración de símbolos OFDM [19]

### <span id="page-31-0"></span>**2.5.2.3. SC-FDMA**

Esta técnica presenta una mala PAPR (Potencia instantánea -potencia media, *Peak to Average Power Ratio*) pero se lo resuelva mediante amplificadores, aunque el consumo de potencia sea mayor. SC-FDMA es una técnica de modulación hibrida uniendo la robustez de propagación multicamino y flexibilidad de las subportadoras, también permite reducir potencias pico en el tiempo, con un incremento de potencia radiada fuera de la banda frecuencial.[19]. Se puede indicar que permite dos formas de mapeo de subportadoras, una de ellas es que tengas subportadoras como se indica en la Figura 5. contiguas a este se le llama operación asignado para LTE

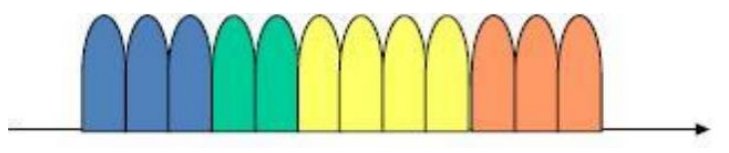

*Figura 5. Modo Localizado SC-FDMA Fuente: Extraído de [9]* 

Mientras que el otro modo nos indica que se divide en dos partes, una es denominada FDMA-IFDMA pues se caracteriza por las subportadoras sean distantes, y por último el denominado FDMA hace que las subportadoras no tengan distribución uniforme [19].

#### <span id="page-31-1"></span>**2.5.2.4.OFDM**

La técnica OFDM utiliza un gran número de subportadora para transmitir datos sobre un ancho de banda, es posible efectuar todos los símbolos manteniendo la capacidad de los mismo en una recepción. Cada subportadora es modulada mediante esquemas de modulación convencionales como QAM como se muestra en la Figura 6 la modulación en la parte superior mientras que la parte inferior la demodulación del sistema OFDMA [19].

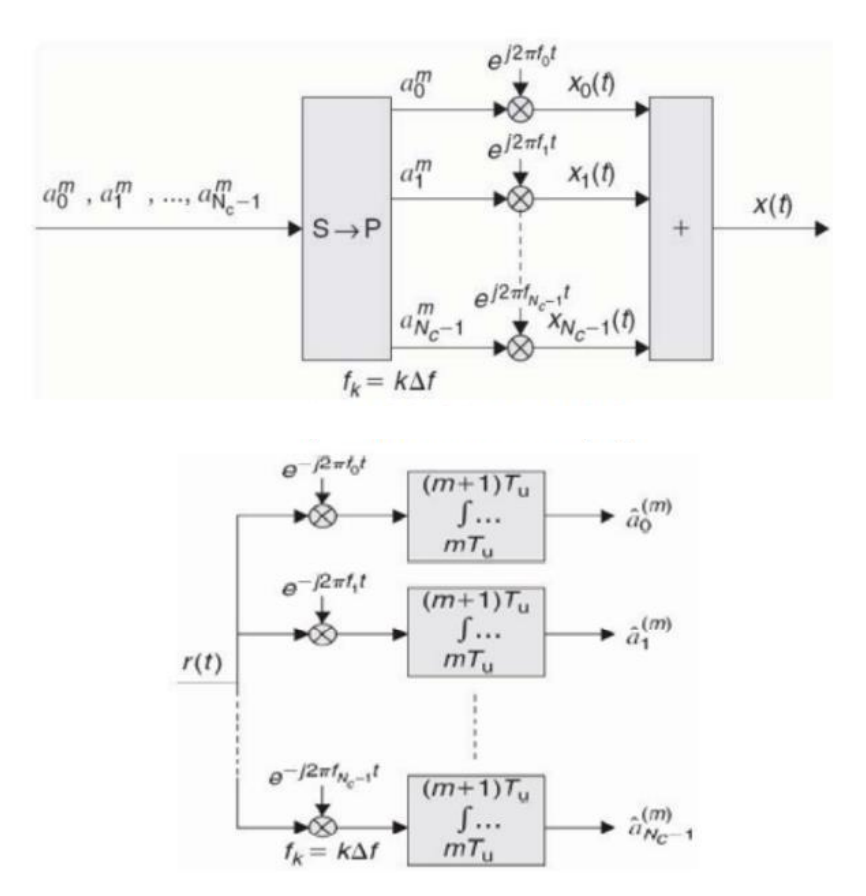

*Figura 6 Modulación y Demodulación OFDM extraído de [21].*

#### <span id="page-32-0"></span>**2.5.2.5. MIMO**

La técnica MIMO se considera como una de las principales características de la antena que utiliza la tecnología LTE. Al efectuar este proceso conlleva a varias entradas y salidas tanto para el receptor como el transmisor permitiendo una mejoría de transferencia de datos y la eficiencia espectral del cual se le denomina una multitrayectoria en un canal inalámbrico [21]. En la siguiente figura 7 se muestra la técnica MIMO con las antenas de transmisión y de recepción.

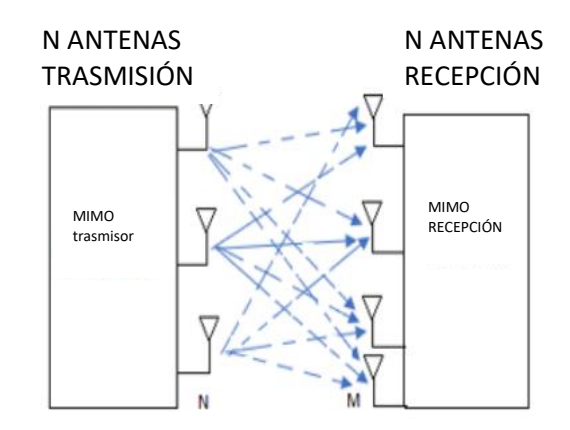

*Figura 7. Funcionamiento de la técnica MIMO Fuente extraído de [20]*

Cabe mencionar que también se utiliza combinación de múltiples tramas, pues consisten en separar el receptor usando algoritmos de todos los canales existentes entre el receptor y transmisor, en esto punto permite incrementar la ventaja de tener diferentes antenas con múltiples tasas de transmisión debido a que logra tener rangos de sistemas inalámbricos. De tal manera que se adquiere un numero de antenas idénticos en ambos lados para ser más eficiente en la comunicación de antenas en transmisión y recepción de datos [19]

En la figura 8. Se define L como el número de antenas, R la tasa de transmisión y B el ancho de banda y el Eb/No la relación señal a ruido del canal, concluyendo que para un Eb/No con mayor cantidad de antenas se obtienen mayores tasas de transmisión [19]

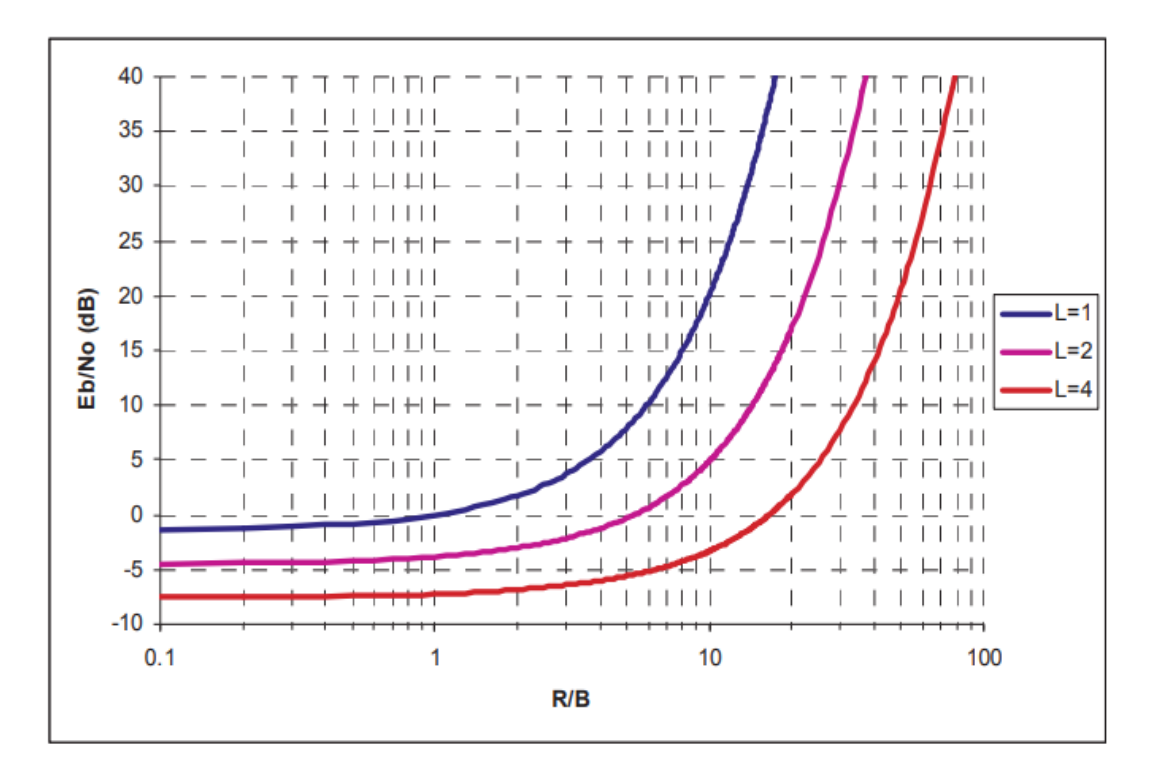

*Figura 8. Efecto números de antenas MIMO* **Fuente extraído de: [19]**

#### <span id="page-34-0"></span>**2.6. INTERFAZ DE RADIO**

En este punto se determina el aspecto más importante de la interfaz de radio en una cobertura 4G al realizar interconexión de mensajes en tráfico como señalización entre el equipo del usuario y la red formada por NodeB (eNB) [6]

En lo que corresponde eNB este se conecta a la red troncal mediante interfaz S1 y a su vez está conformada por dos interfaces una, es dedicada a control mientras que el otro en la transferencia de paquetes de usuarios [6] En la siguiente Figura 9 nos muestra la división de plano de usuario en la que indica como él envió mediante paquetes IP llega al destino terminal Móvil, observando el plano de control de mensajes

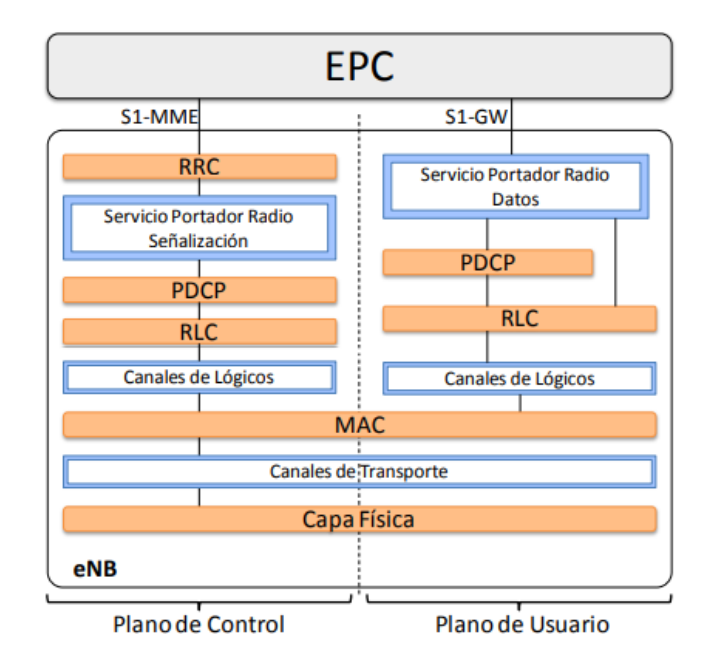

*Figura 9. Protocolo de interfaz sistema LTE Fuente extraído de [6]*

El envío de paquetes IP en el plano de usuarios es a través de interfaz de aire pues gestiona por los servicios portadores de cada radio base o Bearer en la cual brindan la calidad de servicios (QoS). Entre los protocolos para ambos planos tenemos lo siguiente [6].

**PDCP (***Packet Data Convergence Protocol***):** La comprensión de paquetes IP y de entrega /recepción de forma ordenada hacia las capas superiores de los paquetes IP [6]

**RLC (***Radio Link Control***)** desarrolla un enlace eficaz a través de la interfaz de aire [6]

**MAC (***Medium Access Control***)** permite acceder a múltiples usuarios al medio de transmisión [6]

**Capa Física:** Establece mecanismo de transmisión/recepción mediante el espectro radioeléctrico [6]
# **2.6.1. CAPA FÍSICA**

En esta capa se destaca por los bloques de recursos físicos (*PRB, Physycal Resource Block*) en la que son asignados los terminales móviles, también se basa en la utilización de las dos técnicas de OFDMA Y SC-FDMA [19,17]. A continuación, se observa en la tabla 4. La canalización del sistema LTE.

| Canalizacion                                 | 1.4MHz | 3MHz | 5MHz | 10MHz | 15MHz | 20MHz |
|----------------------------------------------|--------|------|------|-------|-------|-------|
| Tamaño FFT                                   | 128    | 256  | 512  | 1024  | 1536  | 2048  |
| Número<br>de<br>subportadoras<br>disponibles | 73     | 181  | 301  | 601   | 901   | 1201  |

*Tabla 4. Canalización del sistema LTE Fuente extraído de [18]* 

Pues esta capa está diseñada para operar en bandas de UHF, es decir a velocidades superiores a 450Mhz hasta 3.5GHz definiendo 40 posibles bandas de operación en FDD Y TDD [12]. Los diferentes resultados de modulación en los enlaces ascendentes y descendentes en un esquema pueden ser: QPSK, 16-QAM, Y 64QAM, dependiendo del terminal móvil [19]

## **2.6.2. CANALES FÍSICOS**

En el estándar LTE en el momento no considera el uso adecuado de los canales dedicados sino a la repartición de recursos, es decir que solo se establecen cuando el usuario deba recibir datos que son destinados a él, se recalcar que estos datos son los canales físicos de control pues son los destinados a enviar y transportar a través de una señalización. Para facilitar estas modulaciones se analiza los dos canales físicos: la tabla 5 muestra los nombres y la descripción del enlace descendentes mientras que la tabla 6. Muestra el enlace ascendente [19]

*Tabla 5. Canales Físicos enlace Descendentes Fuente extraído de [19]* 

| Nombre Canal                      | Descripción                                                                |
|-----------------------------------|----------------------------------------------------------------------------|
| <b>Physical Downlink Shared</b>   | Transmite información de usuario, de control tanto dedicada como común     |
| Channel (PDSCK)                   | (aviso o paging y de ciertos parámetros de radio fusión)                   |
| <b>Physical Multicast Channel</b> | Se utiliza para transportar información MBMS destinada a los usuarios      |
| (PMCH)                            | unicast en redes isofrecuencia (SFN)                                       |
| <b>Physical Broadcast Channel</b> | Transporta la información de radio fusión básica a la red, que permite la  |
| (PBCH)                            | conexión inicial de un terminal móvil a la misma                           |
| <b>Physical Downlink Control</b>  | Canal de control genérico del enlace descendente. Informa sobre los        |
| Channel (PDCCH)                   | recursos en el enlace descendente asignados al PDSCH                       |
| <b>Physical Control Format</b>    | Informa al terminal móvil sobre el número de símbolos (1,2 o 3) utilizados |
| <b>Indicator Channel</b>          | para transmitir el PDCH                                                    |
| (PCFICH)                          |                                                                            |
| Physical Hybrid ARQ               | Transporta información de reconocimiento (ACK/NACK) correspondientes       |
| Indicator Channel (PHICH)         | a las transmisiones den enlace ascendente                                  |

| Nombre Canal            | Descripcion                                        |  |  |
|-------------------------|----------------------------------------------------|--|--|
|                         |                                                    |  |  |
|                         |                                                    |  |  |
| Physical Uplink Shared  | Transmite información de usuario y de control      |  |  |
| Channel (PUSCH)         | dedicada procedente de capas superiores a la capa  |  |  |
|                         | física                                             |  |  |
|                         |                                                    |  |  |
|                         |                                                    |  |  |
| Physical Uplink Control | Contiene información de control del enlace         |  |  |
| Channel (PUCCH)         | ascendente. En particular transmite: Peticiones de |  |  |
|                         | asignación de recursos (Scheduling Request);       |  |  |
|                         | Reconocimientos (ACK/NACK) correspondiente         |  |  |
|                         | al enlace descendente, información de la calidad   |  |  |
|                         | del canal (Channel Quality Indicator -CQI)         |  |  |
|                         |                                                    |  |  |
| Physical Random Acces   | Canal físico de acceso aleatorio. Envía<br>un      |  |  |
| Channel (PRACH)         | preámbulo para iniciar, por parte del móvil, el    |  |  |
|                         | procedimiento de conexión al sistema               |  |  |
|                         |                                                    |  |  |
|                         |                                                    |  |  |

*Tabla 6. Canales Físicos enlace Ascendente Fuente extraído de [19]*

Para este punto se ha seleccionado *Physical Broadcast Channel* (PBCH) debido a que asigna al usuario el enlace descendente (DL) y como resultado de la gestión de recursos realizada por el algoritmo de scheduling para las dos estrategias de dicho enlace y el *Physical Uplink Control Channel* (PUCCH) para la información ascendente en transmitir información mediante la asignación de recursos

# **2.6.3. RECURSOS FÍSICOS (***Physycal Resource Block***)**

Denominamos este recurso como un elemento pequeño de información del cual puede ser asignado por eNB, ocupa una banda de 180Khz equivalente a un total de 12 subportadoras repartidas entre 15 KHz y transmite de 6 a 7 símbolos del sistema OFDMA con una duración de 0.5ms es decir el tiempo de ranura [12]. A continuación, la figura 10. Muestra los números de PRB (*Physycal Resource Block*)

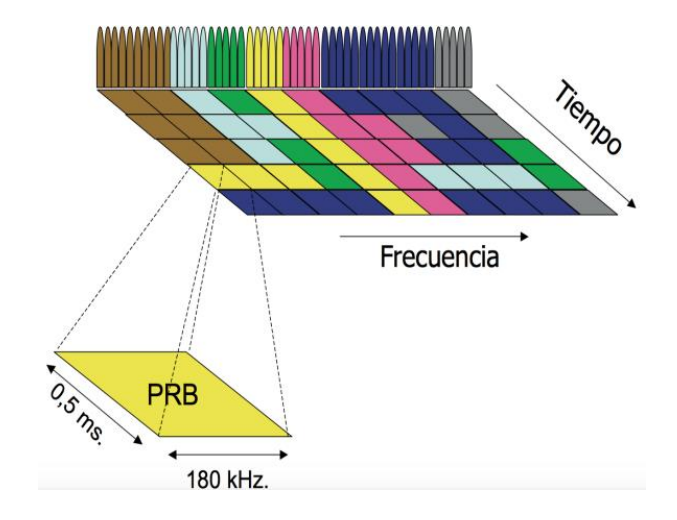

*Figura 10. Número de PRB en canalización Fuente extraído de [19]*

El número de portadoras que se muestran en la imagen está relacionado con el número de PRBs existente de cada canal lo que nos indica que es 12 veces el número de PRBs debido a que es una subportadora central [19].

## **2.7.ATOLL COMO HERRAMIENTA DE TRABAJO**

El software Atoll se utiliza como herramienta en la optimización de la red LTE debido a la infraestructura ,recursos y manipulaciones de datos que otorga el software a diferentes de otros programas que son limitados , Atoll es elegido para optimizar una red actual en este caso la red LTE de la Provincia de Santa Elena Cantón La Libertad , para ello se considera manejar la versión 3.3.0 con el fin de familiarizarse con los parámetros que nos ofrece para realizar análisis, resultados de la simulación obtenida a partir de la red LTE elegida entre las operadoras de Santa Elena: CNT E.P, CONECEL.S. A, OTECEL.S.A. [8]

### **2.8. SOFTWARE ATOLL COMO PLATAFORMA DE OPTIMIZACIÓN**

Los Software de optimización son de gran calidad para elaborar pruebas antes de implementar en la vida real, existen algunos programas con respecto en la optimización del cual nombramos a XFdtd que es un software que permite realizar cálculos de interacción de una antena con objetos como antenas [ 24] y el software Xgtd pues es un software para realizar cálculos de radiación de antenas permitiendo predecir el acoplamiento y la transversión del radar [25]. Mencionamos que los softwares son de gran utilidad y de optimización sin embargo se elige el programa Atoll por las predicciones al aplicar las estrategias de Packet Scheduling

#### **2.9. PACKET SCHEDULING**

Con la idea de mejorar los recursos y tener mejores eficiencias con respecto a los datos de transmisión/recepción en las radios se introduce el mecanismo de RRM (*Radio Resource Management)* o gestión de recursos de radio que influye en el funcionamiento de un sistema LTE, con la finalidad de optimizar y mejorar los recursos de radios logrando obtener calidad de servicios en grandes cantidades de usuario [8].

Una de las funciones del RRM es el denominado Packet Scheduling o también scheduler, pues es el encargado de asignar recursos a cada usuario que se encuentre dentro de una cobertura de radio permitiendo transmitir bajo un esquema de modulación y codificación por lo que podemos decir que se realizan transmisiones de forma ordenada [18]. Resaltamos que el uso del Packet Scheduling junto a las técnicas ICIC (*Inter Cell Interference Coordination*) permite al sistema LTE trabajar bajo una frecuencia de 1, es decir que todos los recursos están disponibles, para ello el Scheduling debe evitar cualquier interferencia de celdas en el momento que el usuario se encuentre ubicado en el borde de una celda, asignándolo recursos de otra celda que está disponible y cerca [8].

## **2.10. DEFINICIÓN DE ATOLL**

Es un software para optimizar y planificar radios que están disponible en una operadora móvil con la idea de realizar planificaciones de las redes, analizar, estudiar el comportamiento y ver la mejor optimización disponible mediante resultados que nos da el programa antes de una implementación. En el año 2008 Atoll incluye los sistemas LTE y nuevos protocolos como la red E-UTRAN ofreciendo crear redes avanzadas con diferentes tecnologías en las que mencionamos GSM/LTE/UMTS/CDMA2000 definiendo como un software con altos recursos necesarios para crear una red LTE [18].

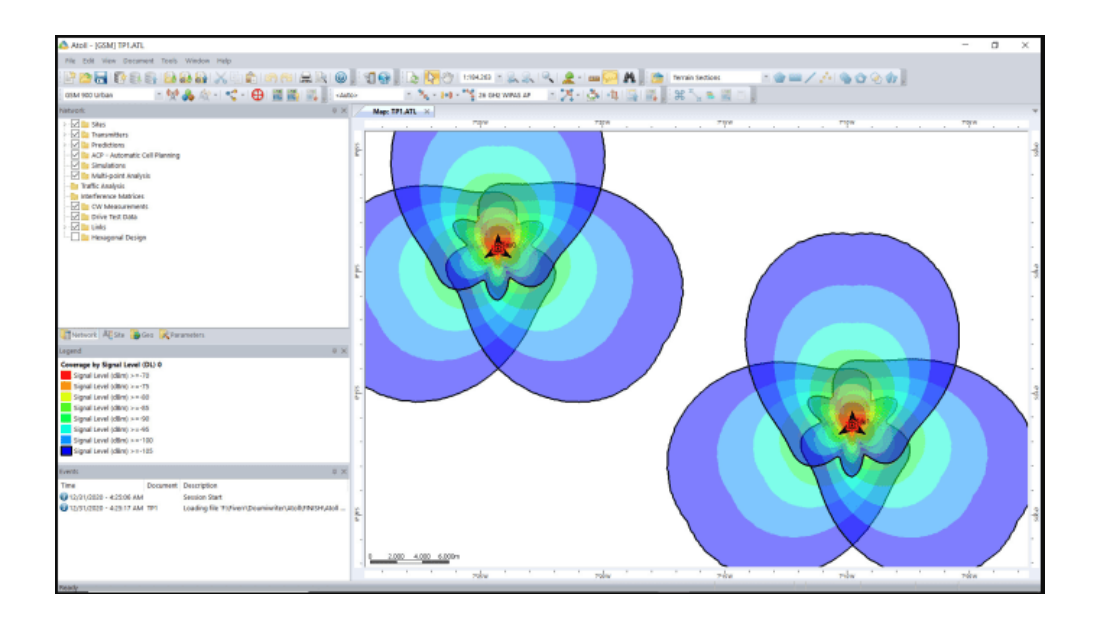

*Figura 11 Software Atoll Fuente extraído de: www.fiverr.com*

Atoll introduce algunos términos en el software para facilitar su comprensión de los cuales tenemos:

*Station Template:* Se establecen algunos parámetros de eNB de tal manera que se agreguen nuevas estaciones para poder configurar según la información seleccionada [8]

**Sector:** Corresponde a la parte de una celda, dimensiones, estructura, frecuencia entre otros para evitar las interferencias dentro del software Atoll [8]

**Antena:** Permite enviar ondas electromagnéticas dentro de una recepción de datos que se desea emplear [8]

**Tower Mounted Amplifier (TMA**): Referencia al ruido bajo que se presenta [8]

**Feeder:** Es el cable que conecta el TMA [8]

**Frequency band:** las bandas de frecuencias disponibles en una red [8]

**Channel widht:** Se define como la división de bandas de frecuencia en los canales a través es decir un tramo encargado de la canalización de red [8]

**Frequency block (FB)**: Es la información que designa el eNB hacia un terminal móvil [8]

**Adjacent channel supression factor:** Es la cantidad de decibelios en un canal adyacente [8]

**Sampling Frequency:** Frecuencias que se muestrean los datos [8]

**Frequency división dúplex (FDD)**: Utiliza dos partes para transmitir en el enlace ascendente y adyacente [8]

**Time división dúplex (TDD)**: Utiliza canal para enviar en un tiempo la información en un sentido y el resto en un tiempo corto [8]

**Radio Bearer (RB):** modulación /codificación (MCS) para transmitir datos mediante del canal [8]

**Bearer Selection Threshods**: Selección de Umbrales de Radio Bearer para la transferencia de datos si la relación C/(I+N) es mayor [8]

**Traffic Loads:** Indica las cargas de tráfico en porcentajes de uplink y downlink asignadas en el tráfico ascendente y descendente [8]

**Max Traffic load:** la carga de tráfico máxima en el enlace ascendente y descendente [7]

**Propagation model:** Las características, expresiones, algoritmos que presenta una radio en un ambiente [8]

**Scheduler:** Efectúa la asignación de recursos a los usuarios y la administración de calidad de servicios (QoS) [8]

**Cell/User Equipment:** Se configura la altura, terminal y potencia del equipo de celda y del usuario [8]

**Site:** Punto geográfico donde está ubicado la base [8]

**Transmitter:** características físicas de transmisión y recepción de la base [8]

**Cell:** Características de radio base de acuerdo con el protocolo LTE [8]

**Computation Zone:** Define el área donde ATOLL desarrolla cálculos y obtener resultados de esa zona [8]

**C/N:** Indicador de calidad de señal con nivel de potencia de ruido en términos de logaritmo [8]

**C/(I+N):** AL igual que el anterior es un indicador de señal de potencias de ruido y sus términos están en logaritmo [8]

**Mobility types:** Diferentes tipos de movilidades que puede tener un usuario es decir el desplazamiento, este punto es importante en el sistema LTE pues brinda información de la velocidad de receptor y la selección de Umbrales para el respectivo análisis [8]

**Terminals:** la clase de teléfono que posee el usuario en la red como el móvil 3gGo 4G [8]

**Services:** Tipos de servicios que contrata el usuario como voz o datos [8]

**Servers:** Conjunto de transmisores que brindan señal en un área definida [8]

**User Profile:** Define los perfiles de los usuarios, cada uno es definido de acuerdo con su perfil en las terminales que usan como: las llamadas por hora, la duración o el volumen de tráfico [8]

**Environment:** Contiene los entornos en un desplazamiento como la movilidad y la densidad para cada uno de los usuarios [8]

**Simulaciones de Monte Carlo:** Algoritmo para expresar matemáticas complejas en la evaluación y tener resultados con exactitud [8]

**Generator Initialisation**: Se genera la distribución de usuarios y el valor de shadowing [8]

**Shadowing:** Desviación de la atenuación que afecta la señal ruido en los medios de propagación [8]

**Path Loss:** Reducción de la densidad de potencia de una onda electromagnética [8]

**Link Budget**: Calcula los valores máximos permitidos en la atenuación según los parámetros y el tamaño de la celda [8]

**Enlace ascendente (UL)**: Canal de radio entre el usuario y la radio base [8]

**Enlace descendente (DL)**: Canal de radio entre la radio base y el usuario [8]

**Throughput:** Mensajes enviados de manera correcta de un canal de comunicación [8]

**Inter-Cell Interference Coordination (ICIC):** Mejora la calidad de señal en el borde de la celda pues consigue diferentes frecuencias que determinan posibles interferencias entre celdas [8]

**AFP (Automatic Frequency Planner):** Configura automáticamente los parámatelos como los canales, frecuencias y Cell IDs [8]

**Physycal Cell ID:** Están agrupados en 164 grupos de Cell IDs cada uno posee 3 identidades únicas, donde cada señal transmite secuencias pseudoaleatorias a cada señal de celda [8]

**Multiple Input Multiple Output (MIMO)**: Multiplexado de transmisión y recepción de señales a diferentes antenas, de esta forma se reduce el error y se obtiene mejora en la eficiencia espectral [8]

**Mapa de altimetría**: Mapa de relieve de una zona [8]

**Clutter Class**: Mapa de diferentes zonas como: zona rural, zona urbana etc. [8]

**Clutter Height:** Mapa donde se define la altura de los edificios en zona Clutter Class [8]

**Mapa de carreteras:** Su nombre lo indica contiene datos donde se observan las vías, calles, aeropuerto entre otros.[8]

### **2.10.1. DISEÑO DE UNA RED LTE EN ATOLL**

El software Atoll podemos simular una red LTE planificando las radios bases con los datos necesarios antes de emular, se recomienda los siguientes pasos [19]:

- Identificar los modelos de propagación antes de elegir en la cobertura
- Estudiar las diferentes áreas perfiles, requisitos, velocidades que vamos a trabajar
- Recolección de datos de los equipos (transmisores, antenas, parámetros de potencia entre otros)
- Obtener información geográfica (classes, clutter, mapas de tráficos, relieves en otros aspectos del ambiente que se utilizará)

## **2.10.2. ESTRATEGIAS DE PACKET SCHEDULING**

Packet Scheduling es una parte principal en la funcionalidad de RRM (*Radio Resource Management*), pero no identifica que algoritmos se debe utilizar, para ello al implementar las estrategias de Packet Scheduling algunos se toma en consideración las condiciones de canal (*channel aware Scheduling*), es el encargado de asignar a cada aspecto como mejorar y maximizar la red en la que se encuentre el usuario [8]

A continuación, se describen las 2 estrategias que se pueden configurar en la herramienta ATOLL:

#### **2.10.3. PROPORTIONAL DEMAND (PD)**

El principal funcionamiento de esta estrategia es asignar a los usuarios los recursos de throughput, esto quiere decir que los usuarios con mayores throughput tendrán prioridad en la comunicación inalámbrica a diferencia de los que poseen menores throughput. Para esto el software Atoll calcula la necesidad de obtener estos recursos mediante las ecuaciones que se presentan a continuación [8]:

Se calcula la cantidad de recursos restantes de las celdas para ser distribuidas entre los usuarios como se muestra en las ecuaciones 1 y 2

$$
R_{Eff-Rem-DL}^{TX_i} = Min \left( R_{Eff-Rem-DL}^{TX_i} \sum_{Mi} \sum_{Sel} R D_{Rem-DL}^{Mi} \right) \qquad \text{(ecuación 1)}
$$
\n
$$
R_{Eff-Rem-DL}^{TX_i} = Min \left( R_{Eff-Rem-DL}^{TX_i} \sum_{Mi} \sum_{Sel} R D_{Rem-DL}^{Mi} \right) \qquad \text{(ecuación 2)}
$$

Para finalizar, los recursos de cada usuario aplicando la estrategia Scheduling (PD) p indican las mayores dimensiones de throughput en que se establecen en las siguientes ecuaciones 3y 4

$$
R_{Max-DL}^{Mi^{Sel}} = R_{Eff-Rem-DL}^{TX_i} \times \frac{R_{Rem-DL}^{Mi^{Sel}}}{\sum_{Mi^{Sel}} R_{Rem-DL}} \qquad \text{(ecuación 3)}
$$

$$
R_{Max-UL}^{Mi^{Sel}} = R_{Eff-Rem-UL}^{TX_i} \times \frac{R D_{Rem-UL}^{Mi^{Sel}}}{\Sigma_{Mi^{Sel}} R D_{Rem-UL}^{Mi^{Sel}}} \qquad \text{(ecuación 4)}
$$

#### **2.10.4. MAXIMUM C/I (MAX C/I)**

Esta técnica trata de alcanzar el máximo Aggregate Throughput para las celdas, este asigna recursos a los usuarios que se encuentren en las mejores condiciones de C/(I+N), en este tramo Atoll ordena a los usuarios de forma decreciente de acuerdo con las condiciones del C/(I+N) [8].

De igual manera se establecen formulas donde alcanzan los valores máximos de throughput como se muestran en las ecuaciones 5 y 6

$$
R_{Max-DL}^{Mi^{Sel}} = \frac{TPD_{Rem-DL}^{Mi^{Sel}}}{CP_{P-DL}^{Mi^{Sel}}}
$$
 (ecuación 5)  

$$
R_{Max-UL}^{Mi^{Sel}} = \frac{TPD_{Rem-UL}^{Mi^{Sel}}}{CP_{P-UL}^{Mi^{Sel}}}
$$
 (ecuación 6)

Para terminar también se establecen formulas donde se le asignan recursos en el downlink y el uplink al satisfacer los valores máximos de Throughput o cuando todos los usuarios han obtenido el máximo throughput requerido (ecuación 7 y 8)

$$
\sum_{Mi^{Sel}} R_{Max-DL}^{Mi^{Sel}} = R_{Rem-DL}^{TX_i}
$$
 (ecuación 7)  

$$
\sum_{Mi^{Sel}} R_{Max-UL}^{Mi^{Sel}} = R_{Rem-UL}^{TX_i}
$$
 (ecuación 8)

#### **CAPITULO 3**

En este capítulo se desarrolla la planificación de la red LTE de la Provincia de Santa para esto se utiliza la página web EarthExplorer para obtener parámetros de la zona geográfica de la provincia de Santa Elena , a su vez acompañado del programa Global Mapper que beneficia datos de relieve, y archivos que sirven para obtener el mapa en el software Atoll considerando los parámetros que emulan la realidad en las radios bases que se encuentran actualmente, con ayuda del software se realiza un análisis sin aplicar las estrategias de Packet Scheduling.

### **3. EARTHEXPLORER**

Es una fuente de imagen satelital en la que presta servicios para medir el campo gravitatorio de un espacio en la Tierra, a su vez la ubicación de montañas, fosas marinas en la que el ser humano no puede determinar a simple vista en cualquier punto del planeta. [22]

Como podemos observar en la figura 10 la página de EarthExplorer ofrece determinar la ubicación exacta del campo que deseamos extraer mediante las coordenadas para este caso es Santa Elena -Ecuador de lo cual extraemos el relieve las montañas de la zona de la Provincia. Se determina las zonas de trabajo y a continuación se busca los relieves que a su vez permite descargar archivos que contienen información del terreno solicitado.

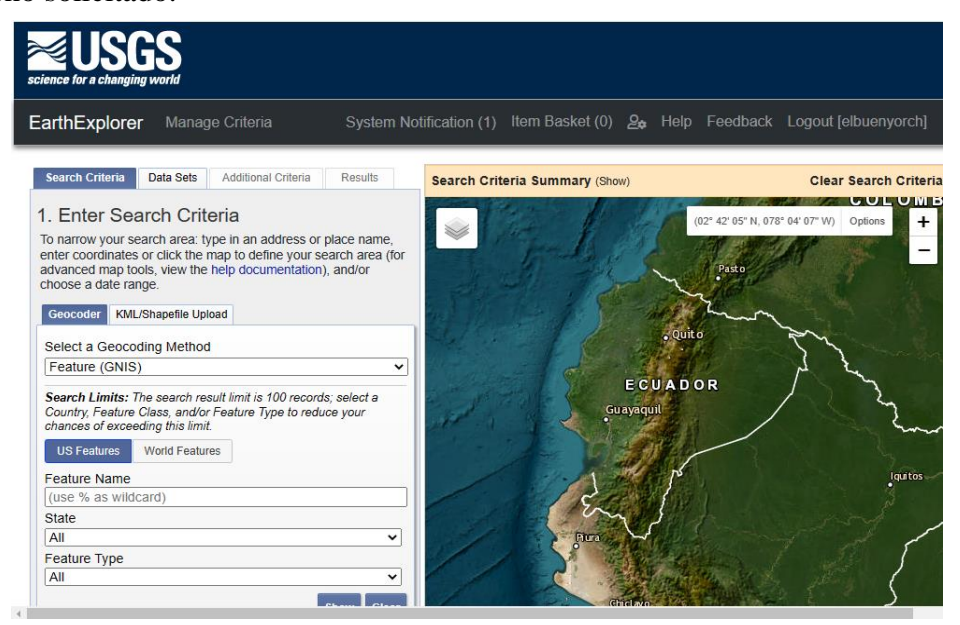

*Figura 12 Relieve Ecuador extraído de EarthExplorer*

#### **3.1.GLOBAL MAPPER**

Este programa otorga la capacidad de digitalizar , analizar la representación de mapas alrededor del mundo , ya sea una ubicación exacta o por medio de coordenadas establecidas en la página de EarthExplorer , junto a este programa garantiza brindar información necesaria para la elaboración de un proyecto , de las cuales se destacan la conversiones en segunda dimensión (2D ) y la tercera dimensión (3D ) ,de igual manera obtener datos , planos , relieves en secciones de un terreno del cual se ha incluido para el respectivo análisis en un programa que requiere archivos de digitalización de un terreno [23]

En la figura 13 que se muestra a continuación se puede observar el relieve de la provincia de Santa Elena del cual ofrece el software GlobalMappers y a su vez con los archivos extraídos desde la página de EarthExplorer

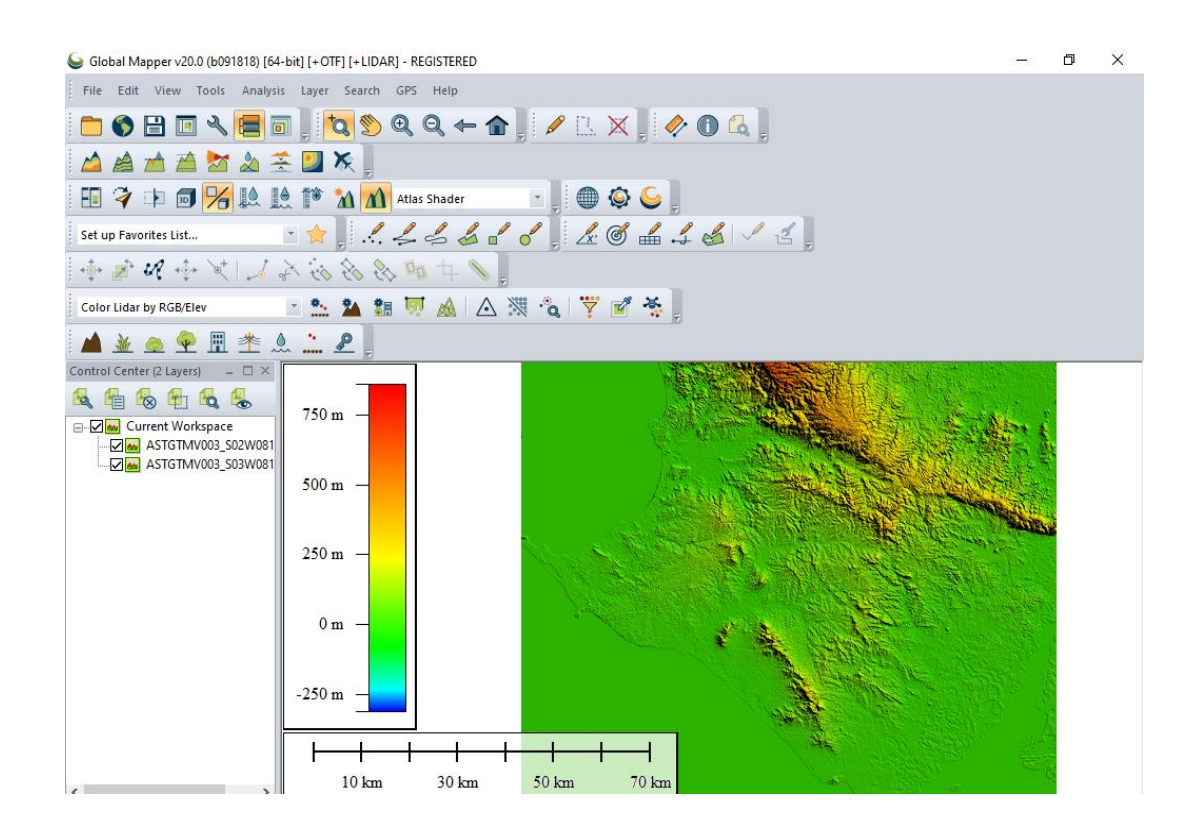

*Figura 13 Provincia de Santa Elena extraído de Global Mapper*

# **3.2. DISEÑO DE UNA RED LTE EN ATOLL**

Para el diseño de una red LTE se establece un diagrama de flujo que se observa en la figura 14, en donde se determina los pasos que se enfocan en el desarrollo del proyecto de los cuales tenemos:

- Recopilación de datos que consiste en investigar obtener las coordenadas de las radios bases actuales, se ha elegio el Cantón La Libertad
- Creación de un proyecto de tecnología 4G en la plataforma de Atoll
- $\triangleright$  Configuración de red, se establece los diferentes parámetros
- Asignación de Frecuencias. se indica la frecuencia con la que trabaja cada radio base y la optimización que ofrece el programa Atoll
- $\triangleright$  Predicciones de cobertura que presenta el software Atoll con los datos establecidos anteriormente
- $\triangleright$  Aplicación de estrategias a partir de las simulaciones que son introducidas para las predicciones
- Análisis y verificación de resultados mediante la optimización aplicando las estrategias de Packet Scheduling

En la actualidad las radios bases de tecnología 4G a pesar de ser una red de alta velocidad no siempre presenta los requisitos fijos que conforma la red LTE por lo que se le considera como la red 3.9 G [24]. Sin Embargo, las radios bases del Cantón La Libertad Provincia de Santa Elena presenta en pequeñas partes problemas de conexión, colapso de tráfico en la que podemos mencionar el retraso de señal de downlink (DL) y del Uplink (UL), mala recepción de datos de acuerdo con el lugar y no contar con una banda ancha disponible.

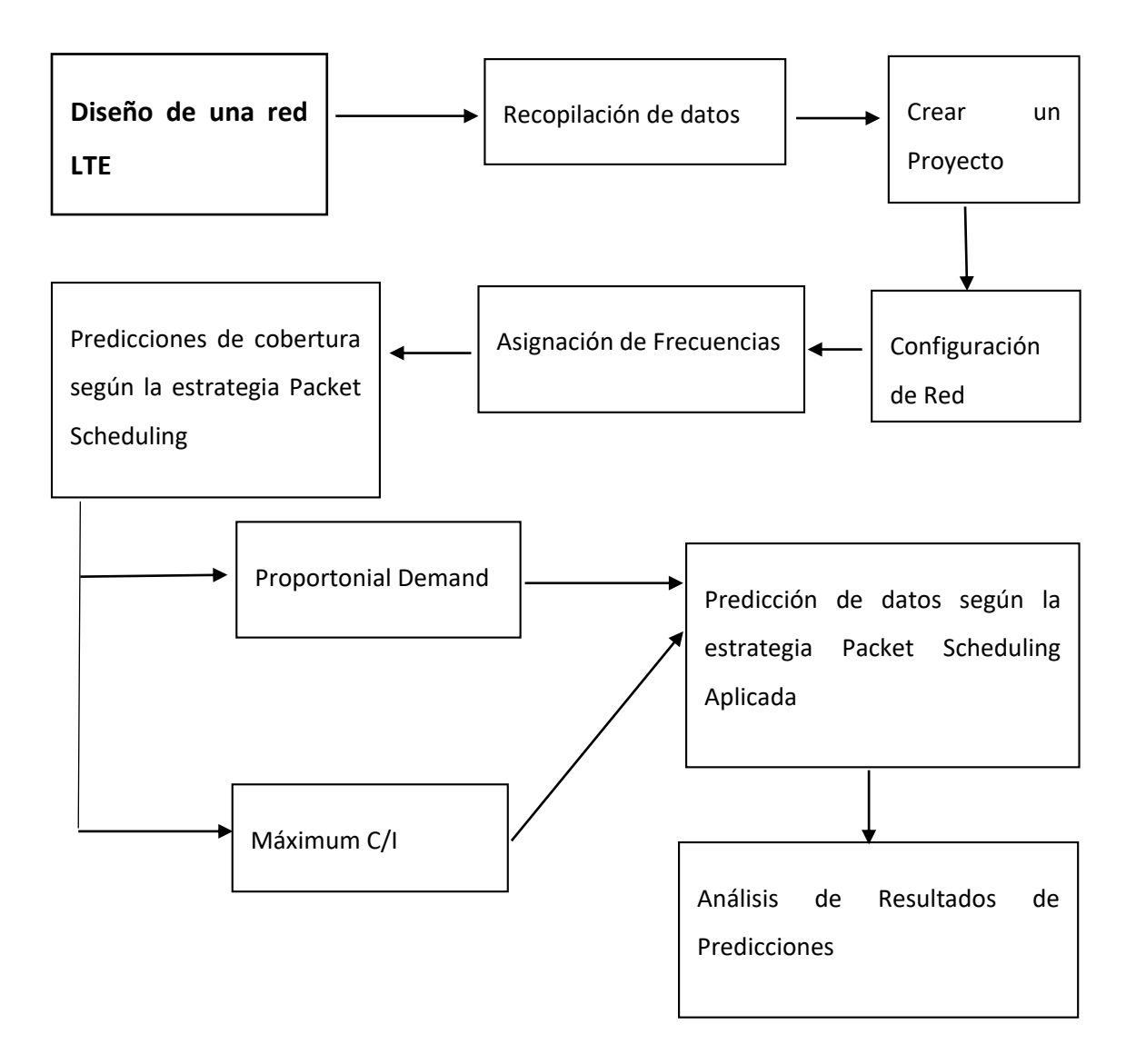

*Figura 14 Diseño y Optimización de la red LTE Fuente: Autor*

Atoll como se menciona en el capítulo 2 permite la optimización de datos de una red (en este caso la red LTE de la Provincia de Santa Elena – La Libertad) y junto al software GlobalMappers extraer los relieves y zonas geográficas del área de interés que se va a realizar el análisis y a realizar la optimización

# **3.3.DISEÑO DE UNA RED LTE EN ATOLL DE LA PROVINCIA DE SANTA ELENA**

En base a la zona geográfica de la Provincia de Santa Elena se elige el Cantón La Libertad para el respectivo análisis debido que es la zona más poblada presentado en cierta parte una separación de señal o de servicio de cobertura de las radios bases que existen actualmente. En la figura 15 se observa la zona a determinar el estudio (Cluster LTE) y los diferentes parámetros a comparar. Esto se realizará mediante el software Atoll

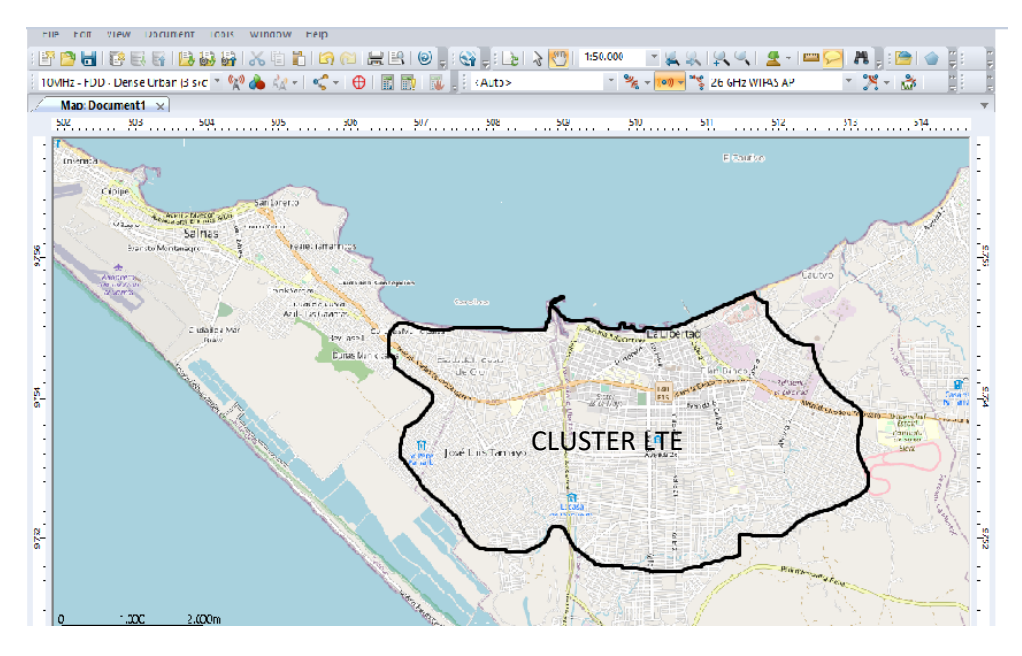

*Figura 15 Área Geográfica del Cantón La Libertad Fuente: Tomado de la aplicación Atoll*

# **3.4. MODELO DE PLANIFICACIÓN LTE**

Para el desarrollo y el estudio de la red se debe tener lo siguiente:

- Información de la zona geográfica a analizar
- Creación de radios bases: coordenadas, latitud, longitud que conforma el Cluster
- La selección de tipos de antenas, orientación de parámetros como el azimut, Tilt eléctrico, Tilt mecánico entre otros

La Configuración que presenta el Software Atoll permite visualizar estados de coberturas por niveles, además, de validar zonas geográficas con señal o si se encuentran sin servicio

# **3.5. PARÁMETROS DE COBERTURA LTE EN LA ZONA GEOGRÁFICA DEL CANTÓN LA LIBERTAD-PROVINCIA DE SANTA ELENA**

Para iniciar el proceso en el programa se ha solicitado información en base a la cobertura LTE que presentan la Empresa CNT (La Libertad) del cual nos brindan parámetros de 15 radio bases con tecnología 4G del cual obtenemos los datos de ubicación como se muestran en la tabla 7 identificando las radios bases que se analizarán

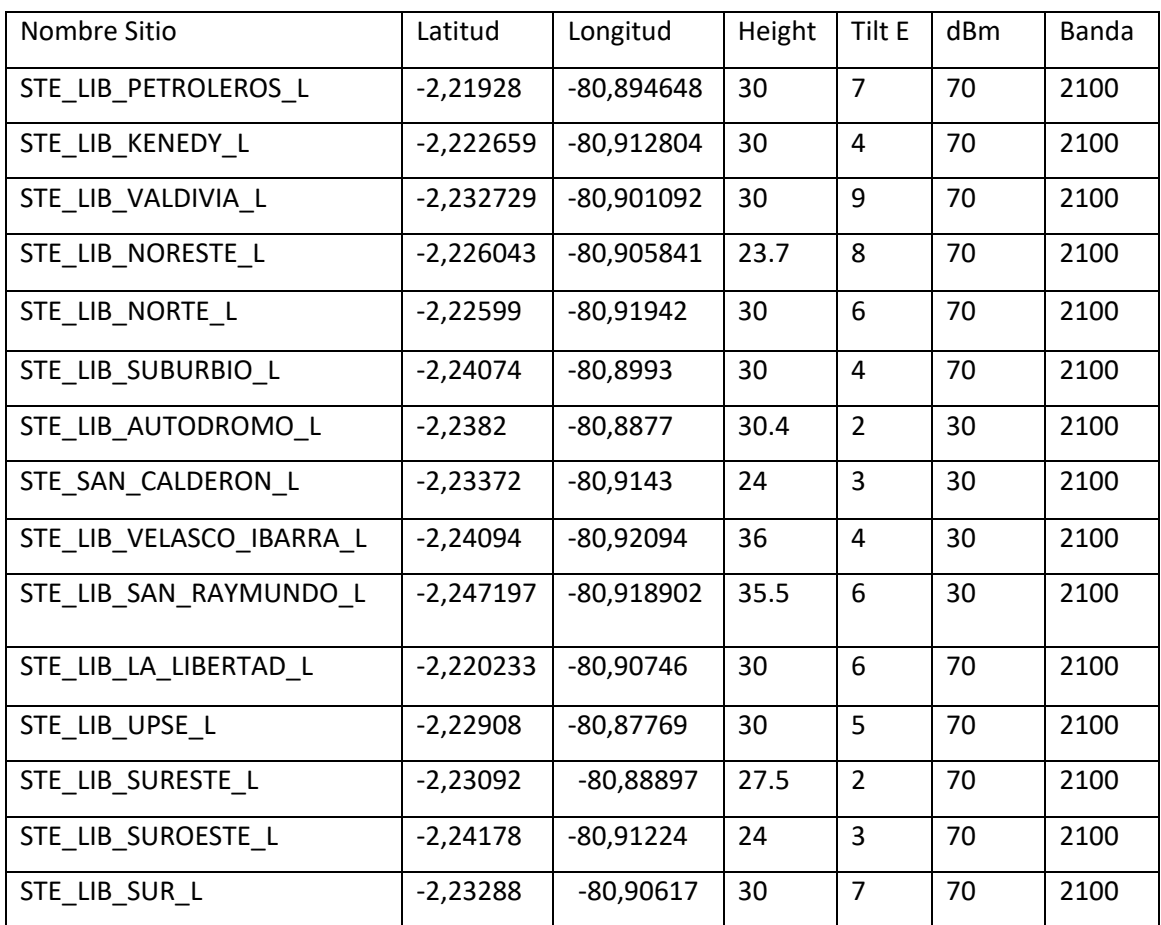

*Tabla 7 Parámetros CNT*

Nombre Sitio  $\vert$  Azumit Til M  $\vert$  Conf. de Cable Tipo Antenna STE\_LIB\_PETROLEROS\_L 355 1 1/2 APXVRR13-C STE LIB KENEDY L 50 2 1/2 TDJH-182018DE-65F STE\_LIB\_VALDIVIA\_L 355 4 1/2 TDJH-182018DE-65F STE LIB NORESTE L  $\begin{vmatrix} 40 & 1 & 1/2 \\ 1 & 1/2 & 1 \end{vmatrix}$  TDJH-182018DE-65F STE LIB NORTE L 320 0 1/2 TDJH-182018DE-65F STE\_LIB\_SUBURBIO\_L 355 2 1/2 TDJH-182018DE-65F STE LIB AUTODROMO L  $\begin{vmatrix} 50 \\ 1 \end{vmatrix}$  1/2 TDJH-182018DE-65F STE\_SAN\_CALDERON\_L 50 0 1/2 TDJH-182018DE-65F STE\_LIB\_VELASCO\_IBARRA\_L 70 0 1/2 TDJH-182018DE-65F STE\_LIB\_SAN\_RAYMUNDO\_L 50 3 1/2 TDJH-182018DE-65F STE LIB LA LIBERTAD L | 355 | 0 | 1/2 | TDJH-182018DE-65F STE\_LIB\_UPSE\_L 70 0 1/2 TDJH-182018DE-65F STE\_LIB\_SURESTE\_L | 355 | 2 | 1/2 TDJH-182018DE-65F STE LIB SUROESTE L 340 0 1/2 TDJH-182018DE-65F STE LIB SUR L  $280$  0 1/2 TDJH-182018DE-65F

*Tabla 8 Parámetros CNT*

#### **3.6. PREDICCIONES DE COBERTURA ATOLL**

Después de la recopilación de datos de las radios bases tenemos que el programa presenta diferentes clasificaciones como se detalla en la tabla 9 destacando lo que vamos a utilizar en este proyecto que son el Coverage Throughput (DL) y Coverage Throughput (UL) cabe mencionar otras opciones tales como por nivel de señal, calidad de señal entre otros, de igual manera se detalla una pequeña descripción de cada ítem de predicción

| Clasificacion           | Nombre                   | Descripcion                                           |  |  |
|-------------------------|--------------------------|-------------------------------------------------------|--|--|
| Por Nivel de            | Coverage by signal       | Según el nivel de transmisión predice la cobertura en |  |  |
| Señal                   | level                    | esa zona                                              |  |  |
|                         | Coverage by              | Según el nivel del transmisor predice y analiza el    |  |  |
|                         | Transmiter               | mejor transmisor del mapa                             |  |  |
|                         | <b>Efective Analysis</b> | Predice las diferentes señales LTE: PDSCH, SS,        |  |  |
|                         |                          | PDCCH)                                                |  |  |
| Por Calidad<br>de Señal | Coverage by C/(I+N)      | Predice los niveles de Interferencias y portadora     |  |  |
|                         | Efective Service Area    | Muestra las zonas de servicios disponibles en DLYUL   |  |  |
|                         | Analysis                 |                                                       |  |  |
|                         | Coverage by              | En esta parte permite calcular cada pixel del mapa    |  |  |
|                         | Throughput               | basado en simulaciones. Además, permite mostrar       |  |  |
|                         |                          | los Throughput que se han generado o agregado en      |  |  |
|                         |                          | una simulación                                        |  |  |

*Tabla 9 Descripción de tipos de Predicciones*

# **3.7. DETALLES DE CÁLCULOS SCHEDULING (PROPORTONIAL DEMAND Y MÁXIMUM C/I)**

Se utiliza algoritmos que nos ayudan con el análisis de acuerdo con la estrategia que se emplea dependiendo del *target throughput* de cada servicio en las que son calculadas de la siguiente manera:

Target Throughput = Peak RLC Throughput

De esta manera se realiza el cálculo de las demandas máximas y mínimas en el downlink (DL) y en el uplink (UL) que a su vez serán iguales a las propiedades de servicio de los usuarios, en la tabla 10 se muestra los valores mínimos y máximos según el número de frecuencias que son asignados al usuario según el *Allocated Bandwidth Througput* definido con la siguiente manera ( $ABTP_{P-UL}^{Mi}$ )

|    | Throughput<br>Minimo             | Throughput Maximo                                |
|----|----------------------------------|--------------------------------------------------|
| DL | $TPD^{Mi^{Sel}}_{Min-D{\cal I}}$ | $TPD^{Mi^{Sel}}_{Max-DI}$                        |
| UL | $TPD_{Min-III.}^{Mi^{Sel}}$      | $Min(TPD_{Max-UL}^{Mi^{Sel}}, ABTP_{P-UL}^{Mi})$ |

*Tabla 10 Demandas de Throughput* 

En la asignación de recursos según el scheduler aplicado, ordena los usuarios de manera descendente según la prioridad de servicio para el caso de Proportonial Demand (PD), mientras para el caso de Máximum C/I lo ordena de manera descendente según la C/ (I+N) del canal PDSCH que presentan el software Atoll

## **3.7.1. PROPORTIONAL DEMAND (PD)**

En esta estrategia los recursos asignados dependen de los usuarios que posean mayores Througput del cual actúan como prioridad para los que tengan en menor valor de Througput. Para esto Atoll calcula los recursos necesarios para obtener un mayor valor como se muestra en la ecuación 9 y la ecuación 10 que presenta los cálculos de las celdas restantes para luego ser distribuidos en cada una de ellas

$$
R_{Eff-Rem-DL}^{TXi} = Min(R_{Rem-DL}^{TXi}) \sum_{Mi} SD_{Rem-DL}^{Mi} (ecuación 9)
$$
  

$$
R_{Eff-Rem-UL}^{TXi} = Min(R_{Rem-DL}^{TXi}) \sum_{Mi} SD_{Rem-UL}^{Ni} (ecuación 10)
$$

# **3.7.2. MÁXIMUM C/I**

Para esta estrategia se debe alcanzar el máximo Aggregate Througput en las celdas, para ello se asignan recursos a los usuarios con mejores condiciones de C/(I+N), Atoll ordena como se lo había mencionado de manera decreciente, como se muestran en las ecuaciones 11 y ecuación 12

> $\sum_{Mi}$ sel  $R^{Mi}^{Sel}_{Max-DL}=R^{TXi}_{Rem-Dl}~$  (ecuación 11)  $\sum_{Mi}$ sel  $R_{Max-UL}^{Mi} = R_{Rem-Ul}^{TXi}$  (ecuación 12)

# **3.8.CONFIGURACIÓN DE LAS RADIOS BASES**

En esta sección se configura cada radio base de acuerdo con los parámetros contenidos por la empresa CNT, para cada radio bases le corresponde 3 sectores de transmisión cada transmisor es configurado como se muestra en la figura 16

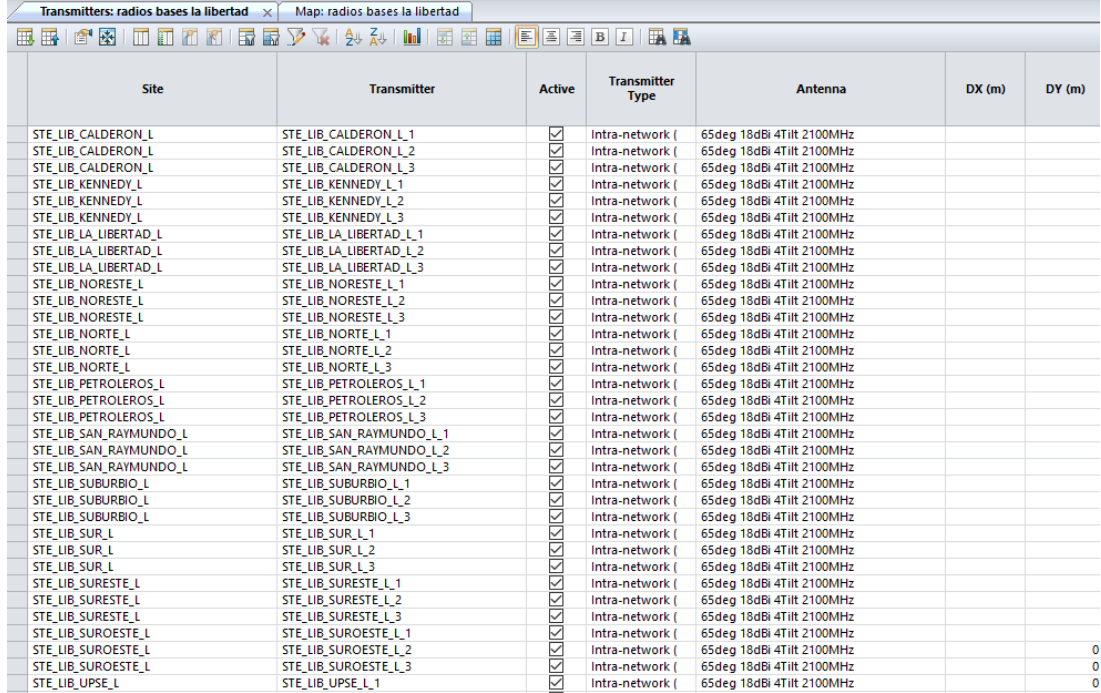

*Figura 16 Configuración de Sectores de Transmisión* 

En la figura 17 debemos tomar en cuenta que Atoll realiza cálculos por defectos según los datos que se introducen como en la sección de Reception Feeder *lenght*, Transmition Feeder entre otros

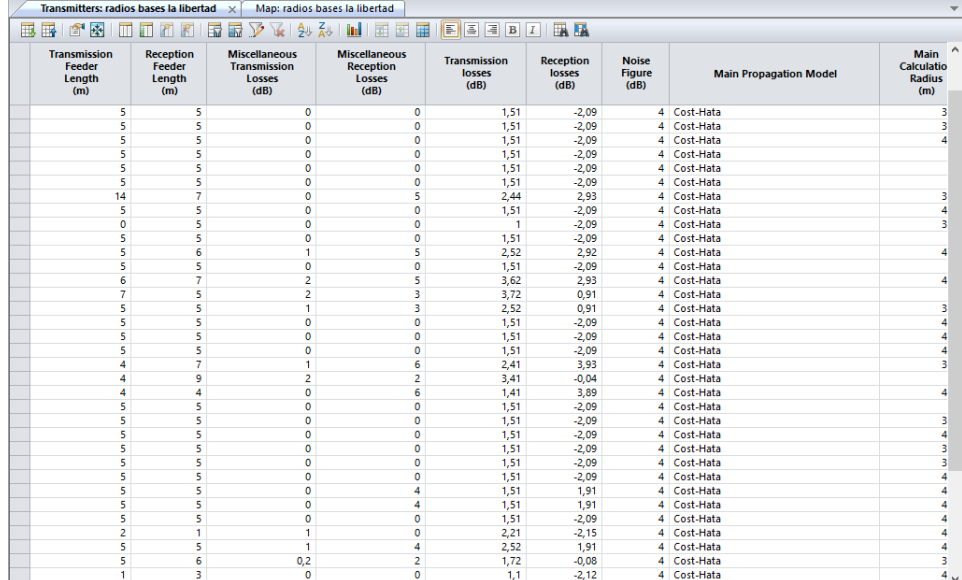

#### *Figura 17 Parámetros CNT*

Una vez realizado las ubicaciones de las 15 radios bases con sus parámetros: azumit, tilt, Antenna. altura verificamos las diversas opciones que muestra el programa, dentro de las alternativas podemos configurar la zona de tráfico que se va a realizar, recordar que el Cantón de La Libertad es considerada la ciudad poblada siendo así que se elige predicción para una Densidad Urbana presentada en la figura 18

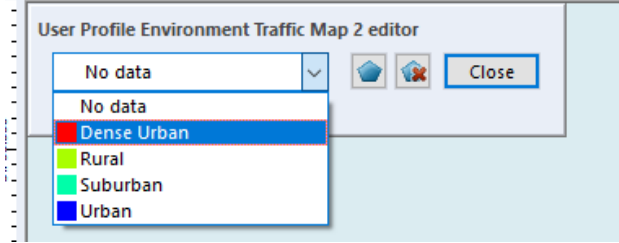

*Figura 18 Selección de Densidad Urbana* 

A continuación, se presenta la RED LTE del Cantón La Libertad en la Figura 19 con las 15 radios bases en las coordenadas ya establecidas anteriormente el diseño varía de acuerdo con cada usuario y como primera observación tenemos el azumit es decir al Angulo que está apuntando los ejes de transmisores (3 sectores)

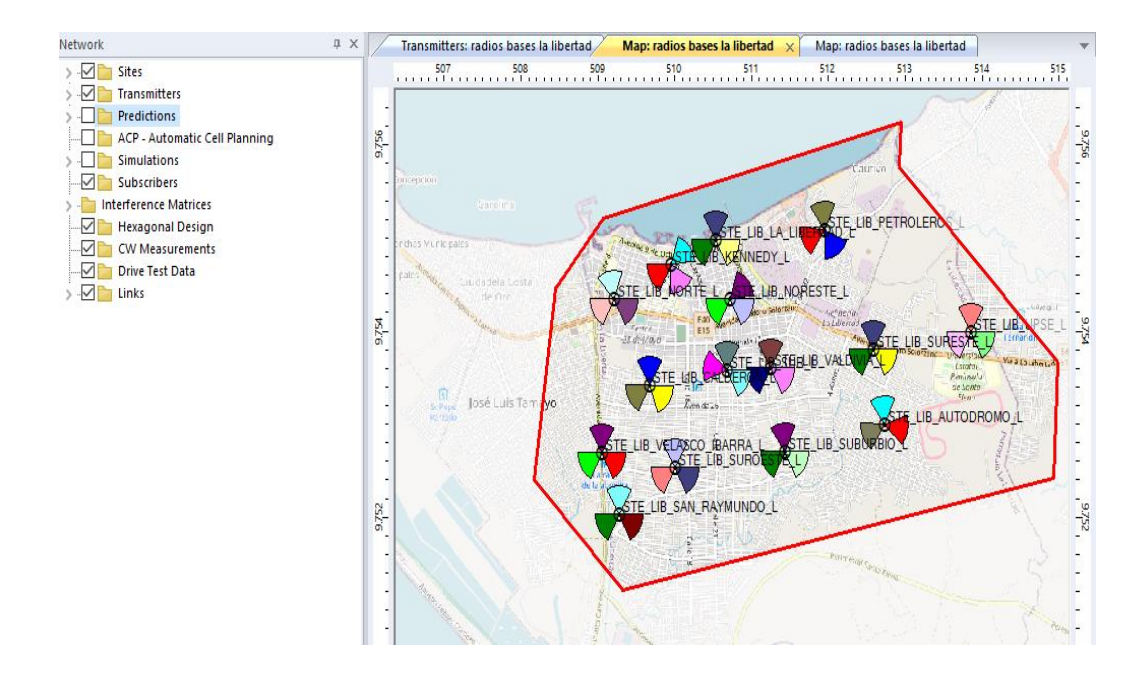

*Figura 19 Ubicación de las radios bases en el mapa del Cantón La Libertad* 

Como siguiente punto se realiza el respectivo análisis introduciendo las estrategias de Packet Scheduling de manera individual a cada una de las radios bases para las predicciones que presentan el programa Atoll identificando el modelo de propagación, potencia entre otros parámetros

# **3.9. MAPAS DE TRAFICO Y COBERTURA DE SEÑAL APLICANDO ESTRATEGIAS PACKET SCHEDULING**

Para cada radio base se evalua con los datos asigandos de la investigacion realizada a 15 radio bases y parametros que estan por defecto en el programa Atoll , para elllo se aplica las estrategias de packet scheduling de acuerdo al tipo de señal para verificar los throuhput UL y DL variando el porcentaje de trafico o de usuarios conectados a la red de su entono .

## **3.10. DISEÑO DE RED LTE SANTA ELENA**

En la figura 20 se muestra la radio base de la estacion STE\_SANTA\_ELENA\_LA\_LIBERTAD donde aplicamos mapas de traficos en zonas de densidad urbana respresentado en la zona de color celeste para las predicciones a futuro en la optimizacion, sin embargo se lo cambia a transparente debido a las predicciones y los rangos de colores que se observaran, mencionamor que el borde roojo representa la zona de computo a predecir de acuerdo a la estretegia de packet Scheduling a implementar

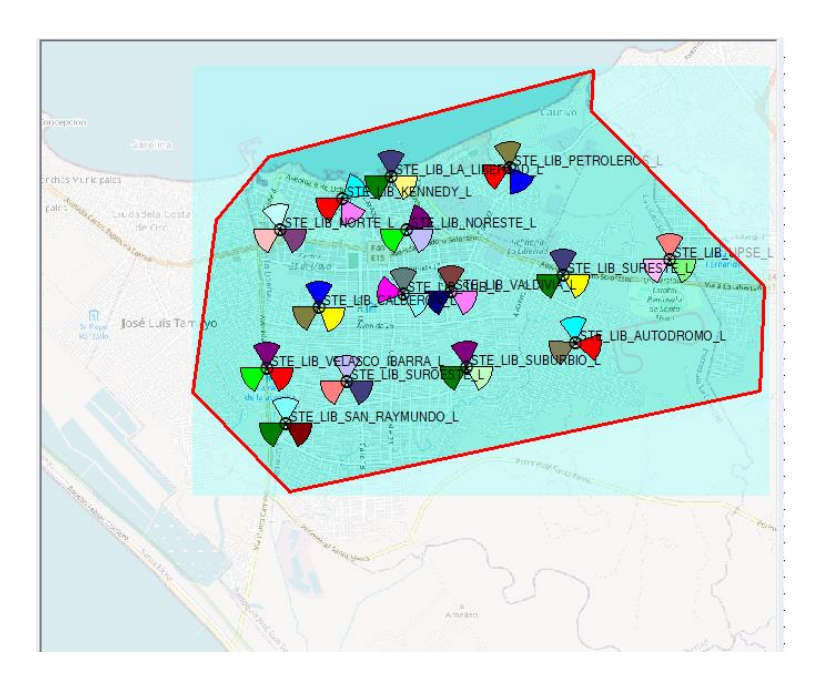

*Figura 20 Zona Densidad Urbana para Predicciones* 

Una vez configurado las radios bases de acuerdo con los parámetros obtenidos de la investigación, Se elige la estrategia a implementar en los diferentes sectores como se observa en la figura 21 mientras que en la Figura 22 podemos observar un ejemplo de las predicciones que presenta Atoll en este caso para la opción de *Coverage by Signal Level* (DL) donde se verifica la mejor señal de acuerdo al rango que evalúa la predicción según los valores de la fuerza de señal (dBm)

| Scheduler                                                     | <b>Proportional Demand</b> |  |
|---------------------------------------------------------------|----------------------------|--|
| Diversity Support (DL)                                        |                            |  |
| Diversity Support (UL)                                        | Max C/I                    |  |
| Number of co-scheduled MU-MIMO users (DI) Proportional Demand |                            |  |

*Figura 21 Application de estrategias Packet Scheduling* 

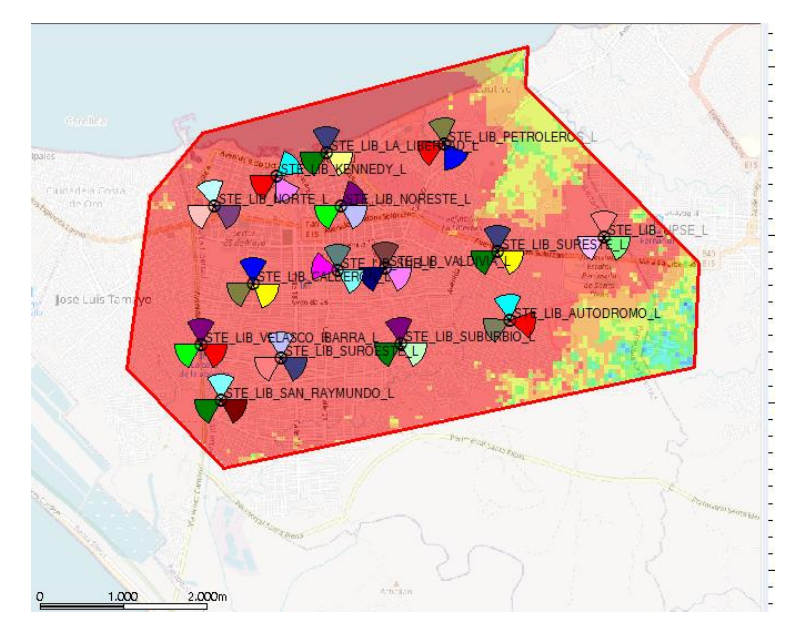

*Figura 22 STE\_SANTA ELENA en Coverage by Signal Level (DL)* 

Los colores representados en la Figura 23 muestran el rango de valores Kbps según el nivel de señal en la que están ubicados que servirán para analizar las predicciones que se realizarán posteriormente para Coverage Throughput (DL) y (UL)

|    |                                                                                                    | <b>Min</b> | <b>Max</b> |                                                 | Legend                                             |  |
|----|----------------------------------------------------------------------------------------------------|------------|------------|-------------------------------------------------|----------------------------------------------------|--|
| 1  |                                                                                                    | 50,000     |            |                                                 | Peak RLC Channel Throughput (DL) (kbps) > = 50,000 |  |
| 2  |                                                                                                    | 49,000     |            |                                                 | Peak RLC Channel Throughput (DL) (kbps) >=49.000   |  |
| з  |                                                                                                    | 48,000     |            |                                                 | Peak RLC Channel Throughput (DL) (kbps) >=48,000   |  |
| 4  |                                                                                                    | 47.000     |            |                                                 | Peak RLC Channel Throughput (DL) (kbps) >=47.000   |  |
| 5  |                                                                                                    | 46,000     |            |                                                 | Peak RLC Channel Throughput (DL) (kbps) >=46,000   |  |
| 6  |                                                                                                    | 45,000     |            |                                                 | Peak RLC Channel Throughput (DL) (kbps) >=45.000   |  |
| 7  |                                                                                                    | 44.000     |            |                                                 | Peak RLC Channel Throughput (DL) (kbps) >=44.000   |  |
|    |                                                                                                    |            |            |                                                 |                                                    |  |
| 8  |                                                                                                    | 43.000     |            |                                                 | Peak RLC Channel Throughput (DL) (kbps) >=43.000   |  |
| 9  |                                                                                                    | 42.000     |            |                                                 | Peak RLC Channel Throughput (DL) (kbps) >=42.000   |  |
|    |                                                                                                    | <b>Min</b> |            | <b>Max</b>                                      | Leaend                                             |  |
| 13 | <b>Contract Contract</b>                                                                                       | 38,000     |            |                                                 | Peak RLC Channel Throughput (DL) (kbps) > = 38.000 |  |
| 14 | <u>and the second</u>                                                                                          | 37.000     |            |                                                 | Peak RLC Channel Throughput (DL) (kbps) > = 37.000 |  |
| 15 | <b>The Common</b>                                                                                              | 36,000     |            |                                                 | Peak RLC Channel Throughput (DL) (kbps) > = 36,000 |  |
| 16 | a sa salawan na kata                                                                                           | 35,000     |            |                                                 | Peak RLC Channel Throughput (DL) (kbps) > = 35.000 |  |
| 17 | and the state of the state of the state of the state of the state of the state of the state of the state of th | 34,000     |            |                                                 | Peak RLC Channel Throughput (DL) (kbps) > = 34.000 |  |
| 18 | a sa salawan na kata                                                                                           | 33,000     |            |                                                 | Peak RLC Channel Throughput (DL) (kbps) > =33,000  |  |
| 19 |                                                                                                    | 32,000     |            |                                                 | Peak RLC Channel Throughput (DL) (kbps) > = 32.000 |  |
| 20 |                                                                                                    | 31.000     |            |                                                 | Peak RLC Channel Throughput (DL) (kbps) > = 31.000 |  |
| 21 |                                                                                                    | 30,000     |            |                                                 | Peak RLC Channel Throughput (DL) (kbps) >=30.000   |  |
|    |                                                                                                    | <b>Min</b> |            | <b>Max</b>                                      | Legend                                             |  |
| 40 |                                                                                                    | 11.000     |            |                                                 | Peak RLC Channel Throughput (DL) (kbps) >=11.000   |  |
| 41 |                                                                                                    | 10.000     |            |                                                 | Peak RLC Channel Throughput (DL) (kbps) >=10.000   |  |
| 42 |                                                                                                    | 9.000      |            |                                                 | Peak RLC Channel Throughput (DL) (kbps) >=9.000    |  |
| 43 |                                                                                                    | 8.000      |            |                                                 | Peak RLC Channel Throughput (DL) (kbps) >=8.000    |  |
| 44 |                                                                                                    | 7.000      |            |                                                 | Peak RLC Channel Throughput (DL) (kbps) >=7.000    |  |
| 45 |                                                                                                    | 6.000      |            | Peak RLC Channel Throughput (DL) (kbps) >=6.000 |                                                    |  |
| 46 |                                                                                                    | 5.000      |            |                                                 | Peak RLC Channel Throughput (DL) (kbps) >=5.000    |  |
| 47 |                                                                                                    | 4.000      |            |                                                 | Peak RLC Channel Throughput (DL) (kbps) >=4.000    |  |
| 48 |                                                                                                    | 3.000      |            |                                                 | Peak RLC Channel Throughput (DL) (kbps) > = 3.000  |  |

*Figura 23 Rango de valores en Kbps*

## **3.11. RED LTE ACTUAL DE LA PROVINCIA DE SANTA ELENA**

En la siguiente tabla se muestra cada radio base con los resultados obtenidos por ATOLL sin aplicar las estrategias de Packet Scheduling donde se muestra la velocidad de Downlink y del Uplink estos datos varían de acuerdo a los recursos que utiliza cada radio base para ello describimos lo siguiente

*Peak RL Cumulated Troughput*; Mayor rendimiento agregado de la red local

*Effective RLC Cumulated Troughput*: Rendimiento acumulado en RLC

*Cumulated Application Troughput*: Rendimiento de ampliación agregado

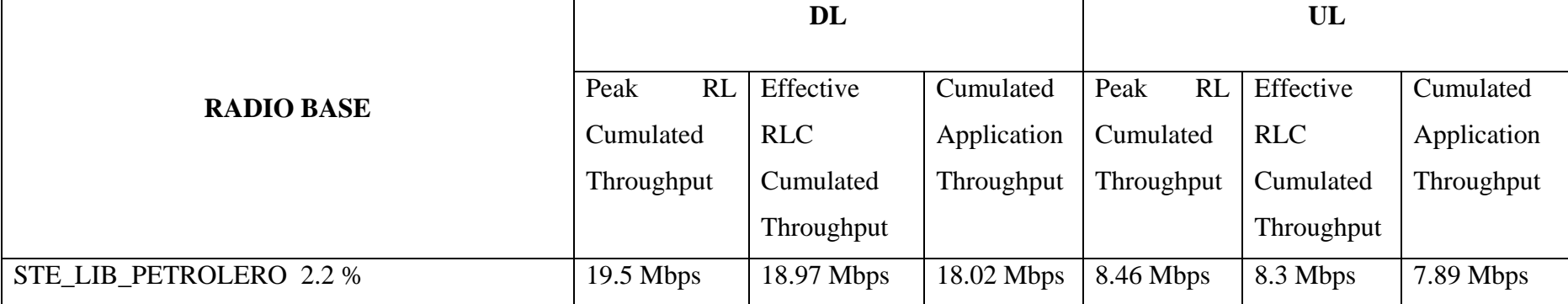

#### *Tabla 11 Resultados sin estrategias de Packet Scheduling*

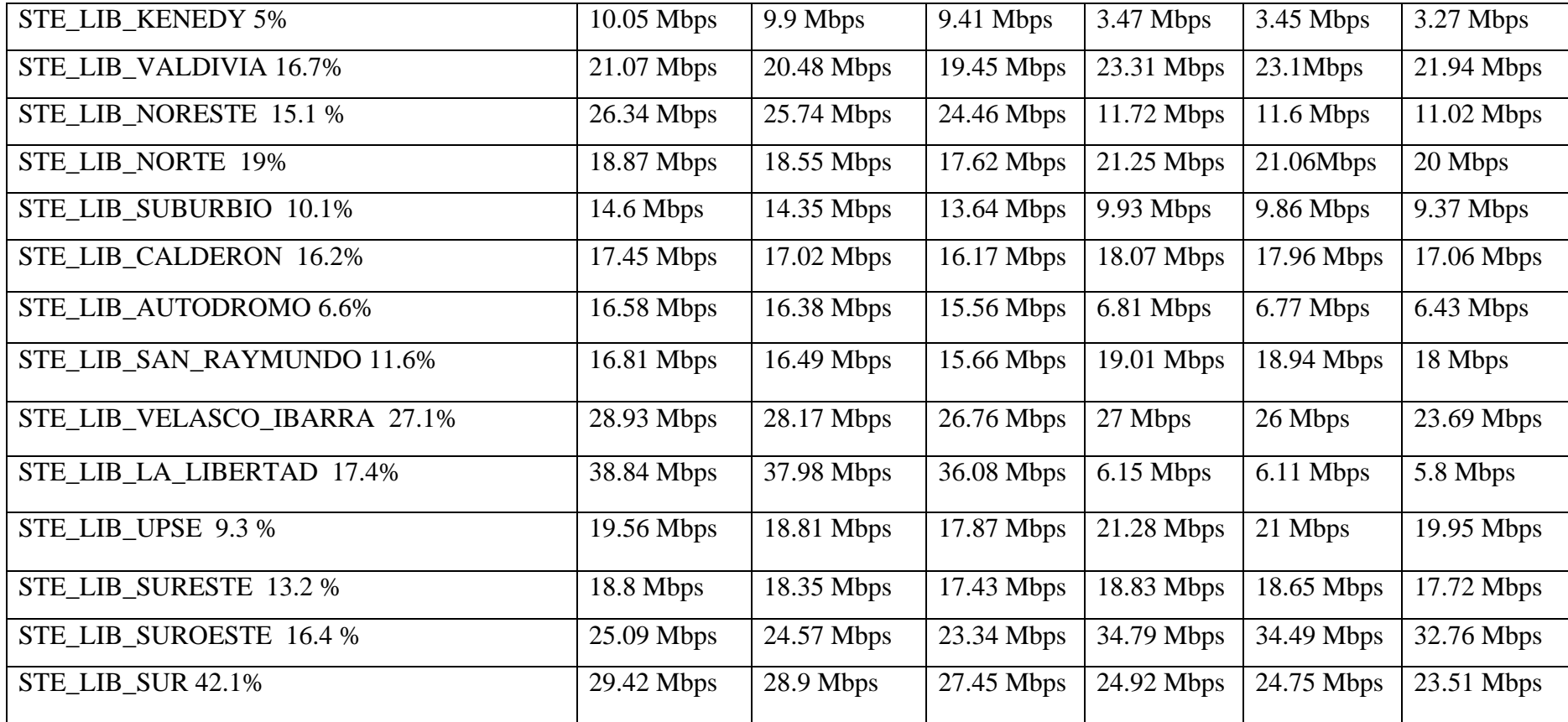

#### **CAPITULO 4**

En este capítulo se realiza las simulaciones aplicando las estrategias de Packet Scheduling con Maximun C/I y Proportional Demand identificando la mejor opción una para los valores actuales es decir sin optimización y con valores generados por el software Atoll para su mejor optimización

# **4. OPTIMIZACIÓN DE LA RED**

Atoll presenta la opción de optimizar una red (en este caso la red LTE) de manera automática es decir que consiste en la creación de asignación de vecinos para cada sector, la planificación de frecuencias y la asignación de los Physical Cell IDs para un mayor beneficio en el rendimiento de la red

# **4.1.1. ASIGNACIÓN DE VECINO**

Para esta sección el Programa Atoll realiza de manera automática un número máximo de 16 vecinos con una distancia de (1000m-4000m). Los cálculos se realizan a la probabilidad de 85 % en el borde de la celda de unos 5dBm entre la celda vecina y las celdas servidoras con un 10% de solape, en la figura 24 se muestra las asignaciones de vecino de manera automática para cada sector que conforma la radio

and the change to the chank of the Chance continued a control to the chank.

base

| @ 森<br>                <br>TARE<br>Ш | 辰             | $\nabla \times 1955$<br>EIE<br>囷<br>囲<br>麗<br>E | 展展<br>$\vert$ B<br> I  |                 |                 |
|--------------------------------------|---------------|-------------------------------------------------|------------------------|-----------------|-----------------|
| Cell                                 | <b>Number</b> | <b>Neighbour</b>                                | <b>Distance</b><br>(m) | <b>Symmetry</b> |                 |
|                                      |               | STE LIB SUROESTE L 2(0)                         | 3.214                  |                 | auto (computed  |
| STE_LIB_PETROLEROS_L_3(0)            |               | STE_LIB_AUTODROMO_L_3(0)                        | 2.241                  |                 | auto (computed  |
|                                      |               | STE LIB PETROLEROS L 1(0)                       | $\mathbf{0}$           | $\checkmark$    | auto (computed  |
|                                      |               | STE LIB_PETROLEROS_L_2(0)                       | $\mathbf{0}$           | ✓               | auto (computed  |
|                                      |               | STE_LIB_SUBURBIO_L_2(0)                         | 2.441                  |                 | auto (computed  |
|                                      |               | STE LIB VALDIVIA L 2(0)                         | 1.642                  |                 | auto (computed  |
| STE_LIB_SAN_RAYMUNDO_L_1(0)          |               | 6 STE LIB PETROLEROS L 3(0)                     | 4.062                  |                 | auto (computed  |
|                                      |               | STE LIB SAN RAYMUNDO L 2(0)                     | $\bullet$              | ▽               | auto (computed  |
|                                      |               | STE LIB SAN RAYMUNDO L 3(0)                     | $\mathbf{0}$           | $\vee$          | auto (computed  |
|                                      |               | STE LIB SUROESTE L 3(0)                         | 880                    | ▽               | auto (computed  |
|                                      |               | STE LIB VELASCO IBARRA L 2(0)                   | 699                    | $\leq$          | auto (computed  |
|                                      |               | STE LIB VELASCO IBARRA L 3(0)                   | 699                    |                 | auto (computed  |
| STE_LIB_SAN_RAYMUNDO_L_2(0)          |               | 4 STE_LIB_PETROLEROS_L_3(0)                     | 4.062                  |                 | auto (computed  |
|                                      |               | STE LIB SAN RAYMUNDO L 1(0)                     | $\mathbf{0}$           | $\checkmark$    | auto (computed  |
|                                      |               | STE LIB SAN RAYMUNDO L 3(0)                     | $\mathbf{0}$           | ⊽               | auto (computed  |
|                                      |               | STE_LIB_SUROESTE_L_3(0)                         | 880                    | E               | auto (computed  |
| STE LIB SAN RAYMUNDO L 3(0)          |               | 6 STE_LIB_PETROLEROS_L_3(0)                     | 4.062                  |                 | auto (computed  |
|                                      |               | STE_LIB_SAN_RAYMUNDO_L_1(0)                     | $\mathbf 0$            | ▽               | auto (computed  |
|                                      |               | STE LIB SAN RAYMUNDO L 2(0)                     | $\mathbf{0}$           | $\leq$          | auto (computed  |
|                                      |               | STE LIB SUROESTE L 3(0)                         | 880                    |                 | auto (computed  |
|                                      |               | STE_LIB_VELASCO_IBARRA_L_2(0)                   | 699                    | ▽               | auto (computed  |
|                                      |               | STE_LIB_VELASCO_IBARRA_L_3(0)                   | 699                    | $\leq$          | auto (computed  |
| STE LIB SUBURBIO L 1(0)              |               | 5 STE LIB PETROLEROS L 2(0)                     | 2.441                  |                 | auto (computed  |
|                                      |               | STE_LIB_PETROLEROS_L_3(0)                       | 2.441                  |                 | auto (computed  |
|                                      |               | STE LIB SUBURBIO L 2(0)                         | $\mathbf{0}$           | ▽               | auto (computed  |
|                                      |               | STE_LIB_SUBURBIO_L_3(0)                         | $\mathbf{0}$           |                 | auto (computed  |
|                                      |               | STE_LIB_SUR_L_2(0)                              | 1.157                  | $\geq$ $\geq$   | auto (computed  |
| STE LIB SUBURBIO L 2(0)              |               | 7 STE LIB AUTODROMO L 1(0)                      | 1.329                  |                 | auto (computed  |
|                                      |               | STE_LIB_AUTODROMO_L_3(0)                        | 1.329                  | ▽               | auto (computed  |
|                                      |               | STE_LIB_PETROLEROS_L_2(0)                       | 2.441                  |                 | auto (computed  |
|                                      |               | STE LIB SUBURBIO L 1(0)                         | $\mathbf{0}$           | ▽               | auto (computed  |
|                                      |               | STE_LIB_SUBURBIO_L_3(0)                         | $\mathbf{0}$           | ▽               | auto (computed  |
|                                      |               | STE_LIB_SUR_L_2(0)                              | 1.157                  |                 | auto (computed  |
|                                      |               | STE LIB UPSE L 2(0)                             | 2.734                  | <b>NON</b>      | auto (computed  |
| CTE LID CLIDIIDDIO I 200             |               | <b>C CTE UP DETROIEROE L 30%</b>                | 3.441                  |                 | suka framanikas |

*Figura 24 Asignación de Vecinos Automático* 

# **4.1.2. PLANIFICACIÓN DE FRECUENCIAS**

De la misma manera se lo realiza automáticamente por el software Atoll para asignar los canales entre 10Mhz-15Mhz-5Mhz de la banda utilizada (E-UTRAN Band -1) con esta configuración podemos reducir las interferencias celulares como se muestra en la figura 25

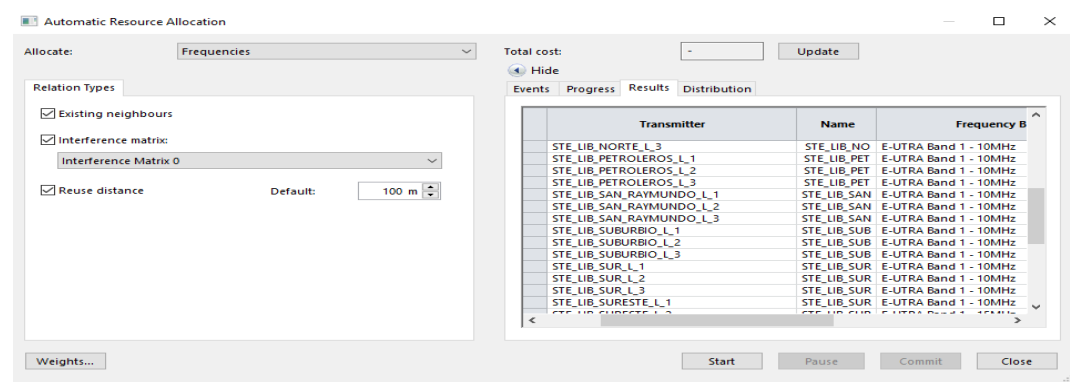

*Figura 25 Planificación de Frecuencias* 

## **4.2. PREDICCIONES DE COBERTURA**

Las predicciones realizadas se hicieron con el objetivo de comparar las estrategias de Packet Scheduling del tipo *Coverage by Throughput (DL) y (UL)* sin tomar en cuenta las simulaciones de optimización es decir que no poseen la asignación de vecinos ni de frecuencias para verificar el comportamiento de cada estrategia aplicada

Antes de realizar las simulaciones los valores son modificados dentro del Cell Table para los grupos de predicciones, el resto de los datos se mantuvieron según la plantilla LTE Modificada

Para la simulación se tomaron los siguientes datos

- *Resolution*: 20
- *Load Condition*: Cells Table
- *Terminal*: MIMO Terminal
- *Service:* Mobile Internet Acces (el servicio que se realiza el proyecto con las estrategias de Packet Scheduling)
- *Mobility*: Pedestrian

A continuación, se realiza el primer grupo de simulación como ejemplo con cada estrategia y a partir de los resultados obtenidos determinamos las predicciones como se observa en la figura 26 Sin Packet Scheduling para Coverage by Throughput (DL)

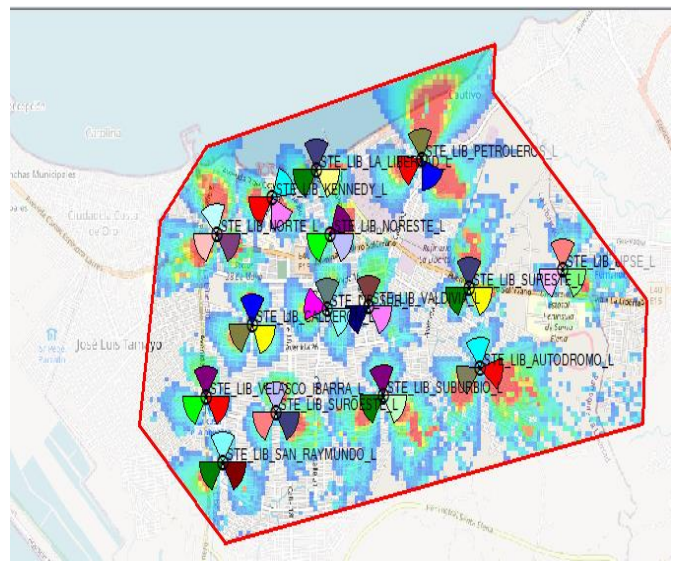

*Figura 26 Coverage by Throughput (DL) Sin Packet Scheduling* 

Luego aplicamos las estrategias dentro de la predicción y observamos en la figura 27 para Proportional Demand y la figura 28 para Máximum C/I concluyendo la similitud en ambas gráficas y el incremento de señal

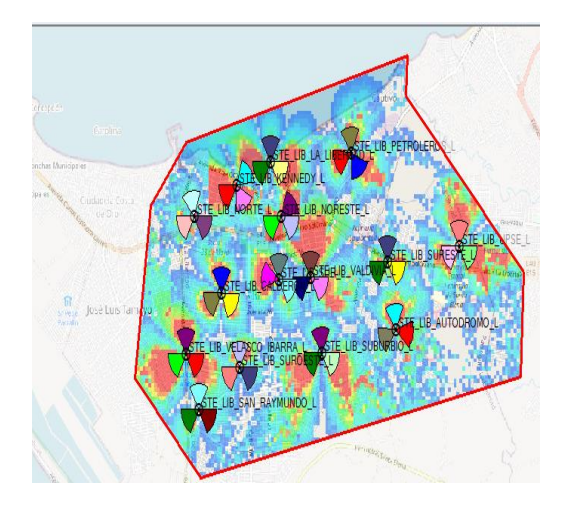

*Figura 27 Coverage by Throughput (DL) para– Máximun C/I* 

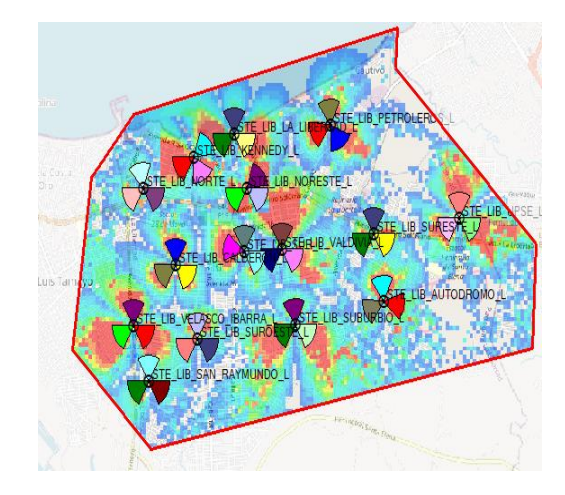

*Figura 28 Coverage by Throughput (DL) para–Proportional Demand* 

Continuamos las simulaciones ahora para Coverage by Throughput UL con la estrategia de Máximum C/I como se muestra en la figura 29 y la figura 30 concluyendo que la velocidad de carga (UL) varía de acuerdo a la distancia que se encuentra dentro de la zona de una radio base

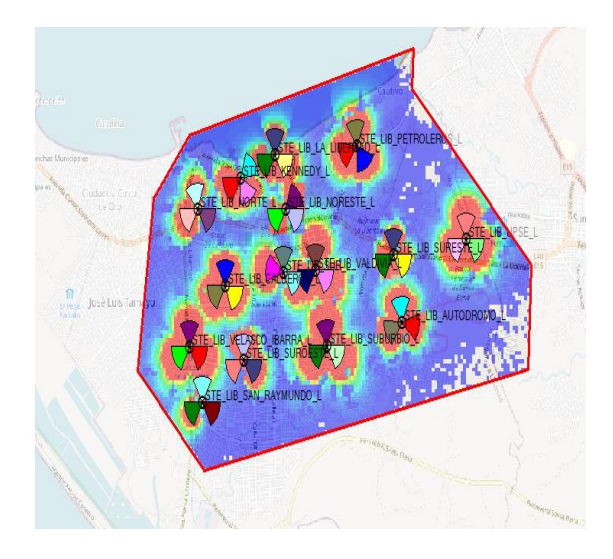

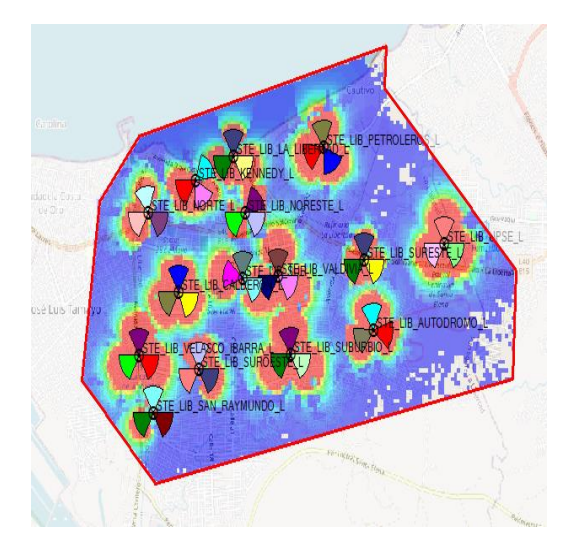

*Figura 29 Coverage by Throughput (UL) para– Maximum C/I* 

*Figura 30 Coverage by Throughput (UL) para– Proportional Demand* 

## **4.3. PREDICCIÓN SIN OPTIMIZACION DE RED**

En esta sesión se realizan ahora 2 grupos de predicciones del cual consta de 2 partes (una para cada estrategia en el Down link (DL) y en el uplink (UL), se conservan los valores de acuerdo a cada radio base configurada, a diferencia con las simulaciones anteriores se añade un grupo con otro porcentaje de valores y determinar la mejor estrategia de optimización. Antes de realizar las simulaciones se debe tener en cuenta la cantidad de población que existe actualmente en el Cantón La Libertad Provincia de Santa Elena cerca de 96000 habitantes según INEC de lo cual 54000 corresponde a dispositivos móviles cabe mencionar que se realiza una aproximación de 2000 a 5000 personas conectados a la red LTE debido a la disponibilidad de contar con 15 radio bases LTE

Los siguientes parámetros que se introdujeron en la simulación son:

- Resolución: 20 m
- Load condition Cells Table (Según la estrategia de Packet Scheduling realizada previamente)
- Terminal: MIMO terminal
- Service: Mobile Access internet

| Parametros de Celdas   | Grupo 1 | Grupo 2 |
|------------------------|---------|---------|
| Max Traffic Load DL    | 100%    | 50 %    |
| Max Traffic Load UL    | 100%    | 50%     |
| <b>Traffic Load DL</b> | 100%    | 50%     |
| Traffic Load UL        | 100%    | 50%     |
| Max Noise Rise         | 6       | 3       |

*Tabla 12 Parametros de evaluación* 

En la figura 31 determinamos las mismas simulaciones con el grupo 1 con el tráfico DL y UL al 100 % es decir las celdas ocupan el 100 por ciento de recursos y están cargadas al máximo del cual se identifica en el rango de distancia que presenta la figura 32 que es con el grupo 2 por lo que es lógico que no abarquen distancia porque están a la mitad de recursos aplicando la estrategia de Max C/I de la misma manera para las figuras 33 y 34 con la estrategia de Proportional Demand

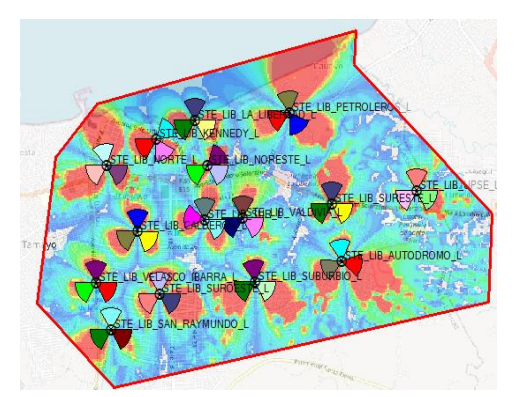

*Figura 31 Coverage by Throughput (DL) Max C/I grupo 1* 

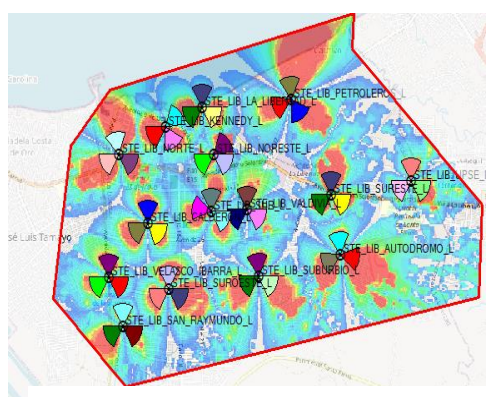

*Figura 32 Coverage by Throughput (DL) Max C/I grupo 2*

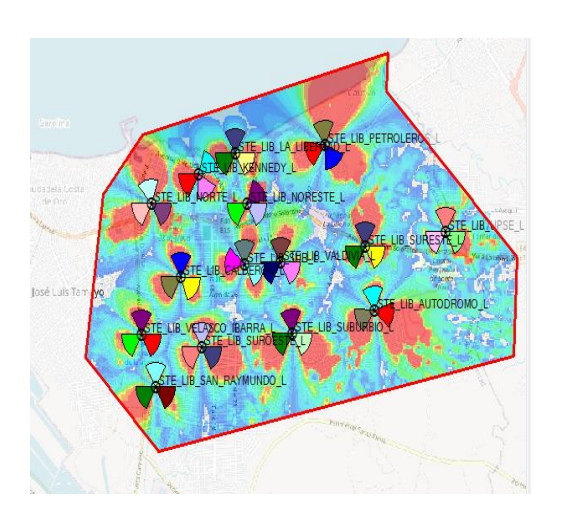

*Figura 33 Coverage by Throughput (DL) PD grupo 1* 

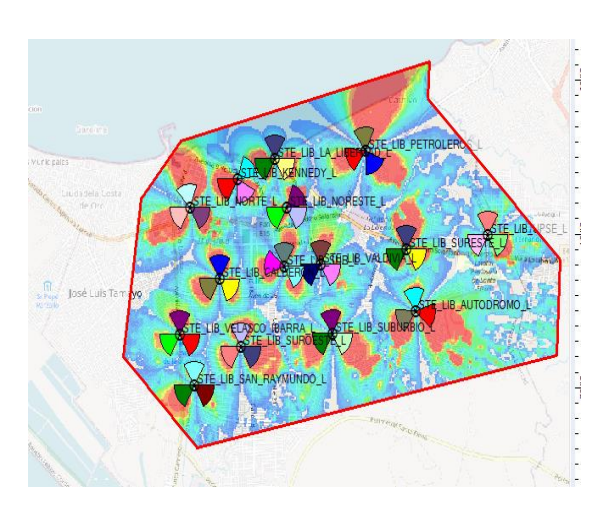

*Figura 34 Coverage by Throughput (DL) PD grupo 2* 

Ahora para las simulaciones realizadas en cada estrategia tenemos también la opción de analizar los resultados que nos brinda el software Atoll, cabe mencionar que los datos son obtenidos de las simulaciones realizadas y distribuidas en un cuadro comparativo elaborado en Excel para mejor visualización

En este punto Figura 35 damos a conocer las comparaciones de las estrategias Packet Scheduling aplicadas en Coverage By Throughput (DL). En este caso el DL se muestra los resultados de las curvas, en la que PD y Max C/I tienen los mismos resultados, sin embargo, en los resultados Máximum C/I es ligeramente mejor que PD concluyendo de igual manera que las estrategias aportan en la optimización de la red LTE

Podemos identificar la curva del Grupo 1 como sobresale la estrategia de Máximum C/I, es decir que la curvatura es exactamente la misma debido a los parámetros de *Traffic Load DL y UL Noise Rise* que utilizan cálculos de cobertura sin importar el Scheduling aplicado, además que los valores fueron los mismos para las estrategias de Packet Scheduling Debemos tomar en cuenta que la escala de Throughput (Kbps) están en unidades de miles

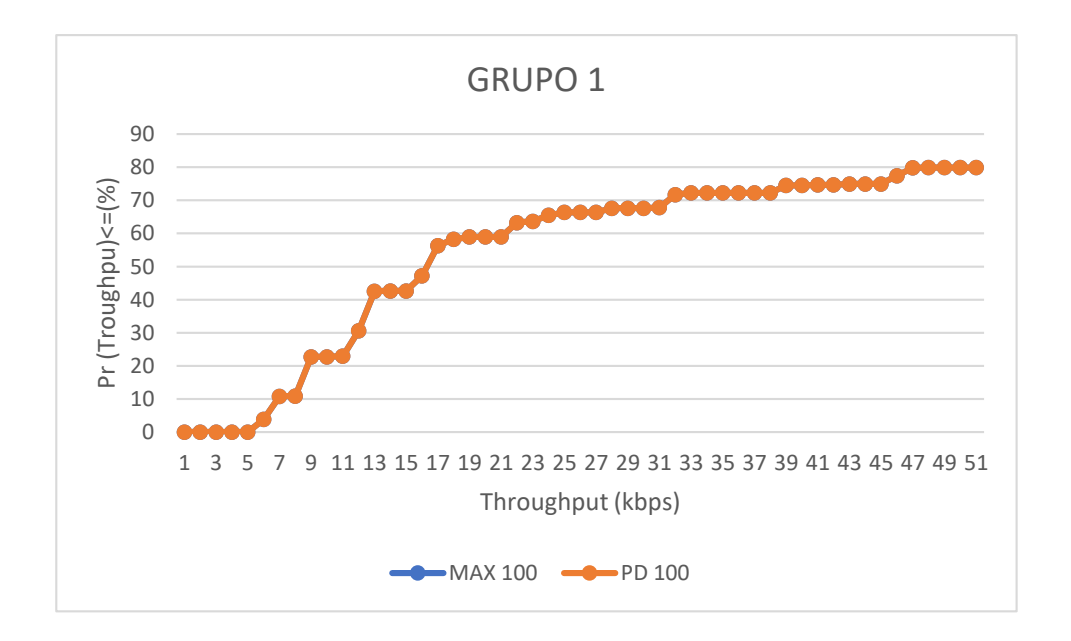

*Figura 35 Grafica Comparación de Max C/I y PD Grupo 1* 

Asimismo, realizamos las simulaciones para Grupo 2 como podemos observar en la figura es la misma gráfica por las razones de Trafic Load y por último una comparativas de las estrategias aplicadas en las simulaciones como son iguales podemos concluir que en la gráfica las estrategias son de buenos recursos para el 100 % y 50% de aprovechamiento de recursos por cada radio base

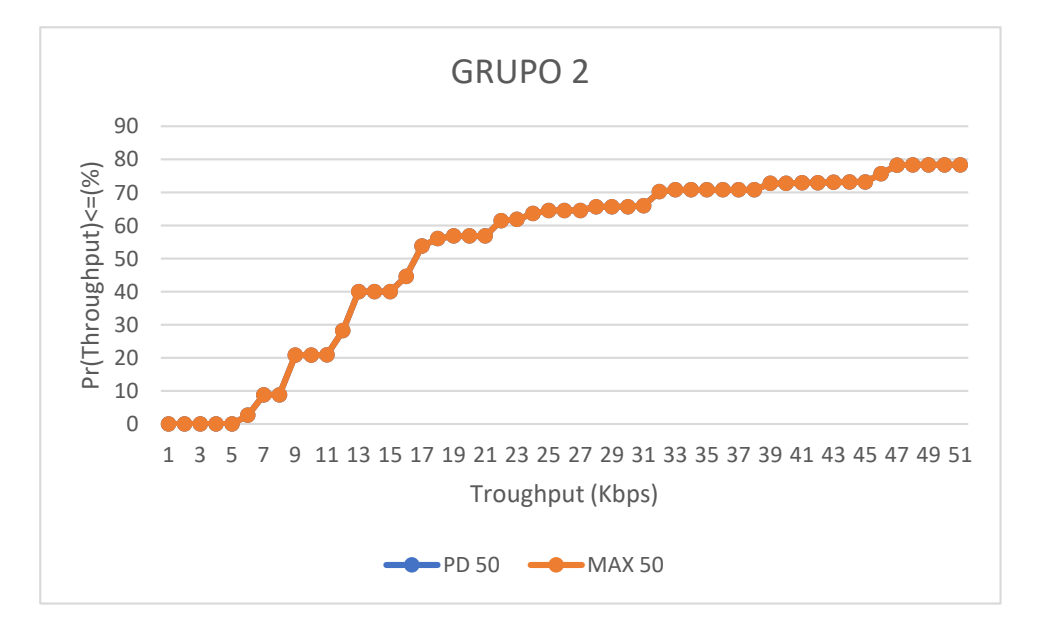

*Figura 36 Grafica Comparación Max C/I y PD Grupo 2*

Como siguiente punto se realiza las simulaciones respectivas con Proportional Demand y Máximum C/I para la predicción de Coverage by Throughput (UL)

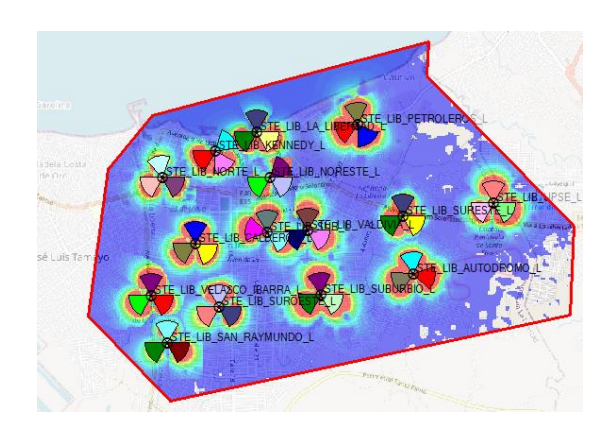

*Figura 37 Coverage by Transmiter (UL) Max C/I grupo 1* 

*Figura 38 Coverage by Transmiter (UL) Max C/I grupo 2*

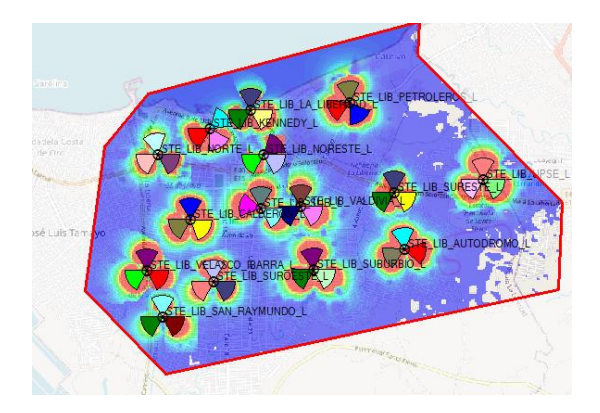

*Figura 39 Coverage by Transmiter (UL) PD grupo 1*

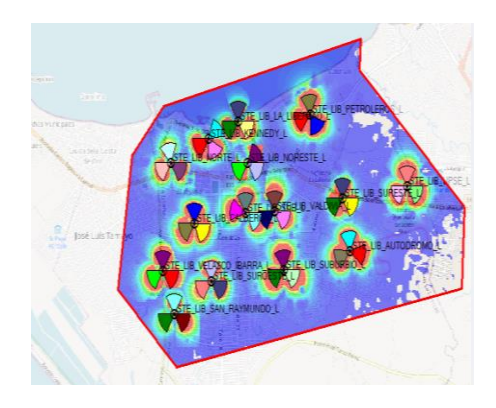

*Figura 40 Coverage by Transmiter (UL) PD grupo 2*

En la figura 41 de la misma manera se realiza la comparación del cual identificamos la diferencia que existe al aplicar la estrategia de Proportional Demand que está por debajo de la estrategia Máximum C/I diferenciando que el mejor rendimiento es la estrategia Max C/I

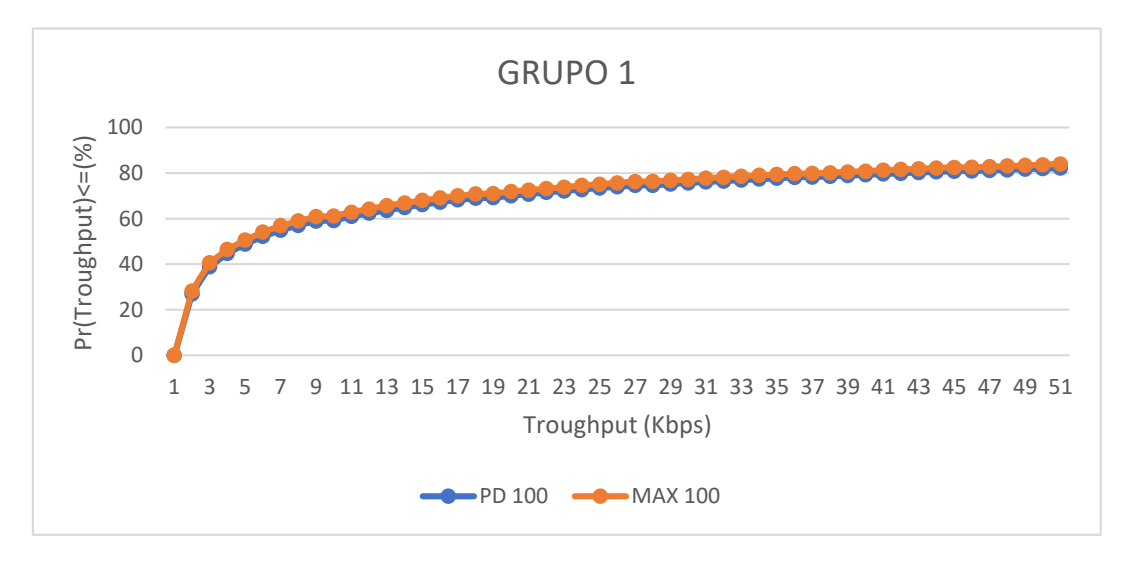

*Figura 41 Grupo 1 UL PD y Max C/I* 

Ahora en la figura 42 representamos con el grupo 2 y verificamos que los datos de Máximum C/I y Proportional Demand son ligeramente iguales, mencionamos que los valores en Excel la estrategia de Max C/I es el que posee mejor rendimiento

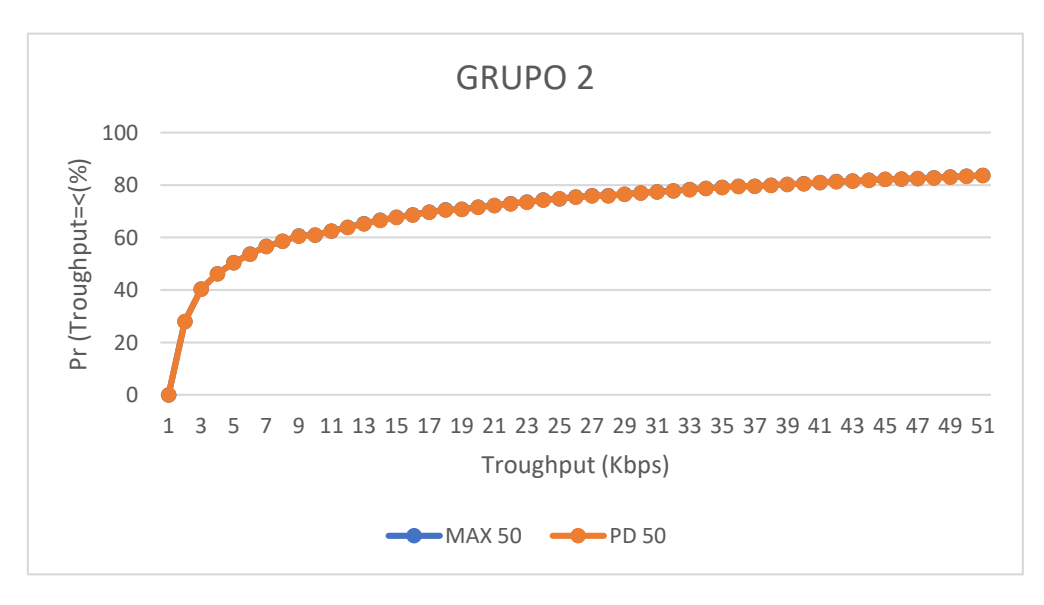

*Figura 42 Grupo 2 UL PD y Max C/I*
Ahora consideramos a simular una de las radios bases que nos servirá como referencia en el desarrollo de las demás debido a que serán las mismas simulaciones con el objetivo de identificar las diferencias al aplicar las estrategias de Packet Scheduling recordamos que los valores no están optimizados por el Programa es decir son los valores de la Plantilla LTE. Se ha seleccionado STE\_LIB\_NORESTE\_L al azar como muestra de las demás radios bases como se observa en la figura 43

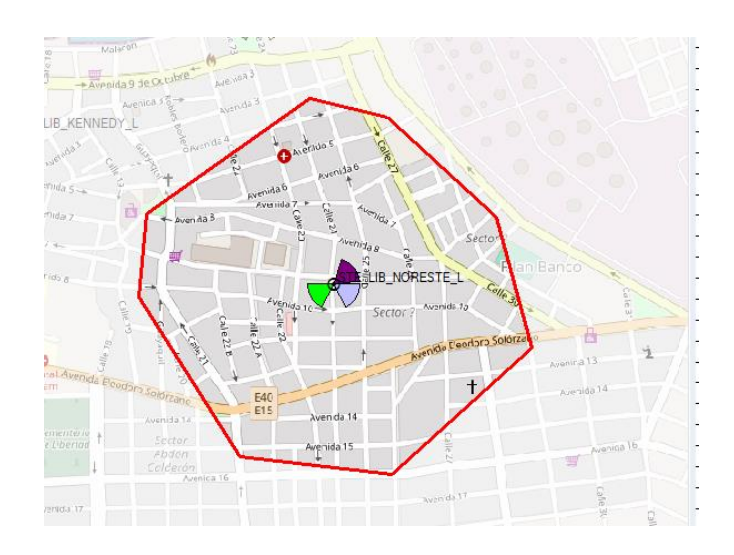

*Figura 43 STE\_LIB\_NORESTE\_L*

En las siguientes Figuras se realiza las simulaciones con Máximum C/I en las figuras 44 y figura 45 (DL) y (UL) con Proportional Demand y la figura 46 y 47 para Máximum C/I para STE\_LIB \_NORESTE\_L con el grupo 1 es decir con el rendimiento al 100 %

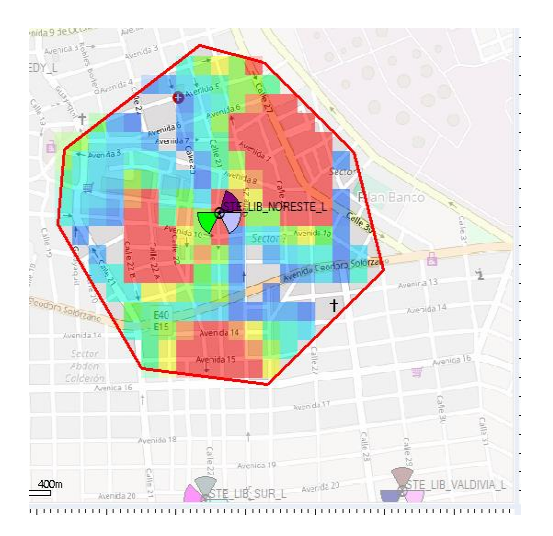

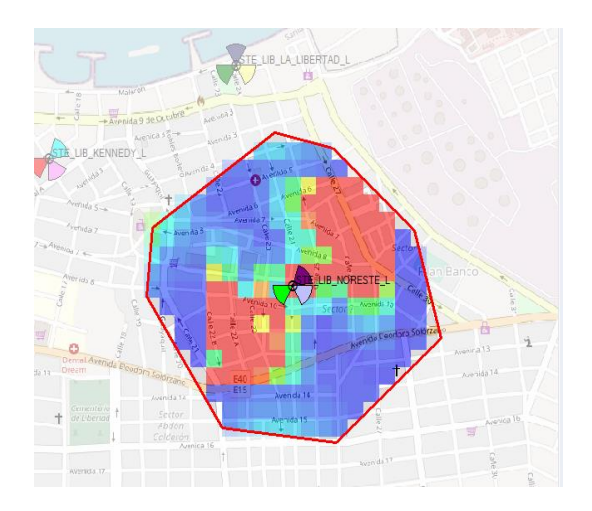

*Figura 44 Coverage by Throughput (DL) PD Figura 45 Coverage by Throughput (UL)PD* 

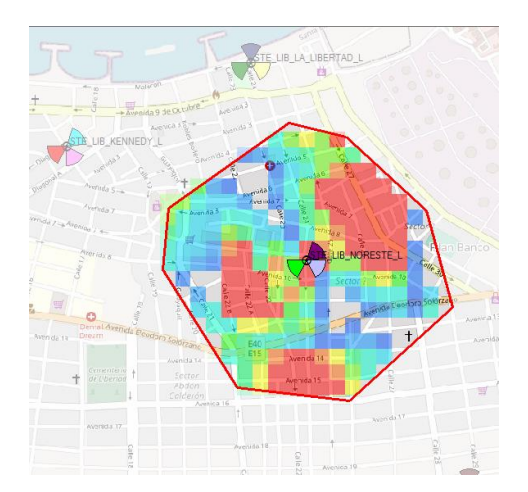

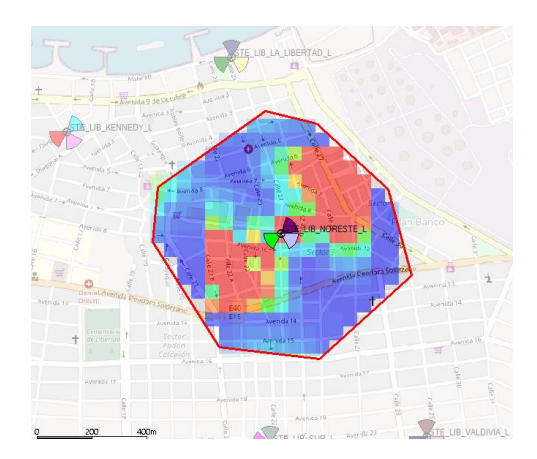

*Figura 46 Coverage by Throughput (DL) Max C/I* 

*Figura 47 Coverage by Throughput (UL) Max*   $C/I$ 

Atoll también permite visualizar la cantidad de usuarios que están conectados a la red LTE como se lo mencionó en el Cantón La Libertad posee alrededor de 54000 dispositivos móviles del cual se estima que 2000 a 3000 personas acceden a la red 4G por cada radio base en el que se encuentren, para este proceso se realiza la comparativa de Mobile Internet Acces. En la Figura 48 aplicando la estrategia de Máximum C/I identificamos cerca del 1384 usuario por cada sector y el porcentaje de 34.6 % que representa la cantidad de recursos que usa la estación base , el otro porcentajes va dirigido a otros aspectos como VoIP, Speed Internet entre otros usuarios conectado a la red STE\_NORESTE donde Downlink : 566 Uplink : 815 y 3 de Downlink Uplink representa la distribución de los 1384 usuarios ,también se observa la ganancia de Throughput entre 36-45 Mbps que es el promedio normal en una tráfico de usuarios haciendo a una red , la idea es optimizar la red que tenga cerca del 100 % de recursos mediante las estrategias para tener mejor rendimiento en el acceso de internet móvil DL y UL

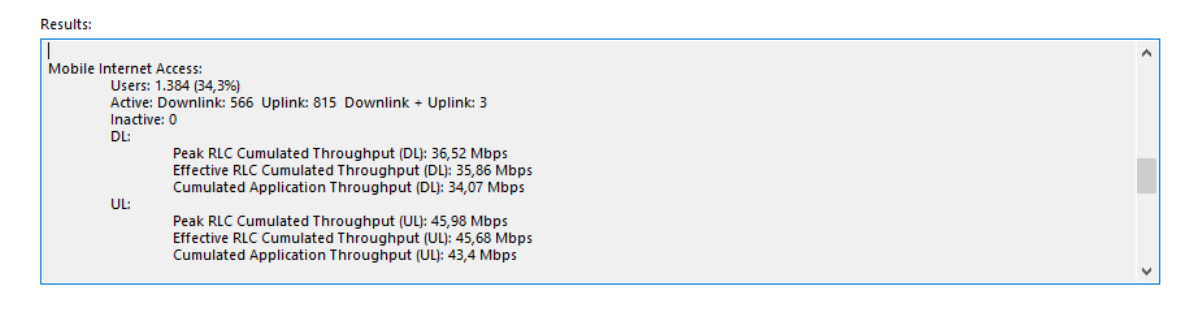

*Figura 48 Resultados con Max C/I* 

En la figura 49 de la misma manera, pero aplicando la estrategia de Proportional Demand, aquí vemos la diferencia que es la cantidad de usuario que es menor y el rendimiento abarca el 32.9% del cual es usado para el acceso internet Móvil.

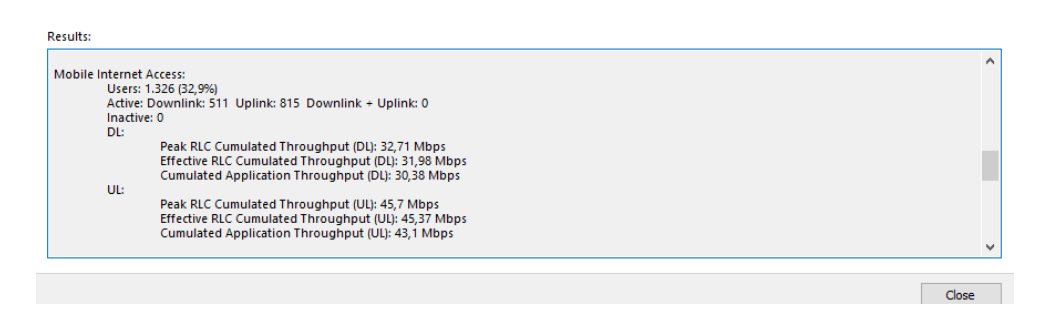

*Figura 49 Resultados con PD* 

# **4.3.1. CUADRO COMPARATIVO DE ESTRATEGIAS DE PACKET SCHEDULING**

En la siguiente tabla se muestra cada radio base con los resultados obtenidos por ATOLL al aplicar las estrategias de Packet Scheduling de Proportional Demand y Máximun C/I donde describimos lo siguiente

*Peak RL Cumulated Troughput*; Mayor rendimiento agregado de la red local

*Effective RLC Cumulated Troughput*: Rendimiento acumulado en RLC

*Cumulated Application Troughput*: Rendimiento de ampliación agregado

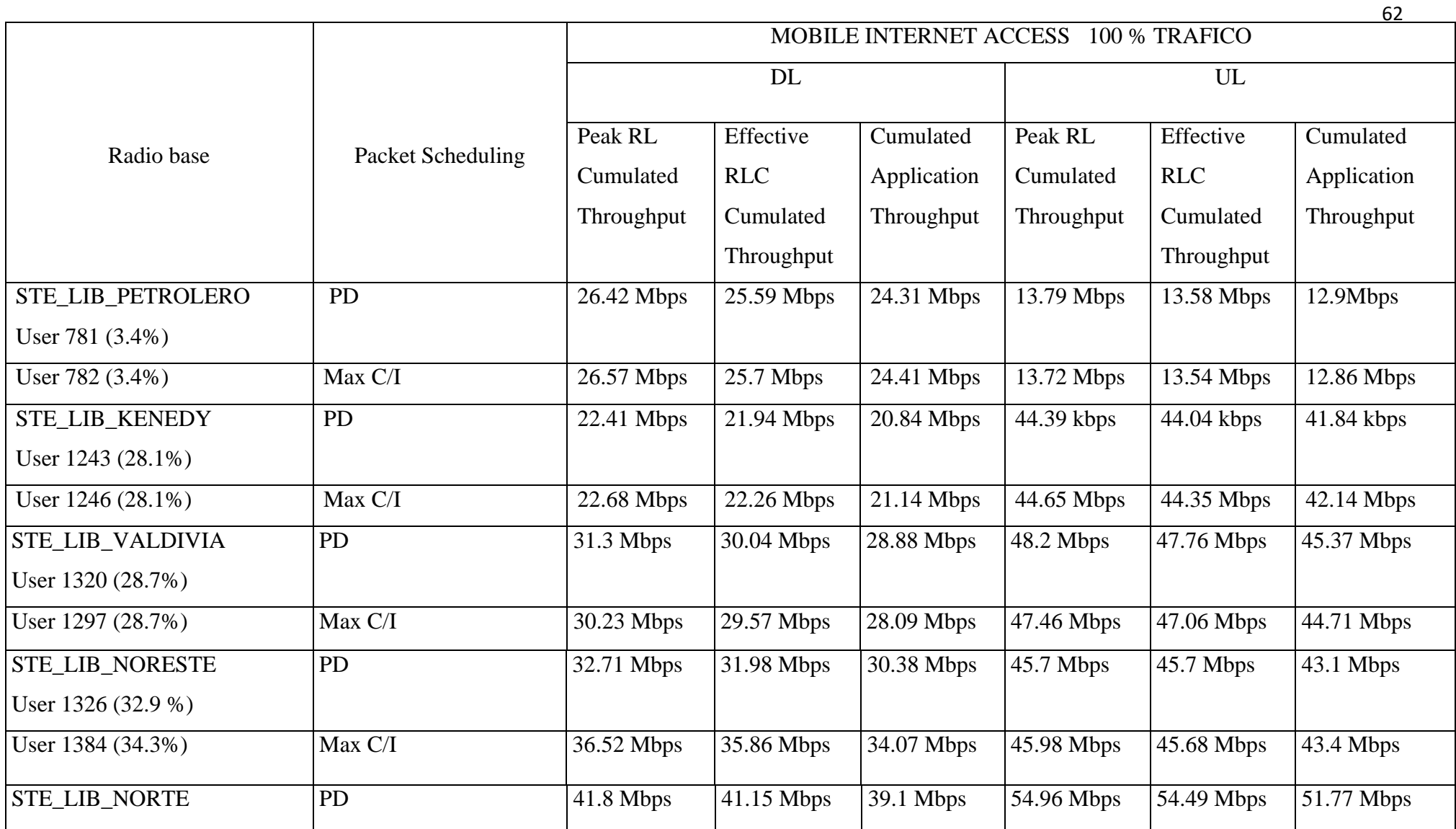

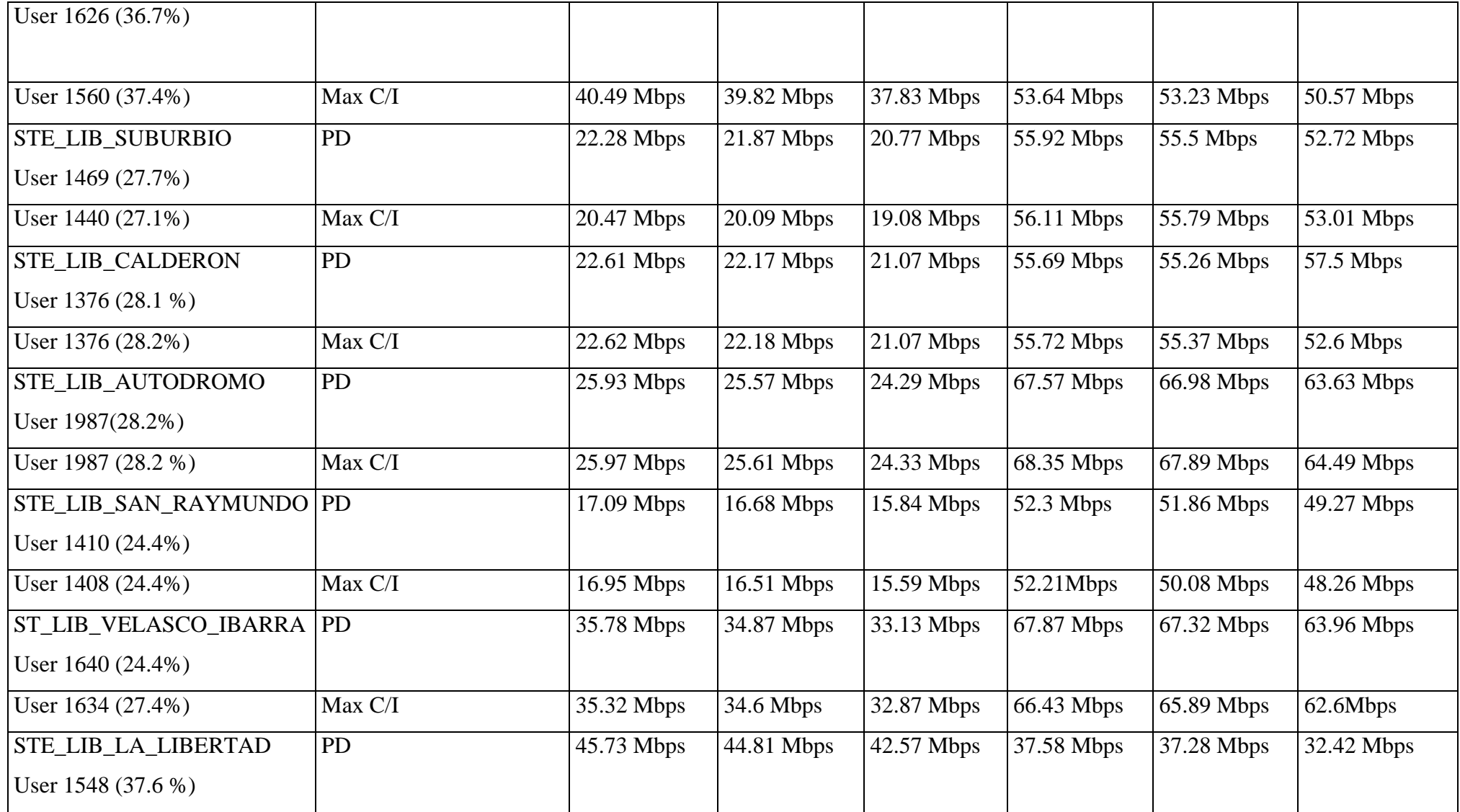

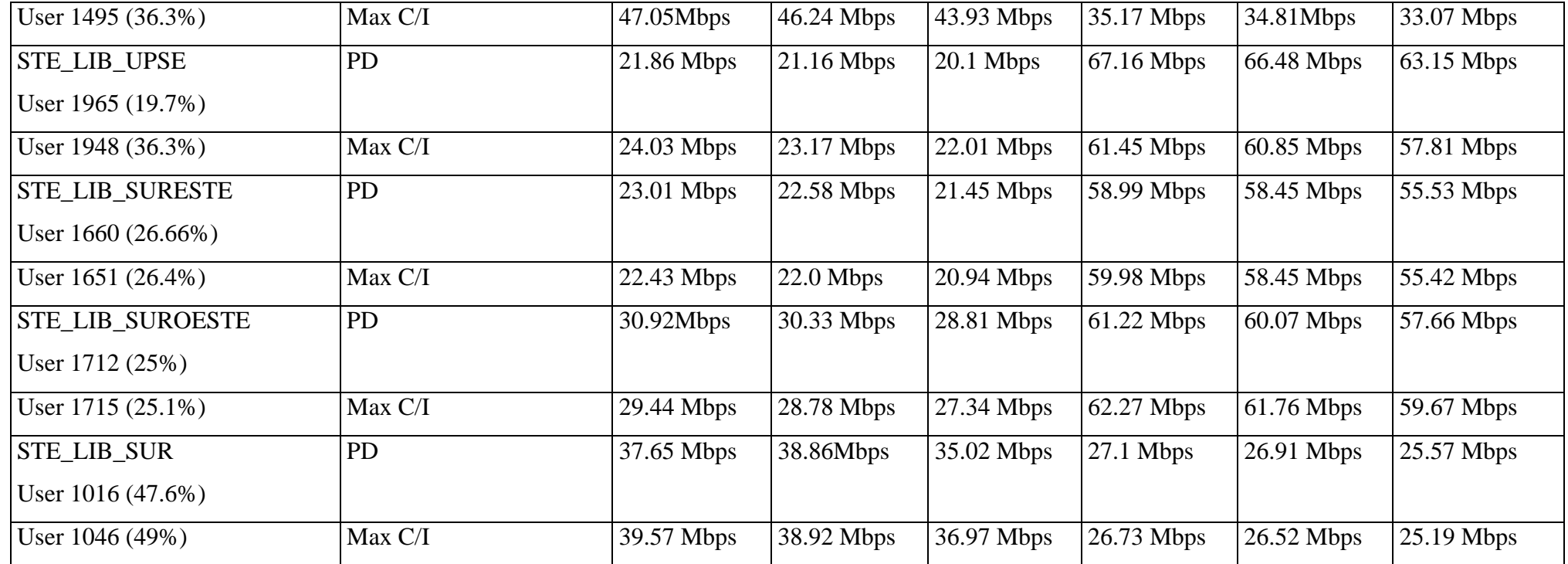

*Tabla 13 Parámetros y Resultados sin Optimización* 

#### **4.4. Predicciones con Optimización de red**

En esta sección se considera ahora la optimización realizada es decir con las asignaciones de frecuencia, asignaciones de vecinos con la finalidad de identificar la mejor estrategia y optimizar la red LTE de la Provincia de Santa Elena La Libertad

De la misma manera se realiza las predicciones para Coverage by Throughput (DL) Y (UL) en esta sección los valores y frecuencias son asignadas por el programa para su mejor optimización

Primer grupo y Segundo grupo de predicciones con simulaciones

Los siguientes parámetros que se introdujeron en la simulación son:

- $\bullet$  Resolución: 20 m
- Load condition Cells Table (Según la estrategia de Packet Scheduling realizada previamente)
- Terminal: MIMO terminal
- Service: Mobile Access internet

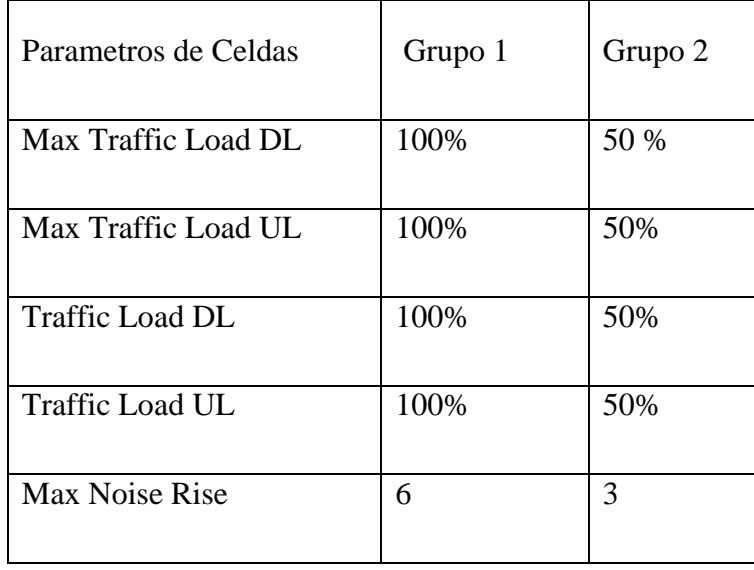

#### *Tabla 14 Parametros Evaluativos*

En la Figura 50 y en la Figura 51 tenemos predicciones de cobertura DL con datos optimizado por el programa Atoll y vemos la diferencia que tiene antes de ser optimizado el rango de señal incrementa con las estrategias de Máximum C/I previamente, así mismo para la figura 52 y 53 para la estrategia de Proportional Demand

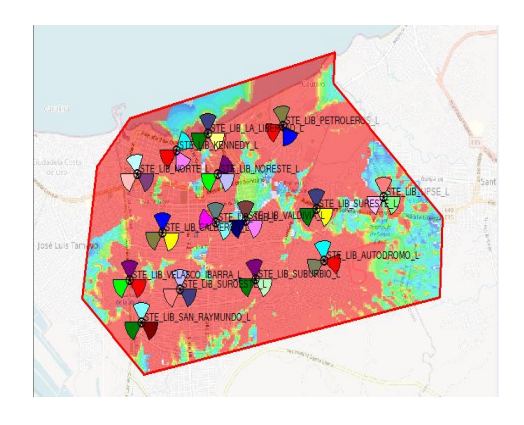

*Figura 50 Coverage by Throughput (DL) optimizado Max C/I grupo 1*

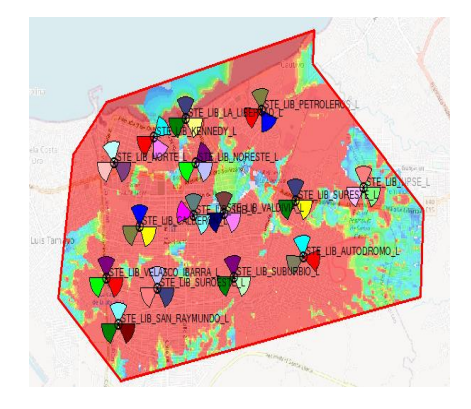

*Figura 51 Coverage by Throughput (DL) optimizado Max C/I grupo 2*

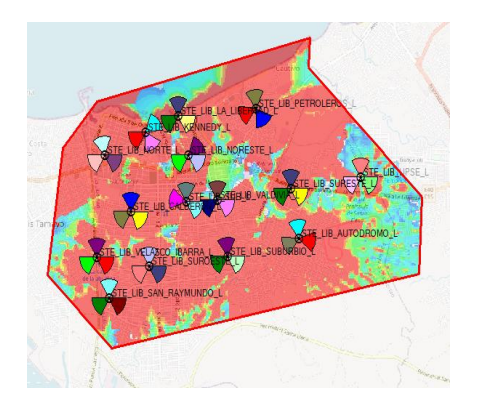

*Figura 52 Coverage by Throughput (DL) optimizado PD grupo 1*

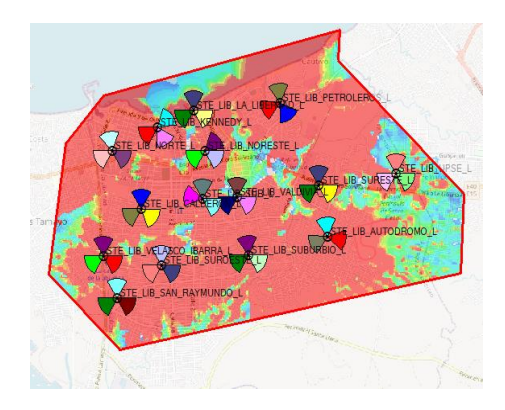

*Figura 53 Coverage by Throughput (DL) optimizado PD grupo 2*

De la misma manera se lo realiza para Coverage by Throughput (UL) representado en las Figuras 54 y 55 con la estrategia de Proportional Demand y la figura 56 y 57 para Máximum C/I

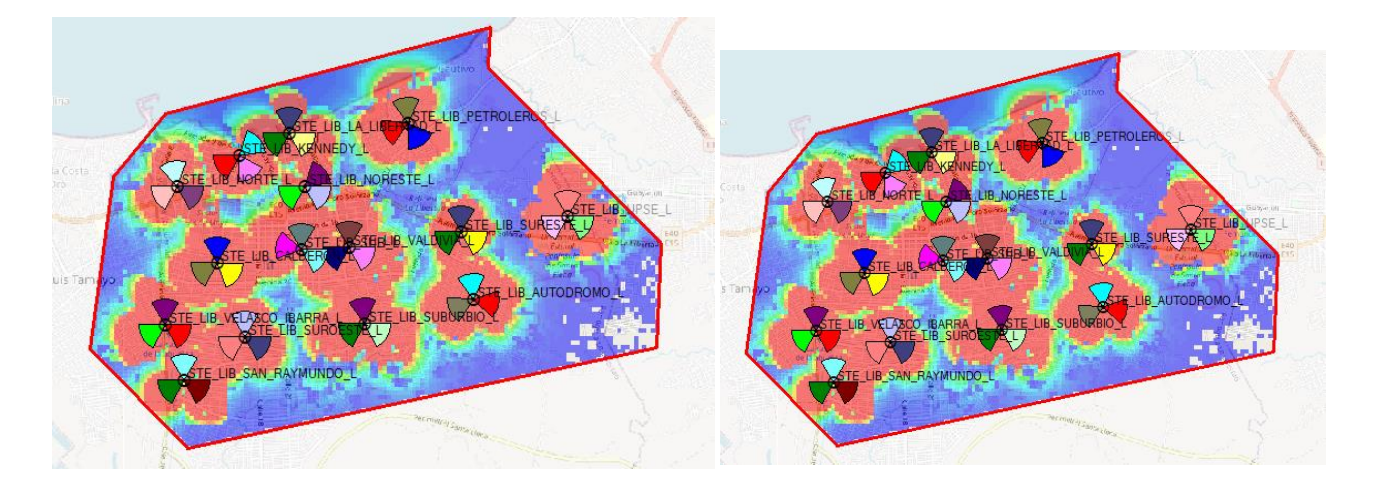

*Figura 54 Coverage by Throughput (UL) PD G1 Figura 55 Coverage by Throughput (UL) PD G2*

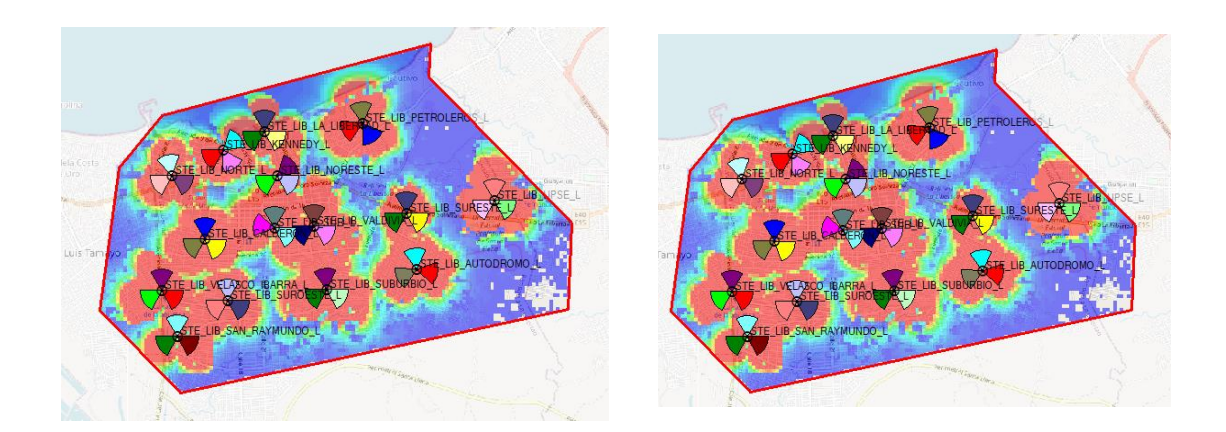

*Figura 56 Coverage by Throughput (UL) MAX G1*

*Figura 57 Coverage by Throughput (UL) MAX G2*

Como se ha realizado anteriormente el análisis de las estrategias en DL y UL en un gráfico de curvas para Grupo 1 del 100 % y para el Grupo 2 del 50 % también podemos ahora con el Histograma en la Figura 58 y 59 que presenta Atoll para mejor entendimiento verificamos que la cantidad de porcentaje que representa las celdas en su mayor rendimiento y la cantidad de usuarios utilizan valores de 50000 Kbps en adelante cabe mencionar que Atoll solo considera valores a visualizar máximos de 50000 Kbps haciéndonos entender que a partir del 72 % en adelante tendrán mayores velocidad de bajada , de la misma manera con la Figura 60 y 61 para Proportional Demand

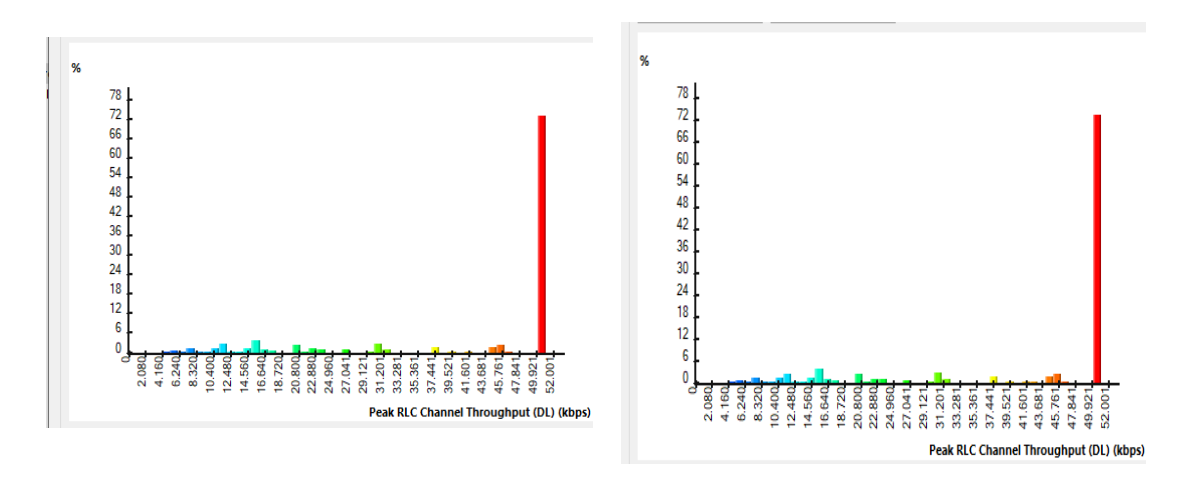

*Figura 58 Max C/I DL 100 %* 

*Figura 59 Max C/I DL 50 %* 

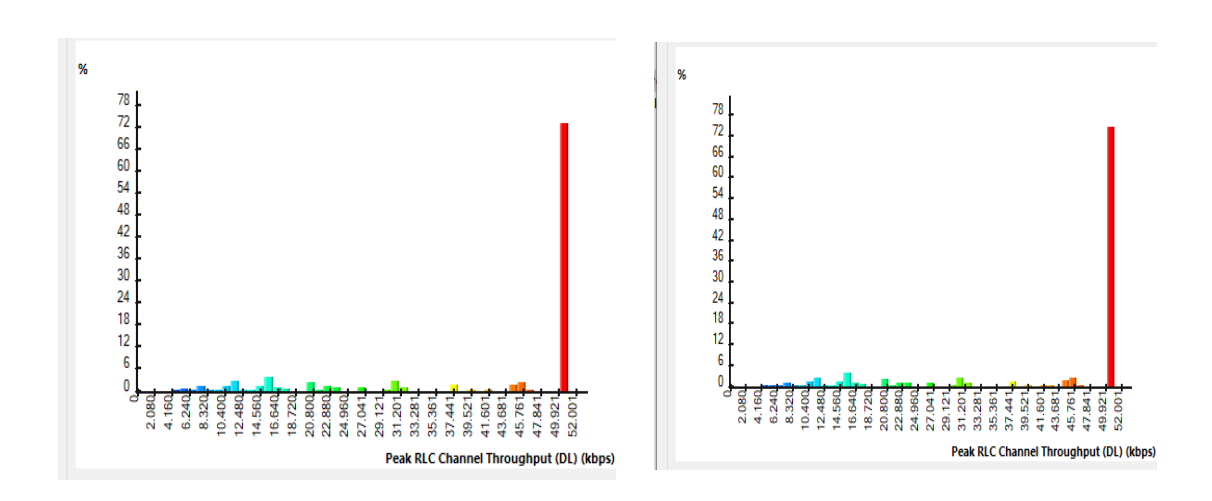

*Figura 60 PD C/I DL 100 % Figura 61 PD C/I DL 100 %* 

Verificamos el histograma para la señal UL como se muestra en la figura 62y 63 y vemos la diferencia que existe al aplicar PD pues entre los porcentajes de hasta 24% tendrán valores mínimos de 2 Mbps y máximos de 50 Mbps se debe mencionar que estos valores son de manera global abarcando velocidades de internet, VoIP, Mobile Acces Internet y Video Conference, recordar que nuestro ejemplo a comparar es Mobile Acces Internet para un tráfico del 100 %

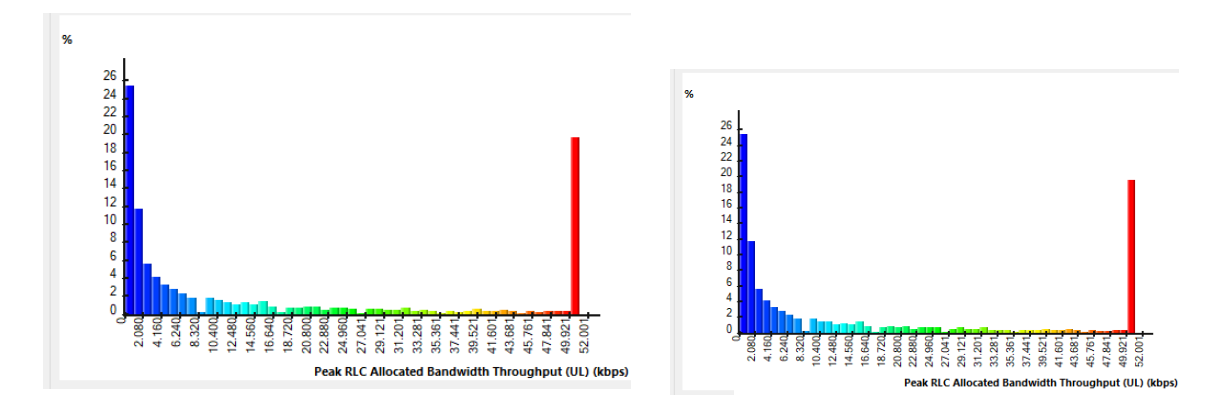

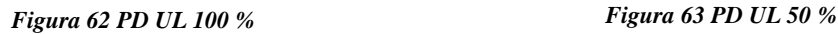

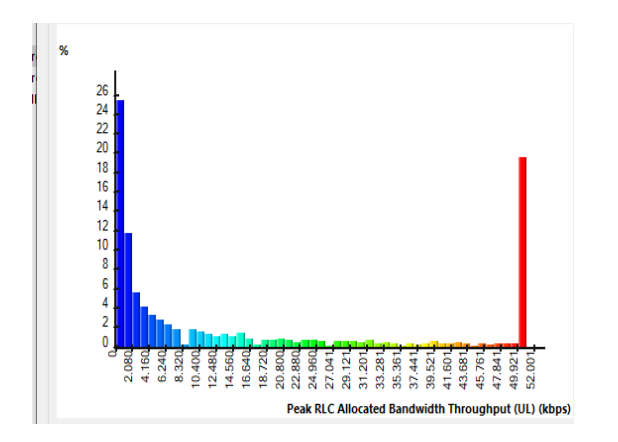

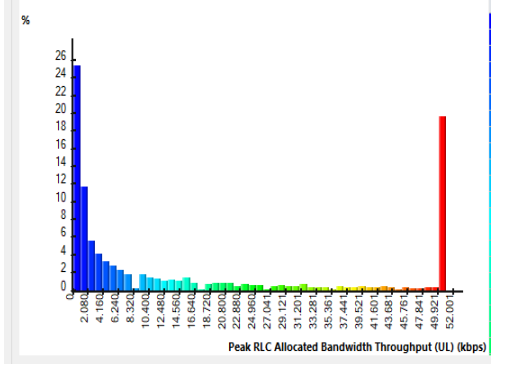

*Figura 64 Max UL 100 % Figura 65 PD UL 100 %* 

Como siguiente punto se toma como referencia STE\_NORESTE\_L con los datos optimizados a partir de las estrategias de Packet Scheduling aplicado para el grupo 1 del 100 % con todos los recursos identificados el mejor rendimiento para la red LTE de la Provincia de Santa Elena Cantón La Libertad. En la figura 66 observamos que el rango de señal incrementa para la opción de Coverage by Throughput (DL) de igual manera en la figura 67 para UL. De la misma manera para Max C/I en la figura 68 y 69

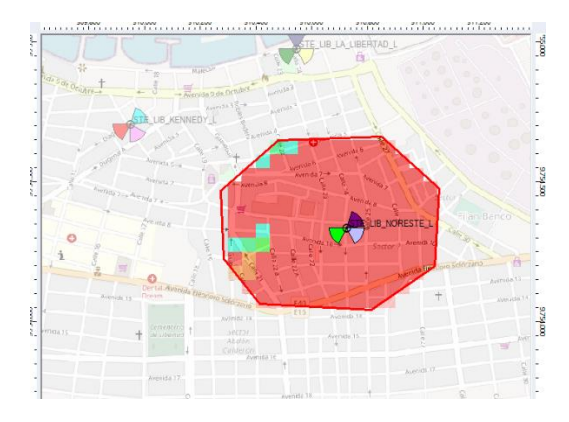

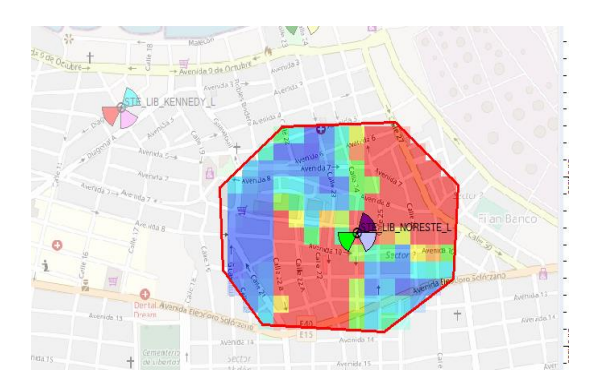

*Figura 66 Coverage by Throughput optimizado PD (DL)100 %*

*Figura 67 Coverage by Throughput optimizado (UL) 100 %*

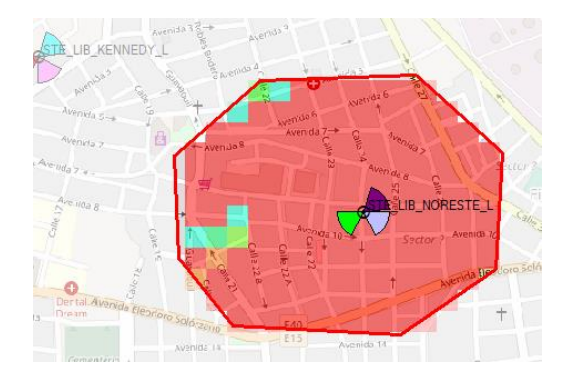

*Figura 68 Coverage by Throughput optimizado MAX C/I (DL) 100 %*

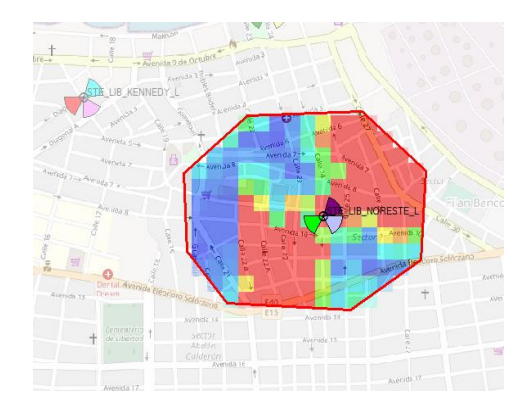

*Figura 69 Coverage by Throughput optimizado MAX C/I (UL)100 %*

Realizamos la comparación de acuerdo a los resultados por cada estrategia aplicada y vemos en la figura 70 cambios con respecto a usuarios conectados a la red pasa de 1834 usuarios a 1035 usuarios conectados , sin embargo vemos la cantidad de porcentaje aprovechado al máximo cada celda del cual concluimos que las celdas está destinado para este caso el 100 % al Mobile Acces Internet subiendo promedios hasta 81.45 Mbps por cada usuarios que es un excelente rendimiento en optimización con la desventaja que pocos usuarios estarán en Uplink que varía entre 14-15 Mbps considerado calidad aceptable aprovechando el 100 % de recursos de cada celda y la cantidad de usuarios conectados al mismo tiempo . Al igual en la Figura 71 se realiza el mismo análisis con la estrategia de Max C/I concluyendo que el mejor rendimiento con respecto a DL y UL

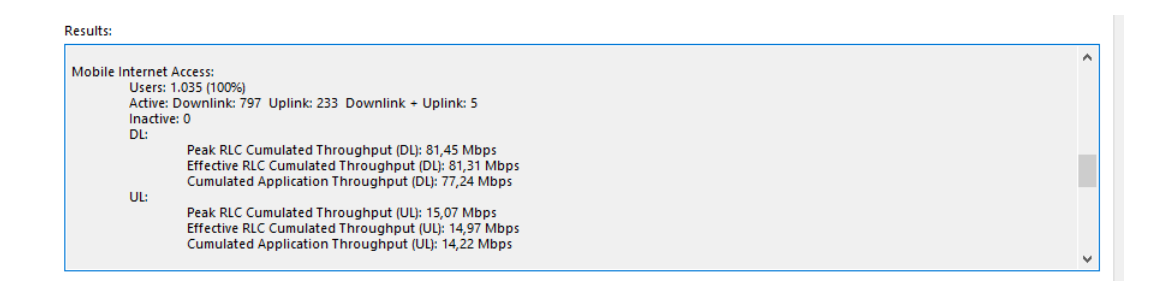

*Figura 70 Resultados optimizados con Proportional Demand* 

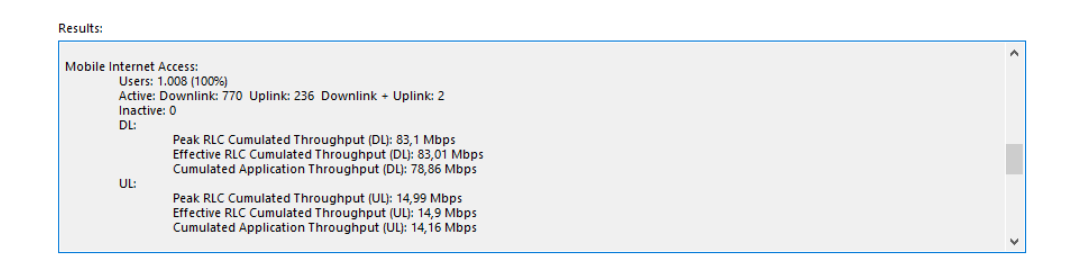

*Figura 71 Resultados optimizados con Máximum C/I* 

### **4.4.1. Comparación de estrategias Packet Scheduling con optimización**

De igual forma se realiza los diferentes resultados con cada estrategia en la red optimizada verificando la mejor estrategia según la tabla 15 a continuación

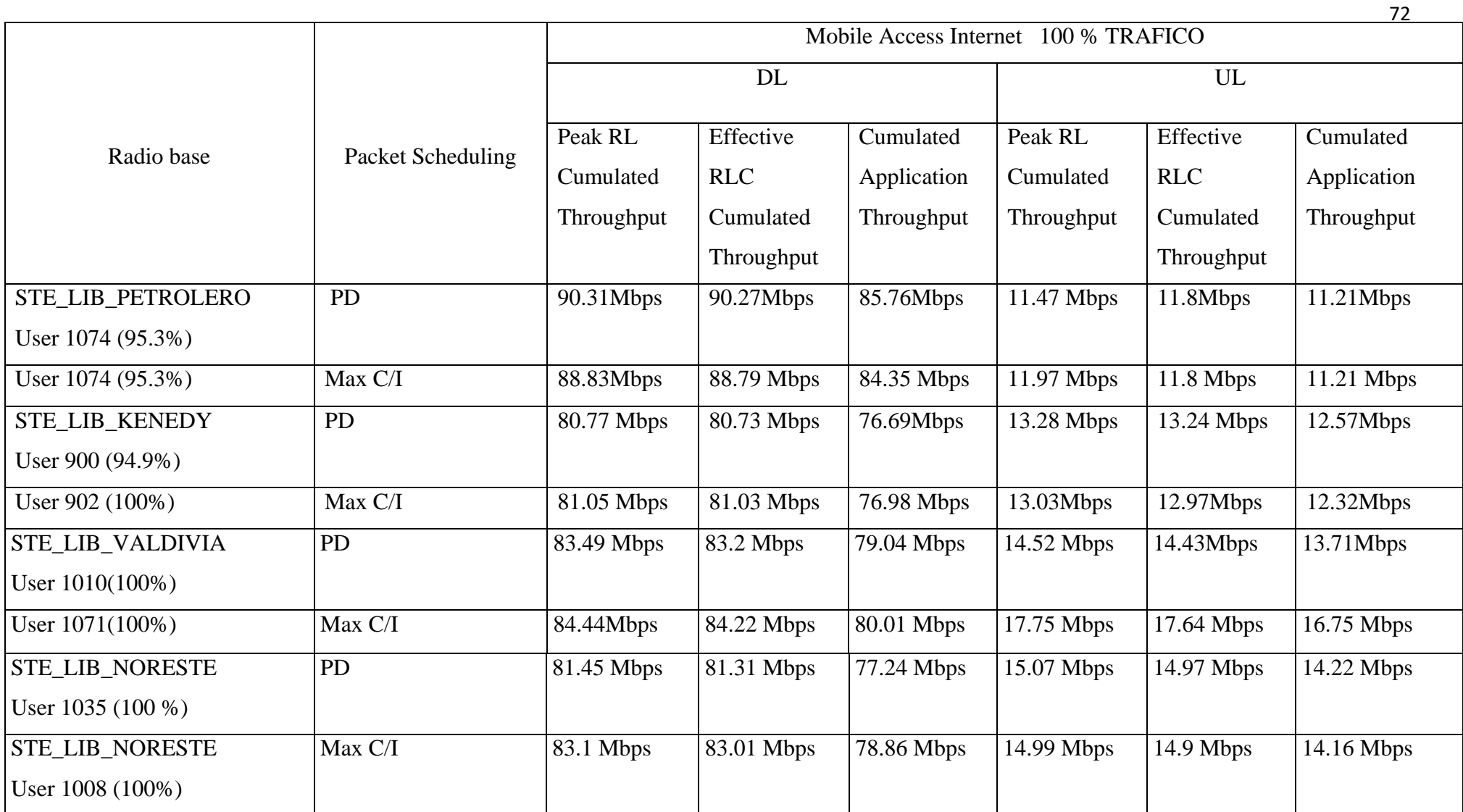

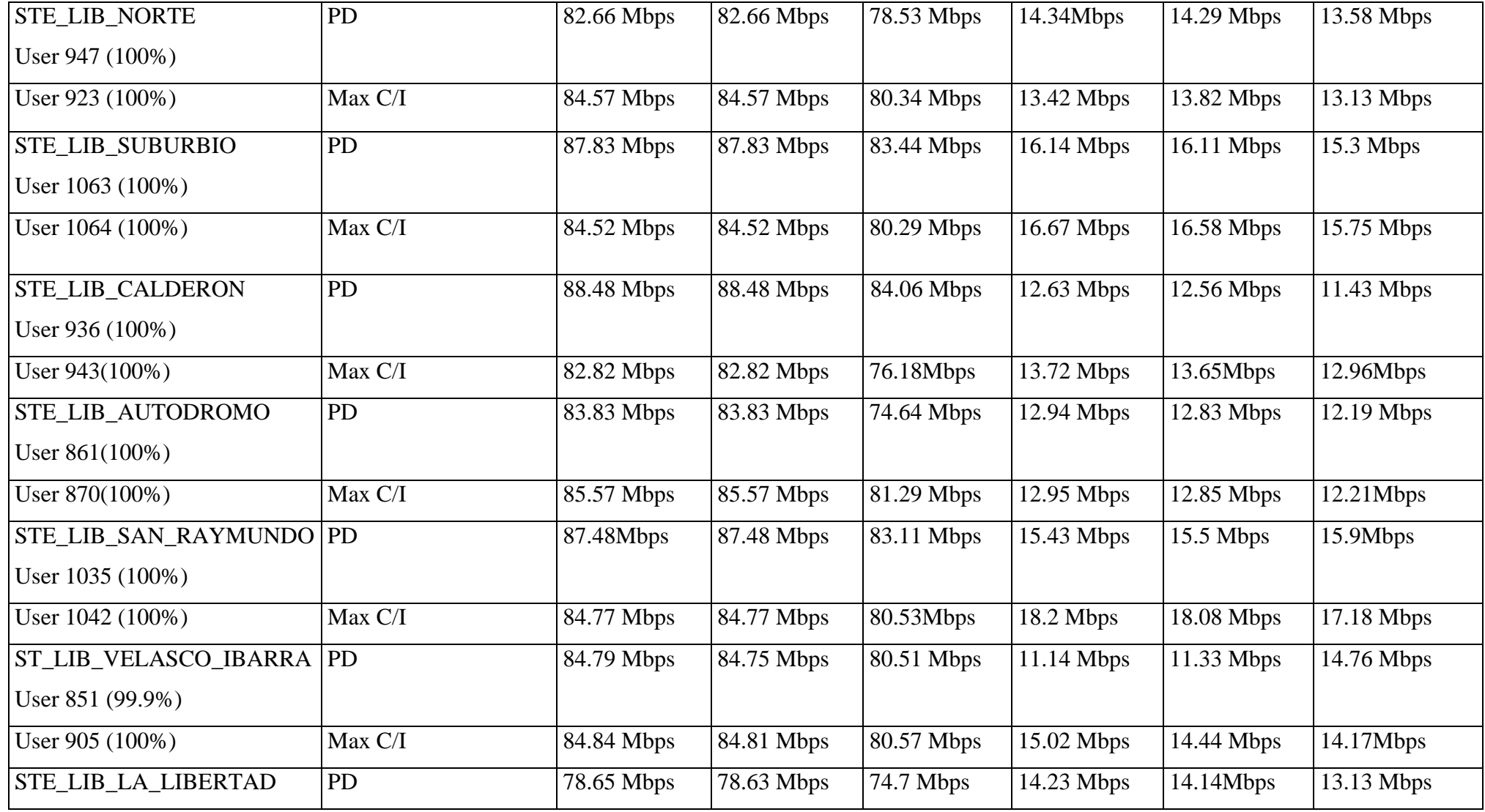

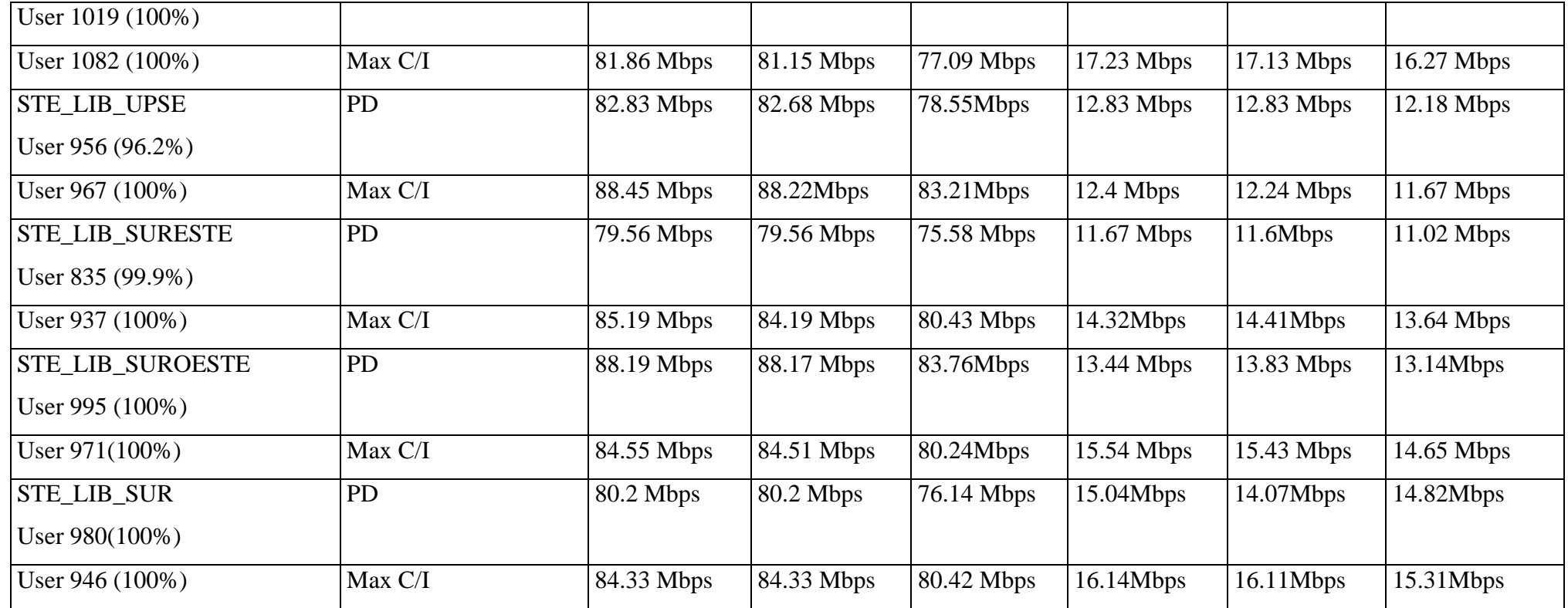

*Tabla 15 Parámetros y Resultados con Optimización*

#### **CAPITULO 5**

### **5.1. ANÁLISIS Y RESULTADOS**

Tenemos que la red LTE de la Provincia de Santa Elena en el Cantón la Libertad con los parámetros ofrecidos por le empresa CNT actualmente las radios bases presentan unas que otras infidencias en la evaluación de datos sin aplicar las estrategias de Packet Scheduling en el software Atoll, para este caso tomamos como punto de referencias la red STE\_LIB\_KENEDY que presenta valores no acorde a una red LTE en un celular móvil, otro ejemplo seria la red STE\_LIB\_LIBERTAD que es la radio base con mejores condiciones en Downlink y Uplink.

Para la aplicación de la estrategia PD como se observó en el capítulo anterior obtenemos valores que conforma la red LTE obteniendo rangos entre 30 Mbps hasta 58 Mbps de subida (UL) y de bajada (DL)

Sin embargo, para la aplicación de la estrategia de MAX C/I también obtenemos valores que conforma la red LTE con una diferencia mínima de valores en UL y Dl superando a la estrategia de PD

Por ultimo se determina las asignaciones de frecuencia de manera automática por el software Atoll resaltando que los valores optimizados para mejorar la red LTE de la provincia de Santa Elena es aplicando la estrategia de Max C/I

#### **5.1.1. ANÁLISIS SIN OPTIMIZACION**

En la siguiente figura 72 se realiza la evaluación de parámetros sin aplicar las estrategias de Packet Scheduling, se ha elegido la radio base de STE\_LIB-LA\_LIBERTAD y mediante la aplicación de "*NETWORK CELL INFO LITE"* obtenemos los siguientes resultados cabe mencionar que se lo realiza en 3 sectores diferentes la imagen de la izquierda corresponde al primer sector el del medio al segundo sector y la derecha al tercer sector , determinado así que tienen un rango de Downlink entre 30-39.5 Mbps y de Uplink 3 Mbps

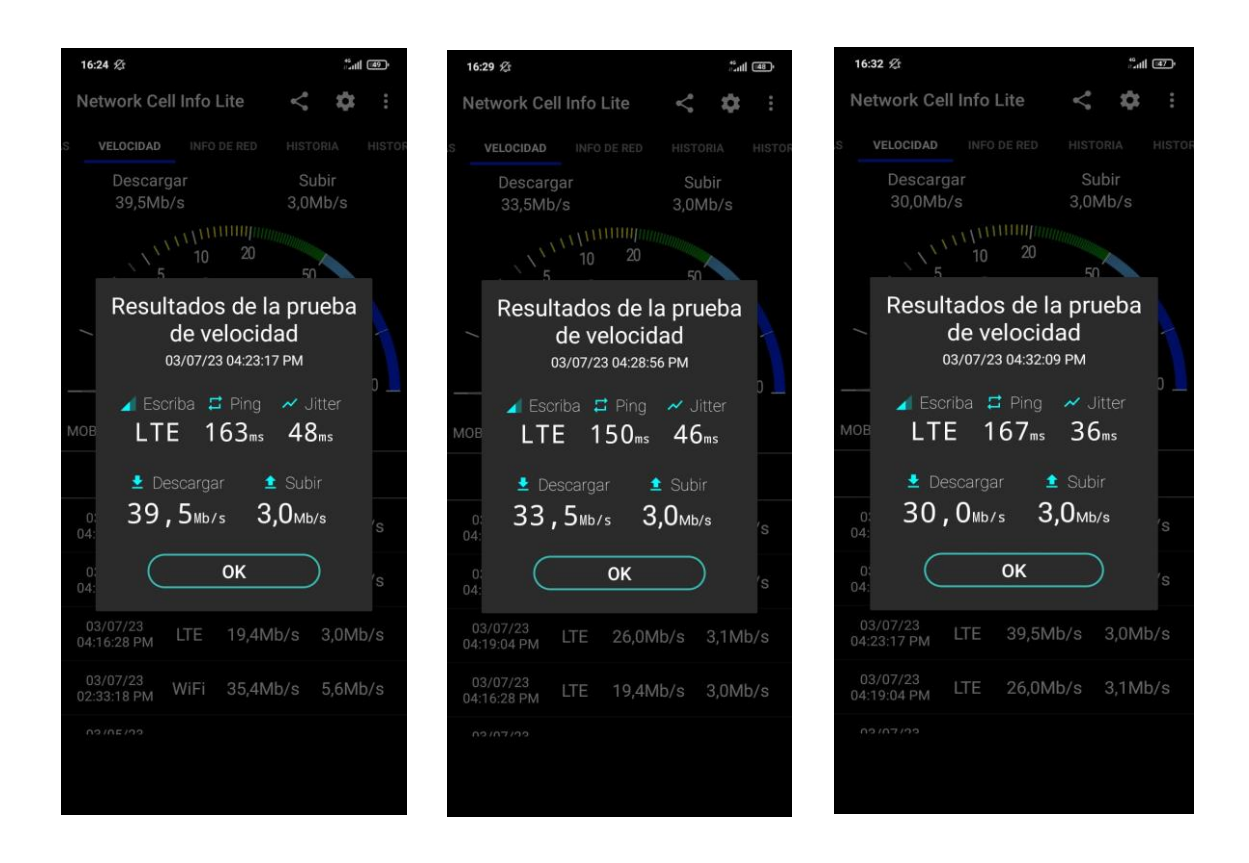

*Figura 72 Evaluación de parámetros en Network cell*

Por otro lado, en la figura 73 muestra el lugar donde se obtuvieron los resultados de la radio base STE\_LIB\_LA\_LIBERTAD identificando la cobertura de 4G previamente, así mismo el orden de los sectores en el cual fueron obtenido los diferentes parámetros de cada sector, en este punto observamos la cobertura en color verde en dos sectores manifestándonos de tener una buena señal en ese sector mientras que la imagen de la derecha es un verde claro ese decir una señal estable

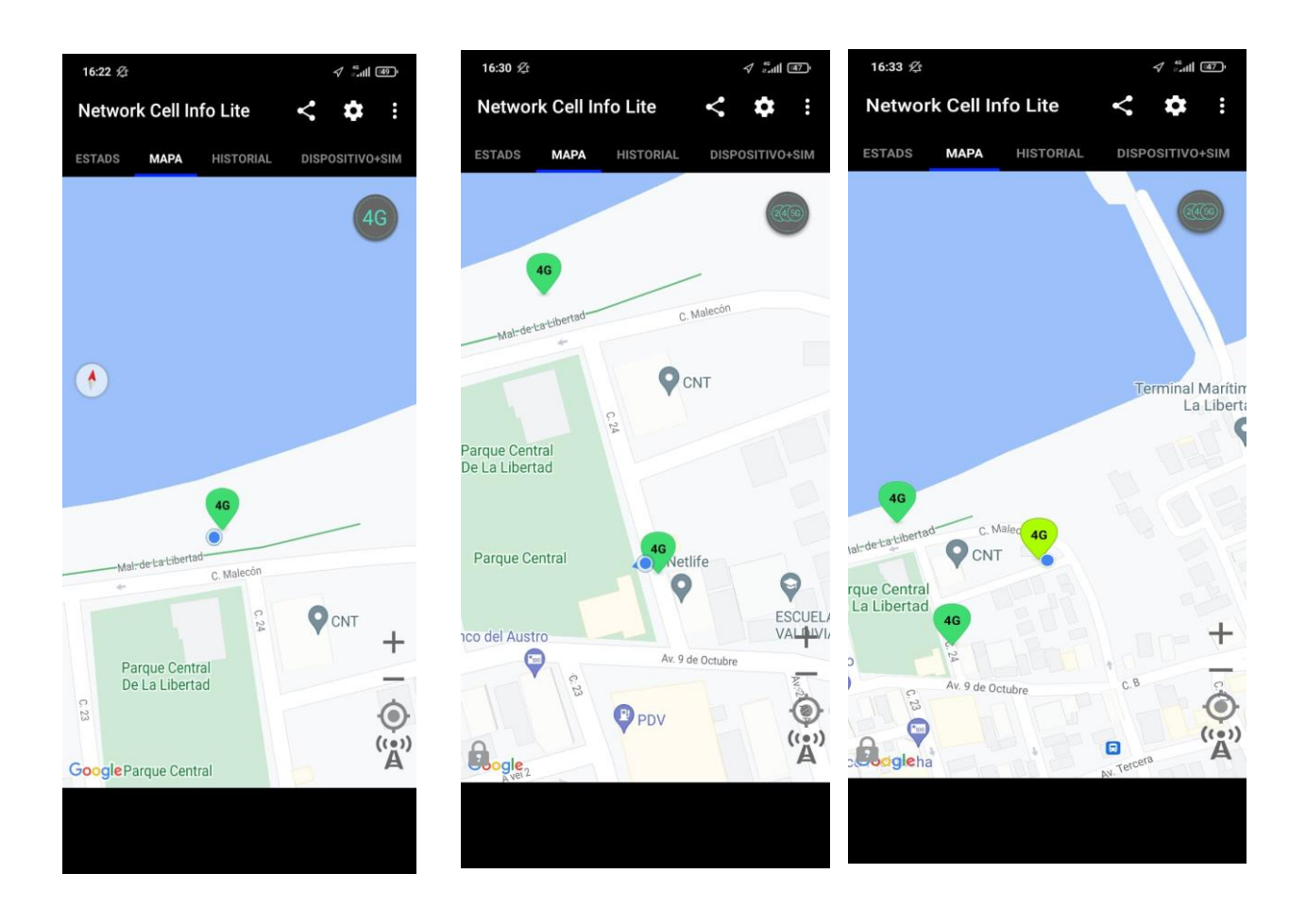

*Figura 73 Ubicación de STE\_LIB\_LA\_LIBERTAD* 

Como siguientes parámetros a evaluar se eligió la radio base STE\_LIB\_KENEDY de la misma manera se evalúa los parámetros en el programa "NETWORK CELL INFO LITE "para los 3 sectores diferentes, en este punto debemos mencionar que los valores son inferiores a una cobertura 4G llegando como máximo tener cerca de los 10 Mbps de Downlink y de Uplink 3 Mbps como se muestran en la figura 74

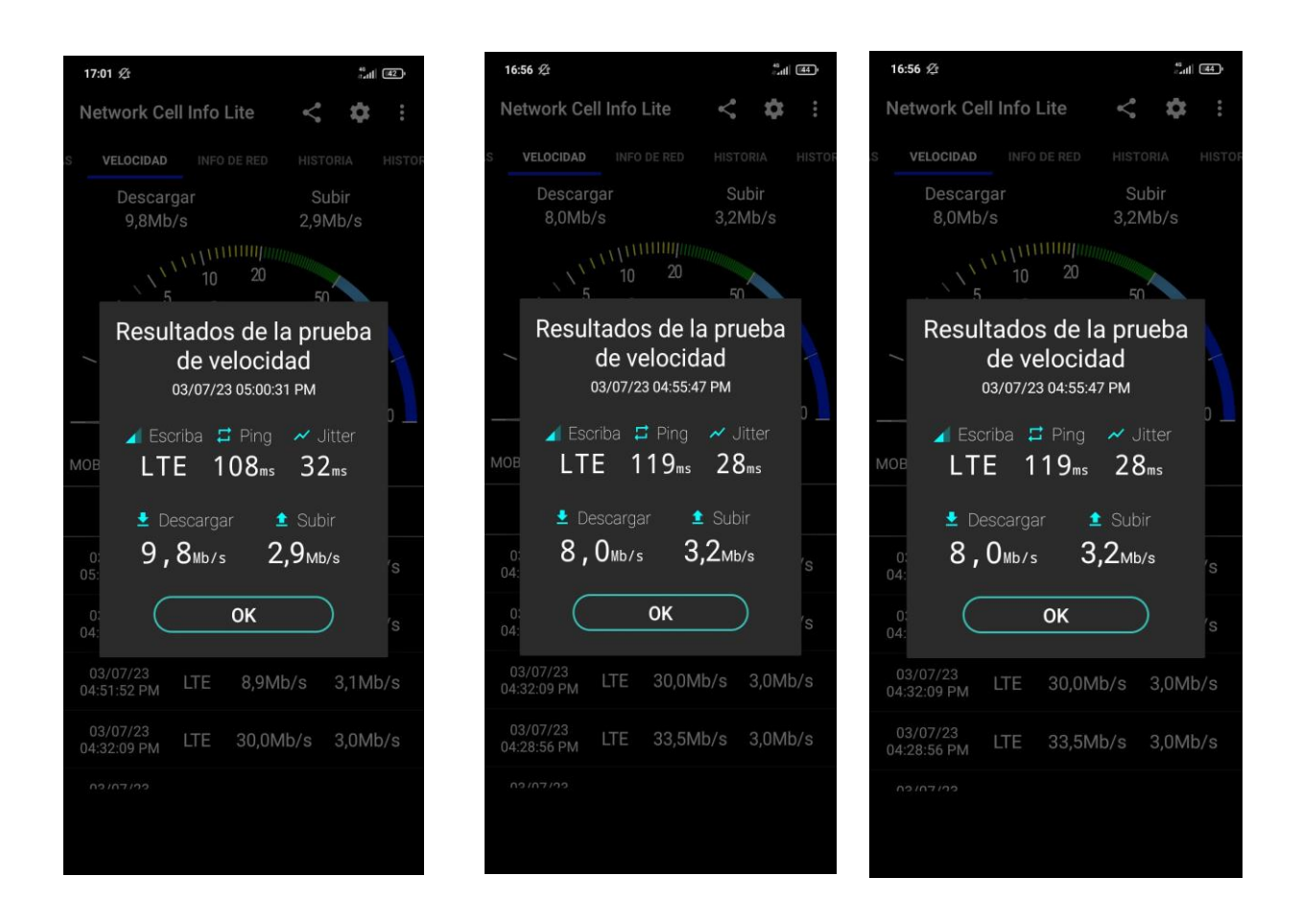

*Figura 74 Evaluación de parámetros en Network cell*

Por último se muestra en la figura 75 la ubicación donde fueron tomados los parámetros de la radio base STE\_LIB\_KENEDY identificando la cobertura de 4G, en este punto observamos que la cobertura es de color naranja a pesar de estar cerca de la radio base este presenta problemas y la podemos identificar en los resultados obtenidos anteriormente

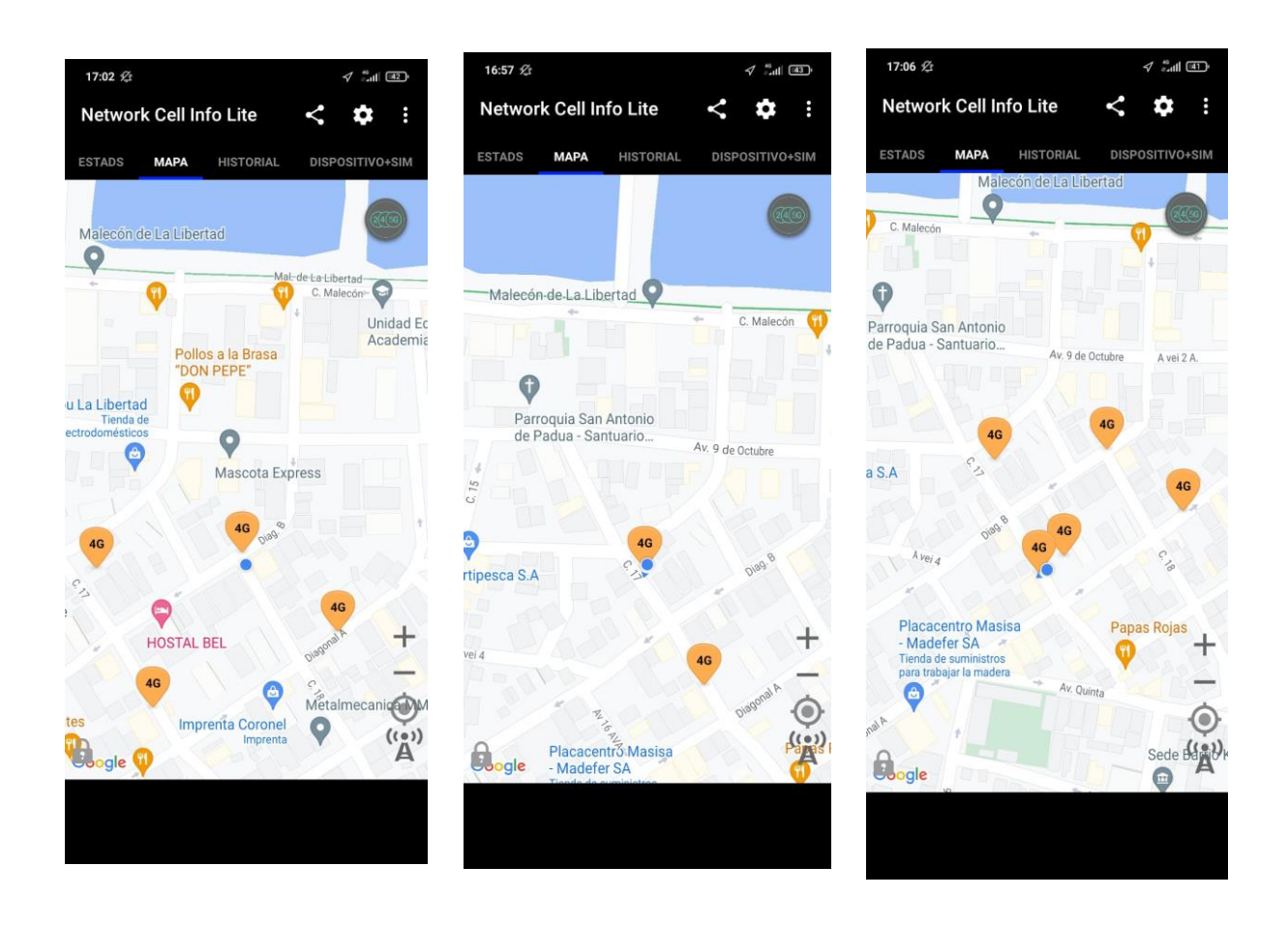

*Figura 75 Ubicación Evaluativas de STE\_LIB\_KENEDY* 

A continuación se visualiza en la figura 76 la radio base STE\_LIB\_KENEDY en la cual indica la calidad de señal es muy baja en la que se puede comparar con los datos obtenidos por la aplicación Network Cell Info Lite que posee cobertura de 8-10 Mbps

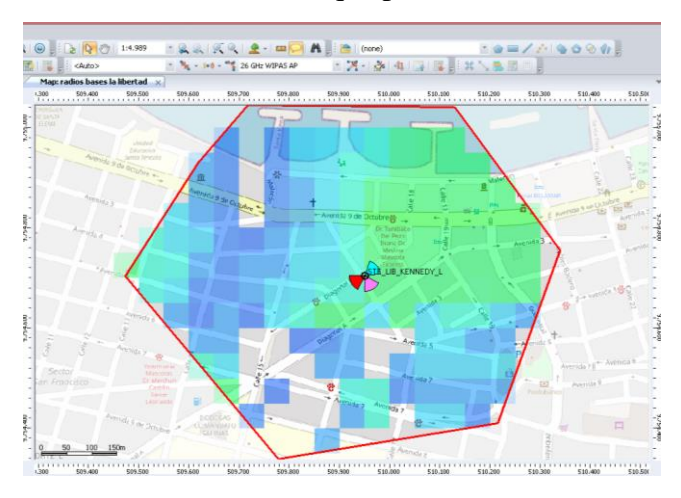

*Figura 76 STE\_LIB\_KENEDY en Atoll* 

De la misma manera en la figura 76 correspondiente a STE\_LIB\_LA\_LIBERTDAD vemos diferencia en cuanto a cobertura y el color que indican una velocidad de 30-40 Mbps en la zona

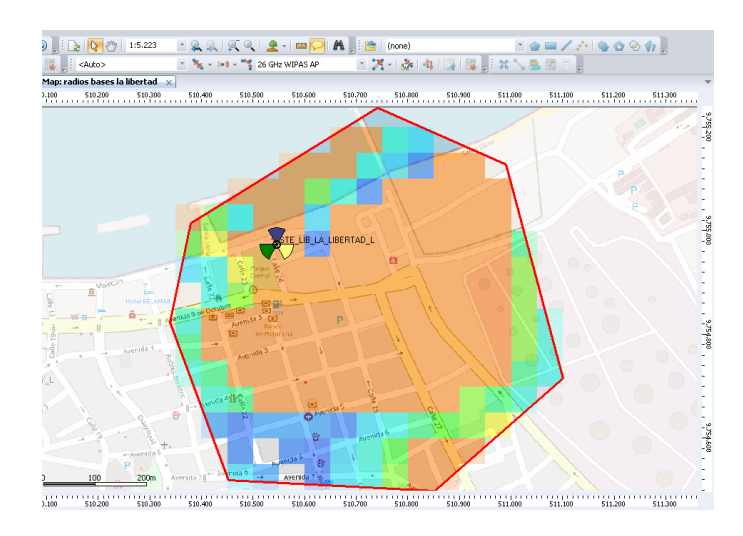

*Figura 77 STE\_LIB\_La Libertad en Atoll* 

Como se pudo observar existe una diferencia sin Optimizar pero aplicando las estrategiasde Packet Scheduling del cual se determina que a pesar que los usuarios se puedan conectar al mismo tiempo en caso como aglomeraciones no se aprovecha al máximo debido al porcentaje de las celdas destinadas al sector de acceso a internet móvil, la estrategia de Máximun C/I obtiene el mejor rendimiento pero no por mucho con respectoa las velocidad e internet y por la cantidad de usuarios que se conectan ya que la diferencia es mínima

#### **5.1.2. ANÁLISIS CON OPTIMIZACION**

Para finalizar vemos que la diferencia entre las estrategias de Packet Scheduling ahora las celdas están al 100 % de recursos permitiendo conectar a personas con valores de 70-90 Mbps con respecto a Down link (DL) , sin embargo se ve una decaída con respecto a uplink (UL) llegando valores de 10-20Mbps a pesar de eso debemos tomar en cuenta que esta simulación es de un tráfico de personas ya sea en feriado o eventos de mayor población , donde el mayor porcentaje prefiere navegar en internet , por otro lado se destaca que las estrategias mejoran el rendimiento en la red LTE de la Provincia de Santa Elena Cantón La Libertad , y al comparar las estrategias se determina que **Máximum C/I** es la opción del mayor porcentaje a pesar que en diferentes sectores el **Proportional Demand** obtiene valores superiores a **Max C/I** en la mayoría se observa que gana la estrategia de Máximun C/I de las celdas de cada radio base , entonces es la mejor optimización para mejorar el rendimiento de la RED LTE de la Provincia de SANTA ELENA – LA LIBERTAD

# **5.2. OPTIMIZACIÓN DE LA RED LTE APLICADO LA ESTRATEGIAS DE PACKET SCHEDULING**

En esta sección consiste en la creación de nuevos parámetros a modificar en la red LTE realizada con los datos obtenidos de la investigación realizada de las radios bases ubicadas en el Cantón La Libertad Provincia de Santa Elena

Para ello realizamos la optimización en el programa Atoll de los cuales tenemos los siguientes datos como se muestran en la tabla 14 los datos para la estrategia de Máximum  $C/I$ 

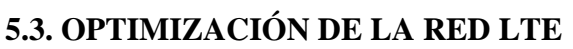

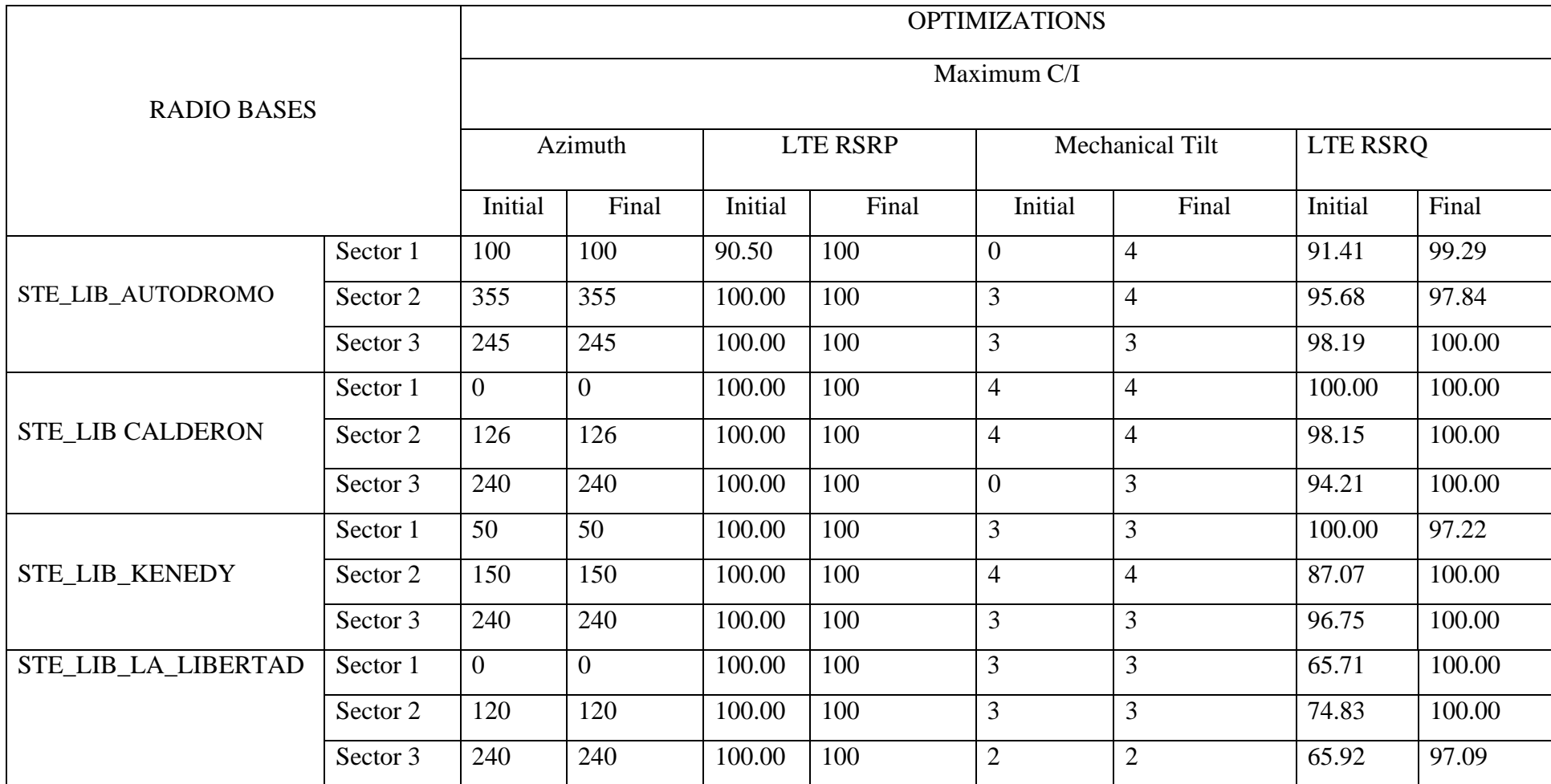

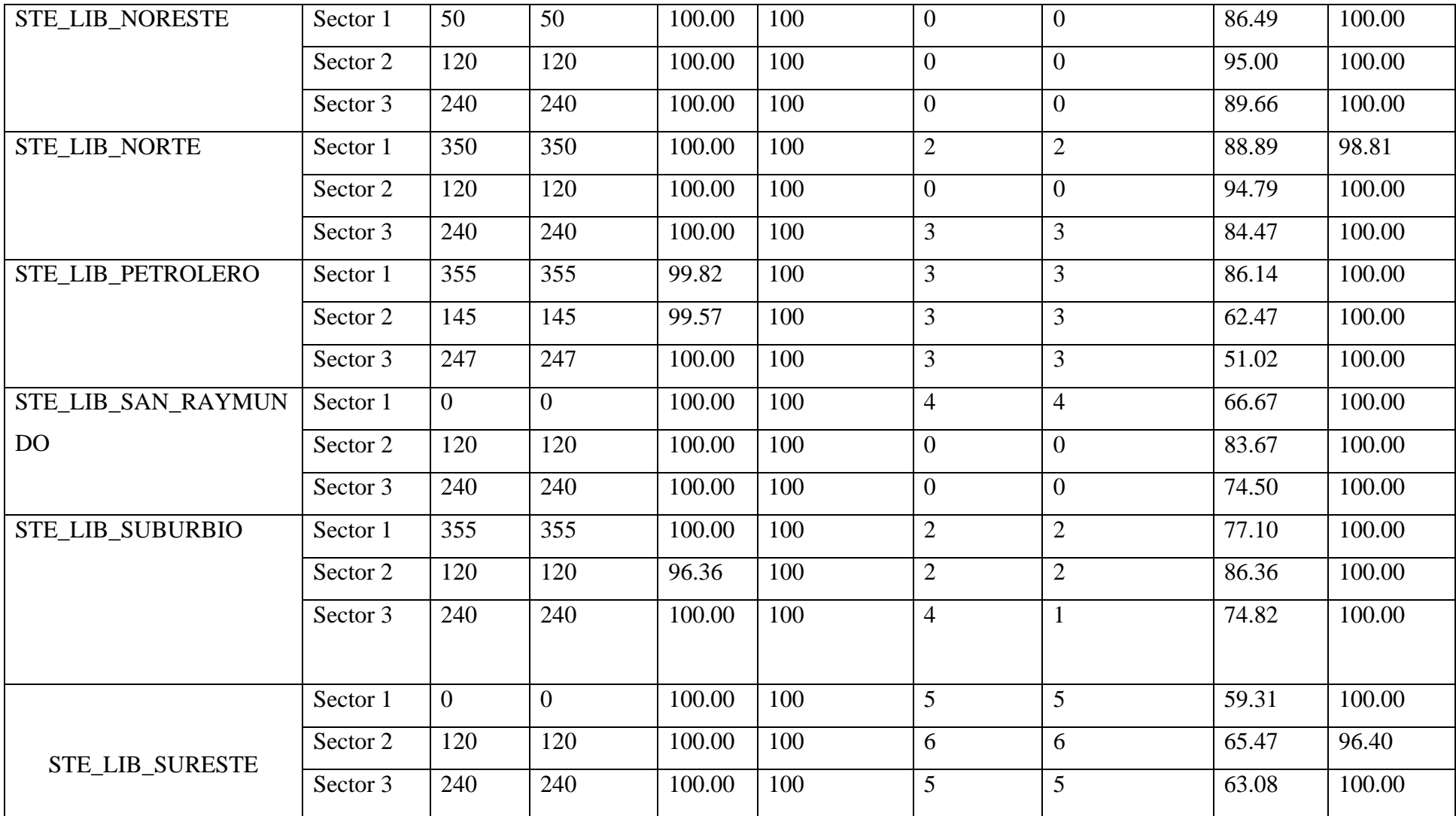

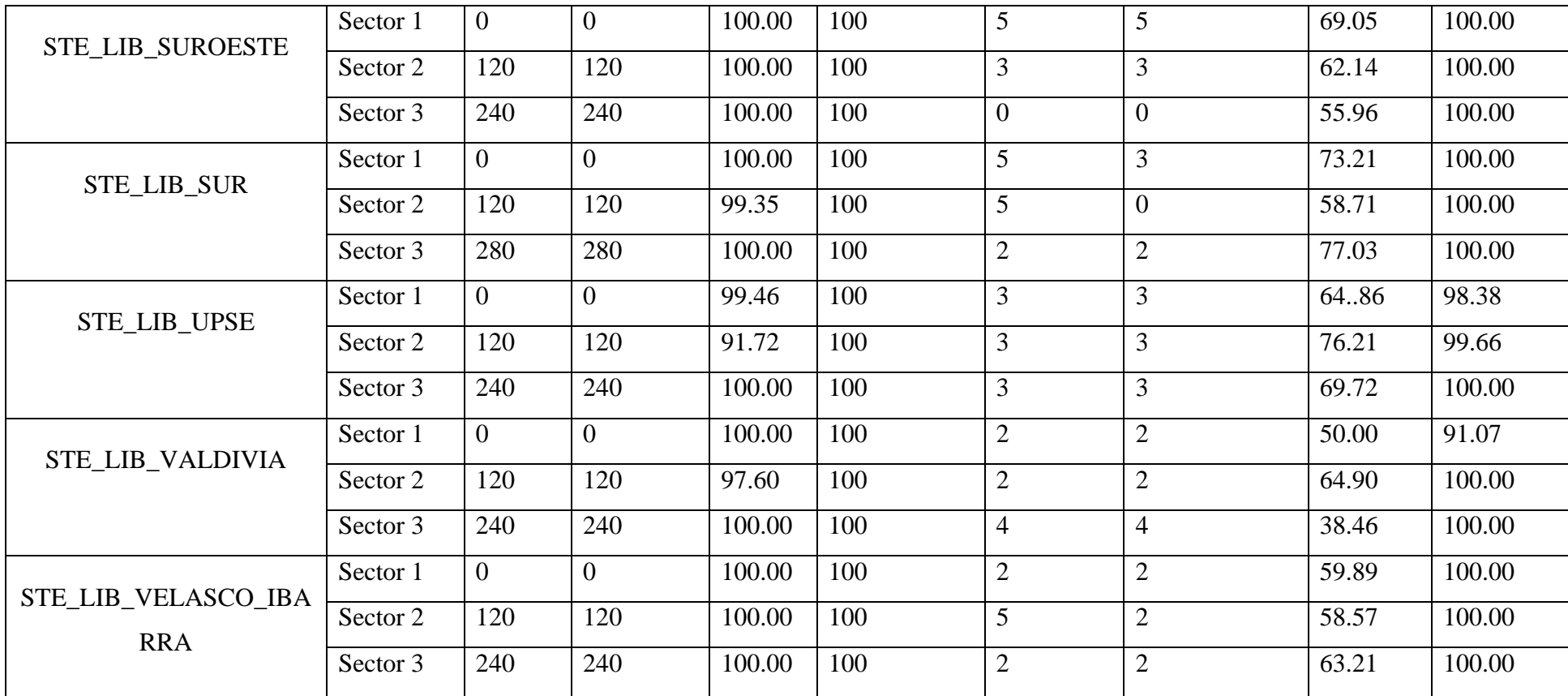

*Tabla 16 Parámetros con Optimización* 

#### **CONCLUSIONES**

Los estudios realizados en el Cantón La Libertad dan un total de 15 radios bases en el servicio de la red LTE que ofrece la empresa CNT considerando que sin aplicar las estrategias de Packet Scheduling vemos deficiencia en los sectores de las radios bases obteniendo un promedio de 13% de recursos utilizados en la conexión de internet móvil debido a las pérdidas de señal y la gran cantidad de población conectadas al mismo tiempo.

La técnica de Packet Scheduling que se ha realizado en la red LTE nos proporciona en gran medida las diversas formas de obtener el mejor rendimiento al aplicar las estrategias de Proportional Demand y la estrategia de Máximum C/I de cada sector en las radios bases permitiendo a los usuarios la conexión a la red, dependiendo de la estrategia aplicada obtener un mejor rendimiento como se pudo observar de manera individual en cada radio base con sus respectivos sectores al analizar.

Al aplicar las estrategias de Packet Scheduling con los parámetros automáticos ya sea asignación de frecuencias, redes vecinas que brinda el programa Atoll desarrolla un impacto con los recursos de las radios bases es decir pasar de un 13% al 97-100% que es una gran optimización que corresponde al internet móvil cuando existe un gran multitud conectadas al mismo tiempo y tener el mejor rendimiento en velocidad de internet

Sin embargo al aplicar las estrategias Maximun C/I y Proportional Demand se puede determinar que los resultados mejoran la cobertura de la red LTE, las estrategias poseen una pequeña diferencia en cuanto a velocidades alcanzado a 88 Mbps en Downlink y en Uplink nos da valores entre 15-20 Mbps a pesar de ser bajo esta en rango considerable debido a que la demanda en la población es bajar información de internet

Por último se determina la mejor opción de la estrategia de Packet Scheduling del cual es Maximun C/I debido al mayor rendimiento que presenta en cada una de las radios bases en la cual se realiza cambios de parámetros que presenta el programa Atoll en cada sector para optimizar la red LTE

#### **RECOMENDACIONES**

Con los resultados obtenido se recomienda hacer un análisis de cada dato a modificar como lo es el azumit , mechanical Til , los tipos de Antenas y verificar las ganancias que pueden ser beneficios como también las pérdidas que pueden surgir como se vio en el final de la optimización con los parámetros de LTE RSRP y LTE RSRQ que varían unos que otros al 100% de rendimiento de cada sector , también se recomienda tener en cuenta que la red LTE de la Provincia de Santa Elena específicamente al colocar los parámetros , pues dependerá la configuración de cada uno para no tener inconvenientes con resultados incoherentes al momento de hacer el análisis

Destacamos también que entre las dos estrategias aplicadas pueden mejorar la red actual se recomienda aplicar la estrategia Max C/I debido a los análisis y parámetros que se obtuvieron durante el proceso de emulación, aunque también se podría utilizar la estrategia PD para mejorar la red LTE

Mencionamos también que la RED LTE pueden ser modificados a futuro ya sean por coordenadas o por cambio de Tecnología haciendo la investigación como un documento de análisis y estudio, por último, también se podría aprovechar a realizar la red de Tecnología 3G y aplicar las estrategias de Packet Scheduling verificando los parámetros que se pueden mejorar para obtener el mejor beneficio de la red 3G

Cabe mencionar que el programa Atoll puede presentar en algún momento incoherencias como tener parámetros en el UL y en el Dl debido a que usa valores por defectos antes de realizar las simulaciones. Hoy las demandas de la tecnología 4G son muy elevadas porque no alcanzan el mayor beneficio, en investigación la tecnología se la reconoce como 3.9G concluyendo que los Rendimientos (*Throughput*) para cada radio bases sean cada vez más explicitas en seguir mejorando o hasta cambiar de tecnología a futuro como lo es la de 5G

Para finalizar también hacer un análisis con los parámetros optimizados que brinda el programa Atoll debido a que puede existir incoherencias a cambiar e tilt mecánico y el tilt eléctrico como también en Azimut de cada antena.

# **ANEXOS**

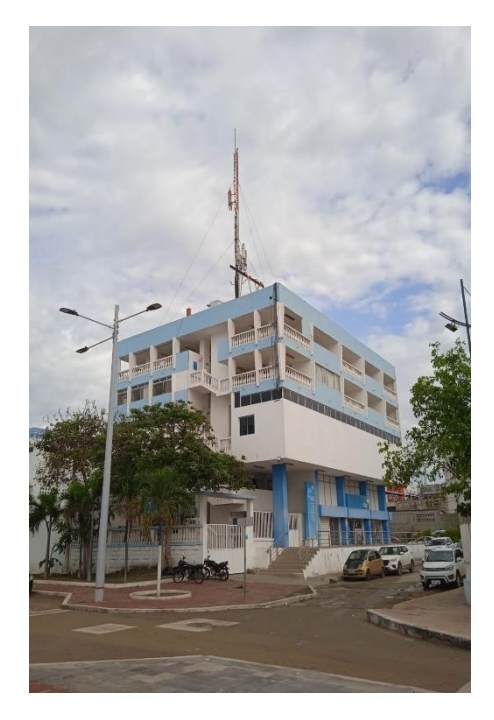

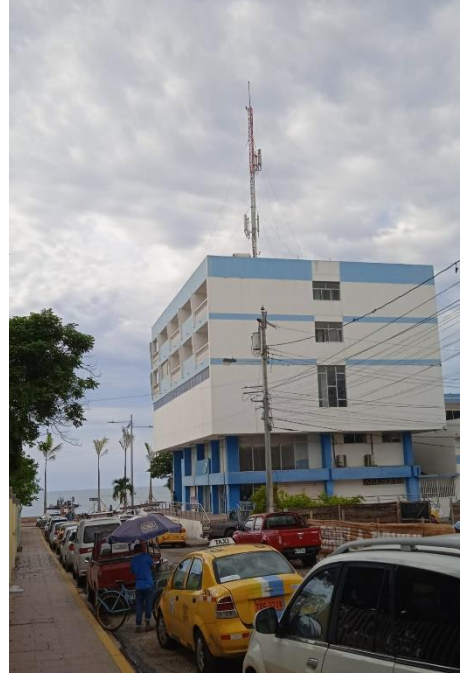

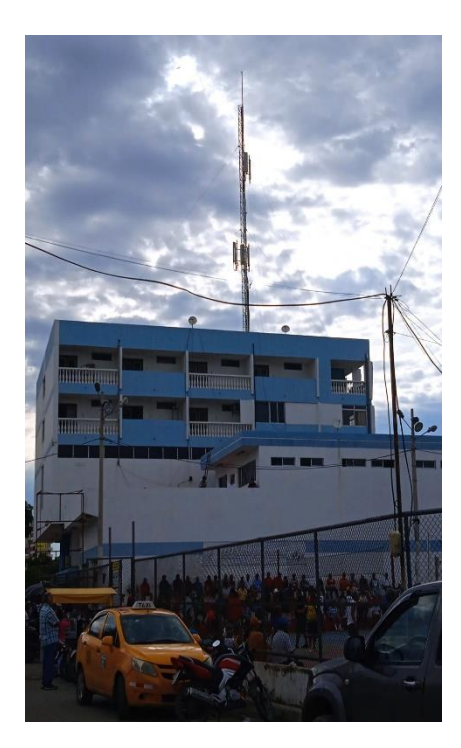

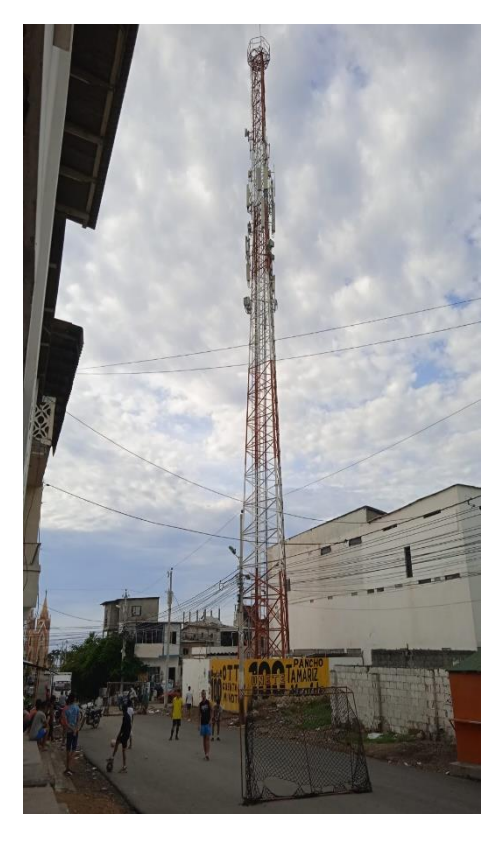

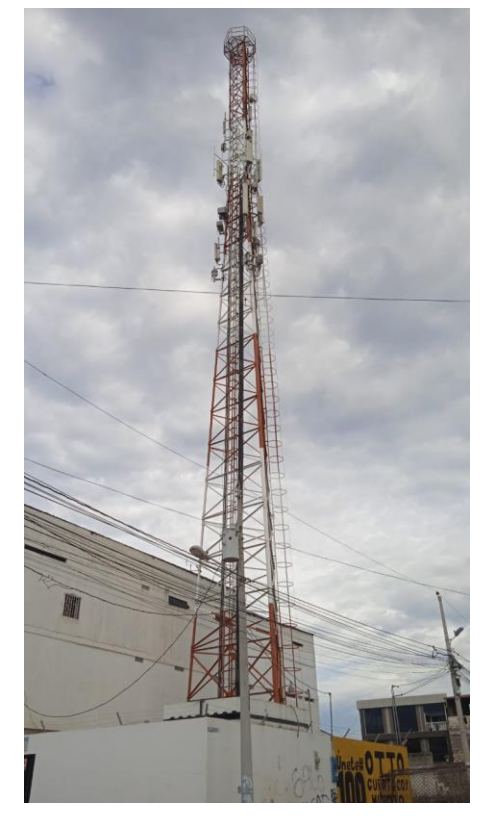

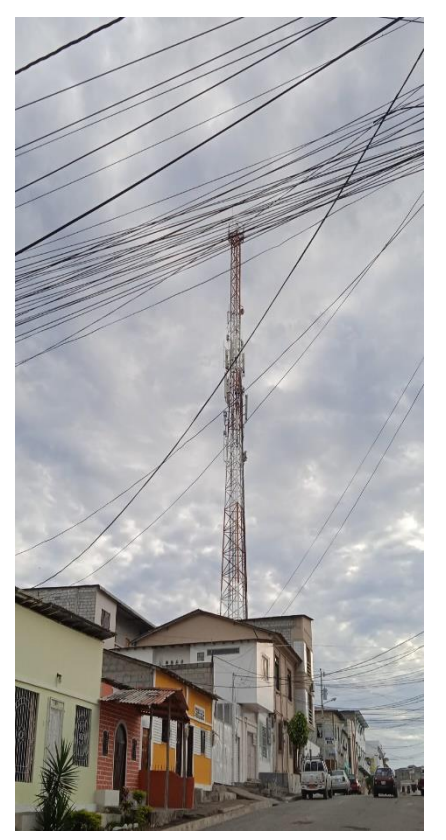

## **REFERENCIAS BIBLIOGRÁFICAS**

- [1] Rodríguez Segura, H. A. (2014). Propuesta para la implementación de una radio base celular con tecnología HSPA+ en las instalaciones de la Universidad Católica de Santiago de Guayaquil.
- [2] Agencia de Regulación y Control de las telecomunicaciones (2020). Infraestructura y Cobertura Servicio de Móvil Avanzado
- [3]Cevallos Calderón, V. F. (2015). *Análisis de mercado para la provisión de servicios LTE en el Ecuador* (Master's thesis, Quito/PUCE/2015).
- [4] Diego Armando Molina (2020). Estudio de factibilidad para la implementación de la Tecnología LTE en la Banda de 700 MHz como complemento a la Banda de 2100Mhz para mejorar el Servicio de Internet Inalámbrico en la Zona de la Ciudad de Quito
- [5] Yagual, S., & Ernesto, B. (2018). Análisis de cobertura de una red de banda ancha móvil (LTE) para cantón Chone mediante software Atoll.
- [6]López Diaz, E. J. (2012). Análisis de las Estrategias de Gestión del Espectro Radioeléctrico en un Sistema LTE con la herramienta Atoll.
- [7] Jaramillo Chamba, Daniel Armando. Packet Scheduling: evaluación y propuesta de nuevos esquemas para optimizar una red LTE, caso de aplicación: ciudad de Tucumán. MS thesis. Buenos Aires/Universidad Nacional de Artes/2016, 2016
- [8]Guinand Salas, C. E. (2012). Planificación de una Red LTE con la herramienta Atoll y análisis del impacto de las estrategias de Packet Scheduling.
- [9]Iglesias Quiñones, L. C. (2016). Planificación y optimización de una red lte con la herramienta ATOLL
- [10] Diseño organizacional para DIGITALPHONE distribuidor autorizado de Claro del Cantón La Libertad de la Provincia de Santa Elena AÑO 2013
- [11] Almeida. Mercedes, "La administración una Herramienta para los lideres del futuro "DIMAXI, 2000, Quito, Pag.96
- [12] Superintendencia de Telecomunicaciones. [www.supertel.gob.ec](http://www.supertel.gob.ec/) [2012]
- [13] Conde R, 2010 About.com Celulares Obtenido de celulares.about.com -Que significam-1g-2g-3g-y-4g-htm
- [14] impacto de 5G evoca página: web evocaimagen.com
- [15] Anderson. David "Estadísticas para administración y economía "México" ,1999, Thomson Editores
- [16] Estudio de factibilidad para la creación de una empresa importadora de artículos complementarios para teléfonos celulares en la ciudad de Quito - Christian Roberto octubre 2012
- [17] Gómez Suárez, P. (2013). Diseño de una red de cuarta generación lte (long term evolution) para obtener la actualización tecnológica de telefonía móvil e internet de la cnt ep provincia de Santa Elena (Bachelor's thesis, La Libertad: Universidad Estatal Península de Santa Elena, 2013.).
- [18] García Sánchez, M. B. (2020). Análisis del servicio de Voz sobre IP en una red inalámbrica de Cuarta Generación en La Libertad, Provincia de Santa Elena, Ecuador.
- [19] Agustí, R., Bernardo, F., Casadevall, F., Ferrús, R. Pérez, J. & Sallent, O. (2010) LTE: Nuevas tendencias en comunicaciones móviles. Barcelona: Fundación Vodafone España
- [20] Sesia, S., Toufik, I., & Baker, M. (2009). LTE The UMTS Long Term Evolution: From Theory to Practice. Chichester: Wiley
- [21] Paredes, D. C. (11 de 02 de 2015). Diseño de una red 4G (Long Term Evolution) en el clúster 2 de la ciudad de Quito para el operador CNT.
- [22] Información extraída de la página web [esa.int](http://www.esa.int/) /EarthExplorer
- [23] Información extraída de la página geoilenergy.com/global-Mapper
- [24] Henry Torres, (2022)-Metodologías de Diseño de Red Evaluación del Desempeño de redes 4G-LTE

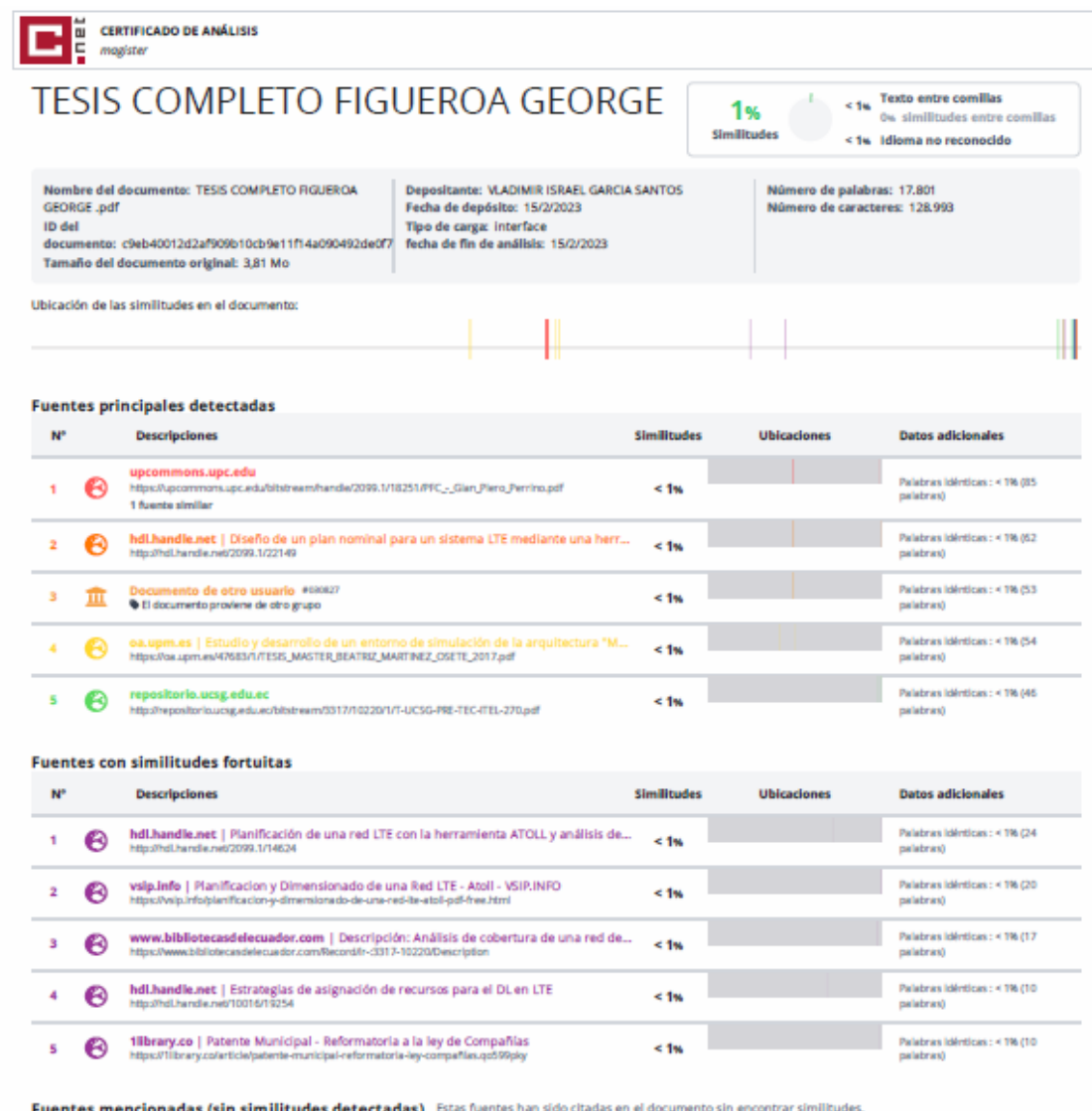

Fuentes mencionadas (sin similitudes detectadas) Esta

1 7 2 https://www.upse.edu.ec/index.php?option=com\_sppagebuilder&view=page&id=8&itemid=183/#section-id-1532639159711

 $2-\delta\hspace{-0.2em}\bar{\mathcal{R}}\hspace{-0.2em}|\hspace{-0.2em}\text{http://www.supertel.gob.ec/}$ 

3 BQ http://www.esa.int/